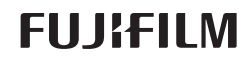

DIGITAL CAMERA X-E2S

# **دليل المالك**

شكراً لشرائك هذا المنتج. يوضح هذا الدليل كيفية استخدام كامريا FUJIFILM X-E2S الرقمية. تأكد من قراءتك واستيعابك لمحتويات الدليل قبل استخدام الكامريا.

> ■ **موقع المنتج:**  *http://fujifilm-x.com/x-e2s/*

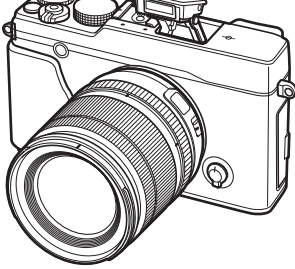

■ **ميكن الاطلاع على المزيد من المعلومات في الكتيبات المتاحة على الإنترنت من خلال:**

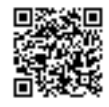

*http://fujifilm-dsc.com/manuals/*

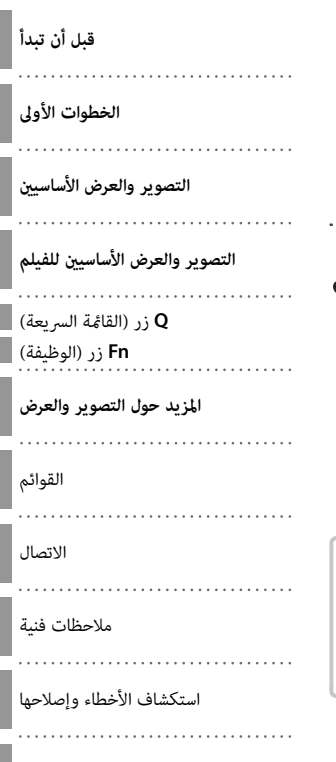

الملحق

**AR** BL00004738-800

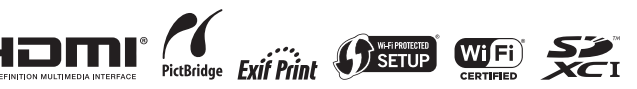

# **من أجل سلامتك**

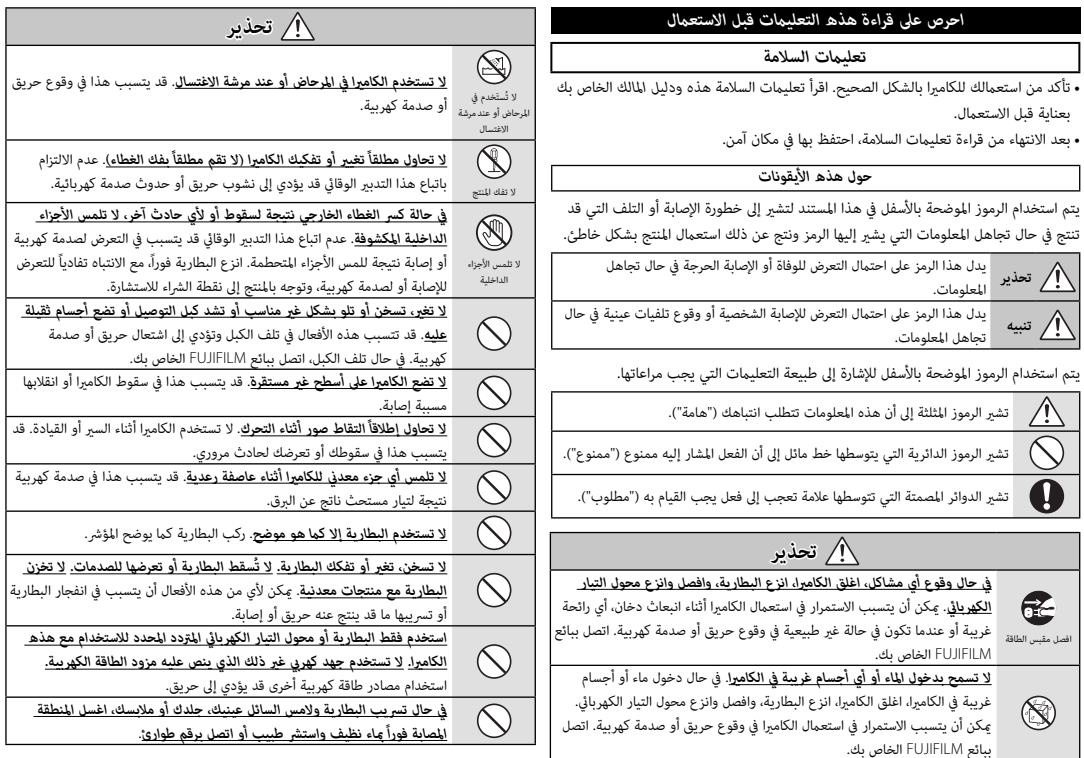

*خطر حدوث انفجار في حال تركيب البطارية بطريقة غري صحيحة. استبدل من نفس* 

*النوع أو نوع مامثل فقط.*

 $\triangle$ 

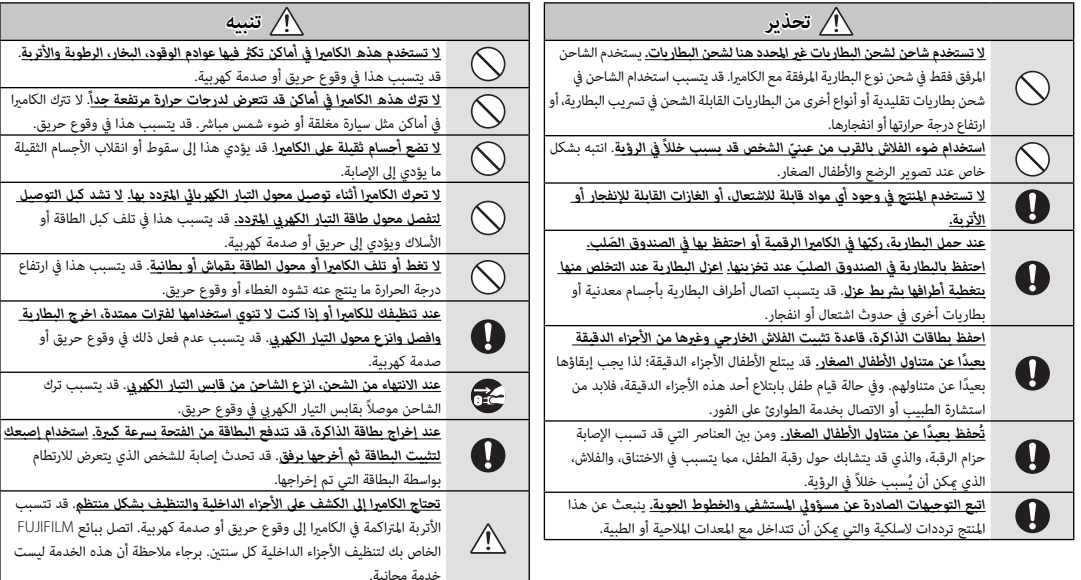

### *البطارية وإمداد الطاقة*

### **ملاحظة**: *تحقق من نوع البطارية المستخدمة في الكامريا الخاصة بك وقراءة الأقسام المناسبة*.

فيام يلي وصف للاستخدام المثالي للبطاريات وكيفية الحفاظ علي طول حياتها. قد يتسبب الاستخدام الخاطئ في تقصري عمر البطارية ويؤدي إلى التسريب، ارتفاع درجة الحرارة، الحريق، أو الانفجار.

### *بطاريات الليثيوم أيون*

*قم بقراءة هذا القسم إذا كانت الكامريا الخاصة بك تستخدم بطاريات الليثيوم أيون القابلة لإعادة الشحن*.

لا تأتى البطارية مشحونة. اشحن البطارية قبل استعمالها. احتفظ بالبطارية في علبتها في حالة عدم الاستخدام.

#### ■ *ملاحظات حول البطارية*

تفقد البطارية شحنها بشكل تدريجي في حالة عدم الاستعمال. اشحن البطارية قبل الاستعمال مدة يوم أو يومني.

ميكن إطالة عمر البطارية بإغلاق الكامريا في حالة عدم الاستعامل.

تقل قدرة البطارية في درجات الحرارة المنخفضة؛ قد لا تعمل البطارية المنخفضة في المناخ البارد. احتفظ ببطارية إضافية مشحونة في مكان دافئ واستبدل البطارية عند اللزوم، أو احتفظ بالبطارية في جيبك أو في مكان دافئ آخر وركبها في الكامريا عند التصوير فقط. لا تضع البطارية مباشرة على أجهزة تدفئة الأيدي أو أجهزة التدفئة الأخرى.

#### ■ *شحن البطارية*

اشحن البطارية فقط باستخدام شاحن البطارية المرفق. سيزيد وقت الشحن عند درجات الحرارة المحيطة التي تقل عن +10 درجة مئوية، أو أعلى من +35 درجة مئوية. لا تحاول شحن البطارية عند درجات حرارة تزيد عن 40 درجة مئوية، أو عند درجات حرارة تقل عن 0 درجة مئوية، فلن يتم شحن البطارية.

لا تحاول أن تشحن بطارية مشحونة بالكامل. إلا أنه ليس بالضرورة أن تستنفذ البطارية بالكامل قبل الشحن.

قد تشعر بارتفاع درجة حرارة البطارية عند لمسها مباشرة بعد الشحن أو الاستعمال. هذا أمر طبيعي.

### ■ *عمر البطارية*

.<br>في درجات الحرارة الطبيعية، عكن أن تُشحن البطارية 300 مرة تقريبًا. يدل نفاذ شحن البطارية بسرعة ملحوظة على أن البطارية قد وصلت إلى نهاية فترة صلاحية استخدامها ويجب استبدالها.

#### ■ *التخزين*

قد يضعف أداء الكامريا إذا تركت البطارية دون استخدام لفترة طويلة بعد شحنها بالكامل. افرغ البطارية قبل التخزين.

في حال عدم استخدام الكامريا لفترة طويلة، انزع البطارية واحفظها في مكان جاف في درجة حرارة ما بين 15+ درجة مئوية و 25+ درجة مئوية. لا تحفظ البطارية في مكان يتعرض لدرجات حرارة مرتفعة.

- *تنبيهات: معاملة البطارية*
- لا تنقل البطارية أو تخزنها مع أجسام معدنية مثل القلائد أو دبابيس الشعر.
	- لا تعرضها للهب أو التسخني.
	- ّ لا تفكك البطارية أو تعدلها.
	- اشحنها بشاحن البطارية المخصص لها فقط.
		- تخلص فوراً من البطاريات المستعملة.
		- لا تسقطها أو تعرضها لصدمات عنيفة.
			- لا تعرضها للامء.
			- حافظ على نظافة أطرافها.
- قد ترتفع درجة حرارة البطارية وهيكل الكامريا قليلاً بعد الاستخدام لمدة طويلة. هذا أمر طبيعي.

#### ■ *التخلص من البطاريات*

تخلص من البطاريات المستهلكة طبقاً للقوانني المحلية.

### *محولات التيار الكهريب المتردد (متاح بشكل منفرد)*

استخدم فقط محولات التيار الكهريب المتردد من FUJIFILM المخصصة للاستخدام مع هذه الكامريا.

- قد يؤدي استخدام محولات التيار الأخرى في إتلاف الكامريا.
- محول التيار الكهريب المتردد مخصص للاستخدام داخل المنازل فقط.
	- تأكد من اتصال قابس التيار المستمر بالكامريا بإحكام.
- اغلق الكامريا قبل فصل محول التيار. افصل محول الطاقة عن طريق شد القابس وليس الكبل.
	- لا تستخدم محول التيار مع أجهزة أخرى.
		- لا تفكك المنتج.
	- لا تعرضه لدرجات حرارة مرتفعة أو رطوبة.
		- لا تعرضها لصدمات عنيفة.
- قد يصدر محول التيار الكهري صوت طنين أو يصبح ساخن عند لمسه أثناء الاستعمال. هذا أمر طبيعي.
	- إذا تسبب محول التيار الكهريب في تشويش موجات الراديو، اعد توجيه أو غري مكان هوايئ الاستقبال.

### *استخدام الكامريا*

• لا توجه الكامريا نحو مصادر الضوء الساطعة جدا،ً مثل الشمس في سامء خالية من السحب. عدم اتباع هذا التحذير قد يؤدي إلى تلف حساس الصورة في الكامريا. • قد يتسبب ضوء الشمس الذي يتم تركيزه من خلال معني المنظر في تلف لوحة معني المنظر الإلكتروني (EVF). لا توجه معين المنظر الإلكتروني نحو الشمس.

### *التقاط صورة تجريبية*

قبل التقاط الصور في المناسبات الهامة (مثل حفلات الزفاف أو قبل أخذ الكامريا في رحلة)، التقط صورة تجريبية وعاينها على الشاشة لتتأكد من عمل الكامريا بشكل طبيعي. لا ميكن أن تتحمل FUJIFILM المسؤولية عن التلفيات أو الخسائر المادية الناتجة عن أي قصور في المنتج.

#### *تعليامت حول حقوق النسخ*

لا ميكن استخدام الصور التي تسجلها بالكامريا الرقمية بطريقة تنتهك قوانني حقوق النسخ بدون موافقة المالك، إلا في حالة نية الاستخدام الشخصي فقط. لاحظ وجود بعض القيود التي تفرض على ..<br>تصوير التمثيل المسرحي، الحفلات، والمعارض، حتى في حالة نية الاستخدام الشخصي. نُطلب أيضا من المستخدمني ملاحظة أنه يسمح فقط بنسخ بطاقات الذاكرة التي تحتوي على صور أو بيانات محمية مبوجب حقوق النسخ طبقاً للقيود التي تفرضها قوانني حقوق النسخ هذه.

#### *طريقة التعامل*

للتأكد من تسجيل الصور بشكل صحيح، لا تعرض الكامريا لصدمات أثناء التصوير.

### *الكريستال السائل*

في حال تحطم شاشة العرض، يجب تفادي ملامسة الكريستال السائل. اتخذ الإجراءات الوقائية المبينة في حال حدوث أي من الحالات التالية:

- **في حال ملامسة الكريستال السائل لجلدك**، نظف المنطقة بقطعة قامش واغسلها جيداً بالماء الجاري والصابون.
- **في حال دخول الكريستال السائل إلى عينيك**، قم بشطف العني المصابة مباء نظيف لمدة لا تقل عن <sup>15</sup> ً دقيقة واحصل على العناية الطبية فورا.
	- **في حال ابتلاع الكريستال السائل**، اغسل فمك كاملاً بالماء. اشرب كمية كبرية من الماء وحاول التقيؤ، ثم احصل على المساعدة الطبية.

على الرغم من أن شاشة العرض يتم تصنيعها بأحدث التقنيات عالية الدقة على الإطلاق، إلا أنها قد تحتوي على وحدات بيكسل تكون في حالة إضاءة أو عدم إضاءة دوما.ً لا يعد ذلك خلل بالشاشة، ولن تتضرر الصور المسجلة بواسطة الكامريا من جراء ذلك.

### *معلومات العلامة التجارية*

تقسيم صورة رقمية هي علامة تجارية أو علامة تجارية مسجلة لشركة FUJIFILM. **Card Picture-xD** و E هي علامات تجارية خاصة بشركة FUJIFILM. حروف الطباعة المذكورة هنا متطورة بشكل حصري من قبل .Macintosh تعد Macintosh، و QuickTime، و OS Mac هي علامات تجارية لشركة .Inc Apple في الولايات المتحدة، والبلدان الأخرى. شعار Windows هي علامة تجارية لمجموعة شركات Microsoft.® Fi-Wi و Fi-Wi RSetup Protected َّ هام علامتان تجاريتان مسجلتان لصالح Alliance Fi-Wi. Adobe و Reader Adobe علامات تجارية أو علامات تجارية مسجلة لشركة Systems Adobe المسجلة في الولايات المتحدة الأمريكية و /أو دول أخرى. الشعارات SDHC و SDXC هي علامات تجارية خاصة بشركة LLC ،C-3SD. شعار HDMI علامة تجارية. YouTube علامة تجارية تابعة لشركة .Inc Google كافة الأسامء التجارية الأخرى المذكورة في هذا الدليل علامات تجارية أو علامات تجارية مسجلة لمالكيها.

### *التشويش الكهريب*

قد تشوش هذه الكامريا على الأجهزة الطبية أو معدات الملاحة. استشر القامئني على المستشفى أو الخطوط الجوية قبل استخدام الكامريا في مستشفى أو على منت طائرة.

### *أنظمة التلفزيون الملون*

نظام NTSC) لجنة نظام التلفزيون الوطني) هو مواصفة البث التلفزيوين الملون المعمول به بشكل رئيسي في الولايات المتحدة وكندا واليابان. نظام PAL) خط الطور البديل) هو نظام البث التلفزيوين الملون بشكل رئيسي في البلدان الأوروبية والصني.

### *(***2.3** *إصدار* **Exif***)* **Exif Print**

Print Exif هو تنسيق ملف منقح للكامريا الرقمية حيث يتم استخدام المعلومات المخزنة مع الصور للحصول على أفضل نسخة ملونة طبق الأصل أثناء الطباعة.

### *ملحوظة هامة: اقرأ هذا الكتيب قبل استخدام البرنامج*

مينع أي تصدير مباشر أو غري مباشر، لجزء من أو لكامل، البرنامج المرخص بدون موافقة الجهات المختصة المناسبة.

#### *ملاحظات*

*لتجنب الحريق أو الصدمات الكهربية، لا تعرض الوحدة للمطر أو الرطوبة.*

*يرجى قراءة "تعليامت السلامة"، وتأكد من استيعابك لها قبل استخدام الكامريا.*

#### *للعملاء في كندا للعملاء في*

### **NMB-3(B)/CAN ICES-3 (B)**

**تنبيه**: تتوافق هذه المعدة من الفئة B مع المعايير الكندية ICES-003.

**بيان وزارة الصناعة الكندية**: هذا الجهاز متوافق مع معايري RSS لإعفاء الترخيص بوزارة الصناعة الكندية. يخضع التشغيل للشرطين التاليين: (1) ألا يسبب هذا الجهاز أي تداخل، و(2) يجب أن<br>يقبل هذا الجهاز أي تداخل يتم تلقيه، ما في ذلك التداخل الذي عكن أن يؤدي إلى التشغيل غير المرغوب فيه.

.<br>يجب ألا يتواجد أو يعمل هذا الجهاز والهوائي الخاص به معًا في مكان واحد أو جنبًا إلى جنب مع<br>أي هواذ، أو حماز إرسال آخي راستثناء أحمدة الراديو المدمجة المعتمدة. تم تعطيل خاصية اختيار أي هوائي أو جهاز إرسال آخر، باستثناء أجهزة الراديو المدمجة آلمعتمدة. تم تعطيل خاصية اختيار<br>كود الدولة للمنتجات التي يتم تسويقها في الولايات المتحدة/كندا.

**بيان التعرض للإشعاع**: لا تظهر الأدلة العلمية المتاحة وجود أي مشكلات صحية مرتبطة باستخدام الأجهزة اللاسلكية منخفضة الطاقة. إلا أن ذلك لا يعد دليلاً على سلامة هذه الأجهزة اللاسلكية منخفضة الطاقة بشكل مطلق. فالأجهزة اللاسلكية منخفضة الطاقة تصدر مستويات طاقة ترددات لاسلكية منخفضة في نطاق الموجات الصغيرة أثناء استخدامها. في حين أن المستويات العالية من<br>الترددات اللاسلكية عكن أن تؤدي إلى إنتاج تأثيرات صحية (نتيجة تسخين الأنسجة)، إلا أن التعرض<br>الضوق للترددات اللاسلكية منخفضة المستوى الت صحيةً عكسية. ولم تكتشف العديد من الدراسات حول التعرض الضوئي للترددات اللاسلكية منخفضة<br>المستوى أية تأثيرات بيولوجية. وقد اقترحت بعض الدراسات إمكانية حدوث بعض التأثيرات X-25 التوار<br>البيولوجية، إلا أن هذه التناتج لم يتم تأثي الخاضعة للرقابة كما تتوافق مع معاير RSS-102 الخاصة بقواعد التعرض للترددات اللاسلكية المحددة من قبل وزارة الصناعة الكندية.

### *التخلص من المعدات الكهربية والإلكترونية المنزلية*

**في دول الاتحاد الأورويب، الرنويج، أيسلندة وليختنشتاين**: يشري هذا الرمز الموجود على المنتج، أو في هذا الدليل وفي شهادة الضامن، و /أو على العلبة أن هذا المنتج يجب ألا تتم معاملته كمخلفات منزلية. بدلاً من ذلك يجب التوجه به إلى نقطة تجميع مناسبة خاصة بإعادة تدوير المعدات الكهربية والإلكترونية.

بتأكدك من التخلص من هذا المنتج بالشكل الصحيح، ستساعد على تجنب العواقب السلبية المحتملة التي قد تؤثر على البيئة وعلى صحة الإنسان، والتي قد تحدث نتيجة معالجة هذا المنتج كمخلفات بطريقة خاطئة.

يشري هذا الرمز الموجود على البطاريات أو المراكم إلى أن هذه البطاريات يجب ألا تتم معاملتها كمخلفات منزلية.

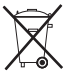

إذا كان جهازك مزودة ببطاريات أو مراكم سهلة الفك، برجاء تخلص منها على انفراد طبقاً للشروط المحلية.

ستساعد عملية إعادة التدوير في الحفاظ على المصادر الطبيعية. لمزيد من المعلومات التفصيلية حول إعادة تدوير هذا المنتج، برجاء الاتصال بالمكتب المحلي لمدينتك، الجهة القامئة على التخلص من المخلفات المنزلية أو المحل الذي اشتريت منه المنتج.

**في الدول خارج دول الاتحاد الأورويب، الرنويج، أيسلندة وليختنشتاين**: إذا أردت التخلص من هذا المنتج، مبا في ذلك البطاريات والمراكم، برجاء الاتصال بالسلطات المحلية واسأل عن طريقة التخلص الصحيحة.

> **في اليابان:** يشري هذا الرمز الموجود على البطاريات إلى أنه يتم التخلص منها بشكل منفصل.

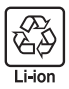

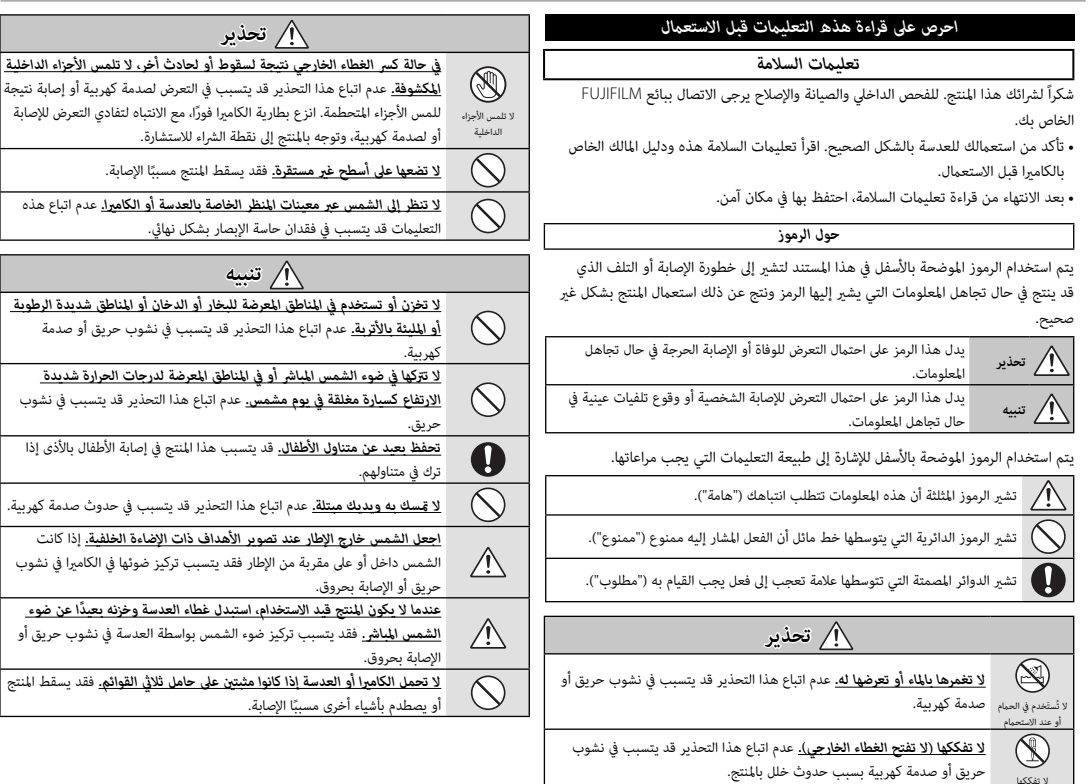

.<br>فيما يتعلق بإعلان التوافق، يُرجى زيارة

*http://www.fujifilm.com/products/digital\_cameras/x/fujifilm\_x\_e2s/* . *pdf/index/fujifilm\_x\_e2s\_cod.pdf*

**هام**: *اقرأ التنبيهات التالية قبل استخدام وحدة الإرسال اللاسليك المدمجة الخاصة بالكامريا.*

- يحكُم هذا المنتج، الذي يحتوي على وظيفة تشفير تم تطويرها في الولايات المتحدة، اللوائح  $\mathbb D$ الأمريكية الخاصة بإدارة التصدير وقد لا يتم تصديره أو إعادة تصديره إلى أي دولة تحظر الولايات المتحدة تصدير البضائع إليها.
- *تستخدم فقط كجزء من شبكة اللاسليك.* FUJIFILM لا تتحمل مسؤولية أية تلفيات تحدث بسبب الاستخدام غري المصرح به. لا يستخدم الجهاز في التطبيقات التي تنطوي على درجة كبرية من الموثوقية، على سبيل المثال في الأجهزة الطبية أو الأجهزة الأخرى التي قد تؤثر بشكل مباشر أو غري مباشر على حياة الأشخاص. عند استخدام الجهاز في الحاسب أو الأجهزة الأخرى التي تتطلب درجة أكبر من الموثوقية من الشبكات اللاسلكية، تأكد من اتخاذ كافة الاحتياطات الضرورية لضمان السلامة ومنع حدوث أية أعطال.
- *يستخدم فقط في الدولة التي تم شراء الجهاز منها.* يتوافق هذا الجهاز مع اللوائح الحاكمة لأجهزة شبكة اللاسليك في الدولة التي تم شراء الجهاز منها. التزم بجميع لوائح ونظم المكان عند استخدامك للجهاز. FUJIFILM لا تتحمل أية مسؤولية عن أية مشكلات قد تنشأ عن الاستخدام في مناطق ذات سلطات قضائية أخرى.
- *قد يتم اعتراض بيانات اللاسليك (الصور) من قبل جهات خارجية.* سلامة البيانات التي يتم إرسالها عبر شبكات اللاسليك أمر غري مضمون.
- *لا تستخدم الجهاز في الأماكن المعرضة إلى مجالات مغناطيسية أو كهرباء إستاتيكية أو تداخل من موجات الراديو.* لا تستخدم وحدة الإرسال بالقرب من أفران الميكروويف أو في الأماكن الأخرى المعرضة لمجالات مغناطيسية أو كهرباء إستاتيكية أو تداخل من موجات الراديو والتي قد تحول دون استقبال إشارات اللاسليك. قد يحدث تداخل مشترك عند استخدام وحدة الإرسال بالقرب من أجهزة لاسليك أخرى تعمل على حزمة التردد 2,4 جيجاهرتز.
	- *تعمل وحدة إرسال اللاسليك على حزمة التردد* **2,4** *جيجاهرتز باستخدام التعديلني* **DSSS** *و .***OFDM**

*أجهزة شبكة اللاسليك: تنبيهات*

• *هذا الجهاز يعمل على نفس التردد الخاص بالأجهزة التجارية والتعليمية والطبية ووحدات إرسال اللاسليك.* ً كام أنه يعمل أيضا على نفس التردد الخاص بوحدات الإرسال المرخصة ووحدات الإرسال الخاصة منخفضة الجهد غري المرخصة والتي تستخدم في أجهزة تتبع RFID لخطوط التجمع وفي التطبيقات الأخرى الشبيهة.

• *لمنع حدوث تداخل مع الأجهزة الواردة أعلاه، التزم بالاحتياطات التالية.* تأكد من أن وحدة إرسال RFID لا تعمل قبل استخدام هذا الجهاز. إذا لاحظت أن الجهاز يسبب تداخلاً مع وحدات الإرسال المرخصة والتي تستخدم في أجهزة تتبع RFID ً ، توقف فورا عن استخدام التردد المتأثر أو انقل الجهاز إلى مكان آخر. إذا لاحظت أن هذا الجهاز يسبب تداخلاً مع أجهزة تتبع RFID منخفضة الجهد، اتصل بوكيل FUJIFILM.

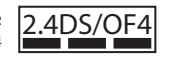

يشري هذا الملصق إلى أن هذا الجهاز يعمل على حزمة التردد 4OF/DS2.4 2,4 جيجاهرتز باستخدام التعديلني DSSS و OFDM وقد يتسبب في حدوث تداخل عند مسافات تصل حتى 40 م.

## **معلومات حول هذا الدليل**

قبل استعمال الكاميرا، الرجاء قراءة هذا الدليل والتحذيرات الموجودة في قسم "من أجل سلامتك" (ii 黑). للحصول على معلومات حول موضوعات محددة، برجاء الرجوع إلى المراجع المذكورة أدناه.

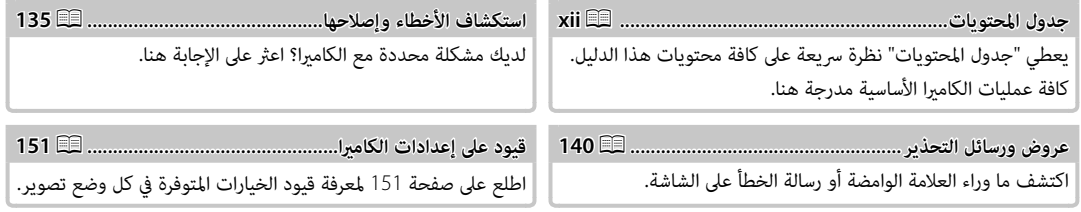

 **بطاقات الذاكرة الذاكرة** \_\_<br>يتم حفظ الصور على بطاقات الذاكرة SD و SDHC و SDXC (印 (20 أص)، والتي يُشار إليها في هذا الدليل مصطلح "بطاقات الذاكرة."

**جسم الكامبر**ا: لمواصلة التمتع بالكامبرا الخاصة بك، استخدم قكعة قماش ناعمة جافة لتنظيف هيكل الكامبرا بعد كل استعمال. لا تستخدم الكحول، أو مخفف الطلاء أو أي مواد كيمياوية متطايرة أخرى، فقد يؤدي ذلك إلى تشوه اللون أو تشوه الجزء الجلدي لهيكل الكامريا. يجب إزالة أي سائل موجود على الكامريا فوراً باستخدام قطعة قامش جافة ناعمة. استخدم منفاخ هواء للتخلص من الأتربة المتراكمة على الشاشة، مع توخي الحذر لتجنب إحداث خدوش، ثم امسحها برفق بقطعة قامش ناعمة جافة. ميكن إزالة إى بقع متبقية من خلال مسحها برفق مبناديل FUJIFILM المنظفة للعدسة والتي تم إضافة القليل من سائل تنظيف العدسة إليها. لتجنب دخول التراب إلى الكامريا، استبدل غطاء الجسم عندما لا تكون العدسة في موضعها.

**مستشعر الصورة**: ميكن إزالة التراب من مستشعر الصورة باستخدام الخيار V**تنظيف المستشعر** في قامئة الإعداد (P110(.

**عدسات قابلة للتغيري**: استخدم منفاخ هواء للتخلص من الأتربة، ثم امسحها برفق بقطعة قامش ناعمة وجافة. ميكن إزالة إى بقع متبقية من خلال مسحها برفق مبناديل FUJIFILM المنظفة للعدسة والتي تم إضافة القليل من سائل تنظيف العدسة إليها. استبدل الغطاء الأمامي والخلفي في حالة عدم استخدام العدسة.

## <u>|| جدول المحتويات |</u>

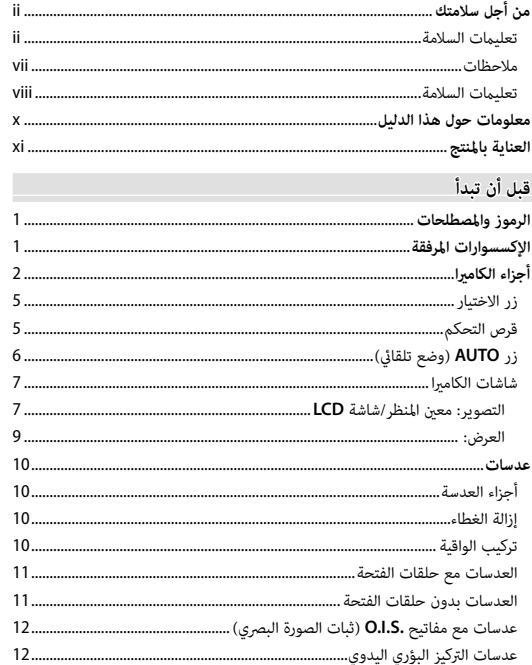

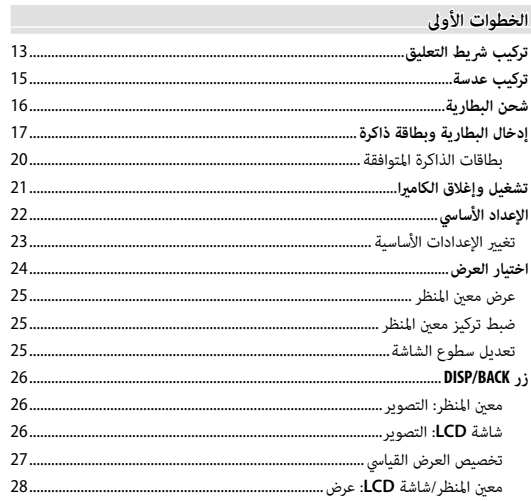

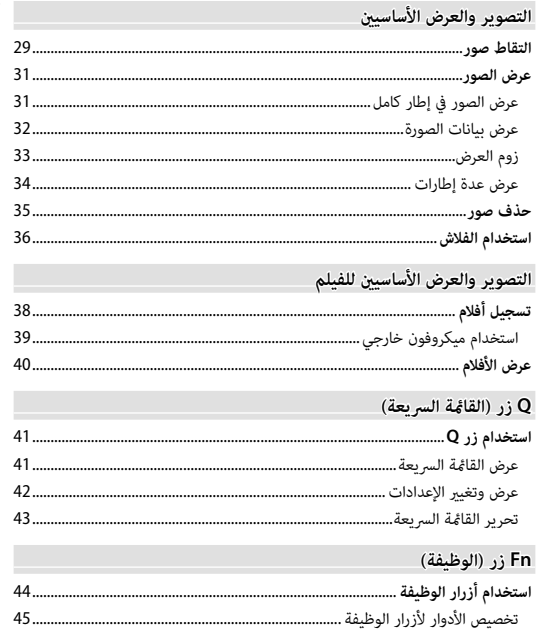

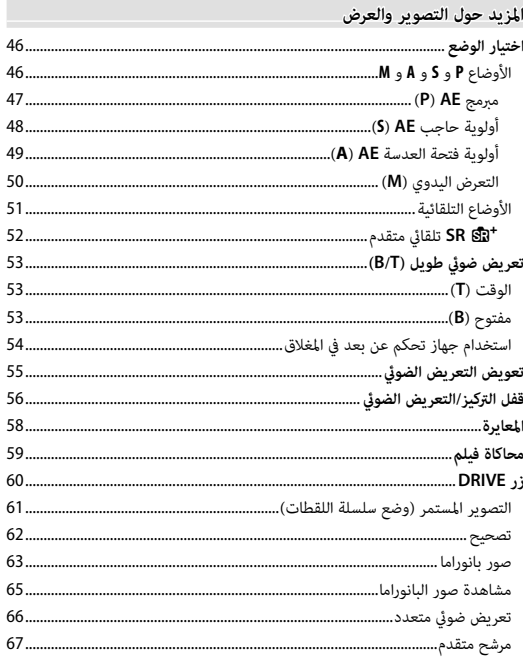

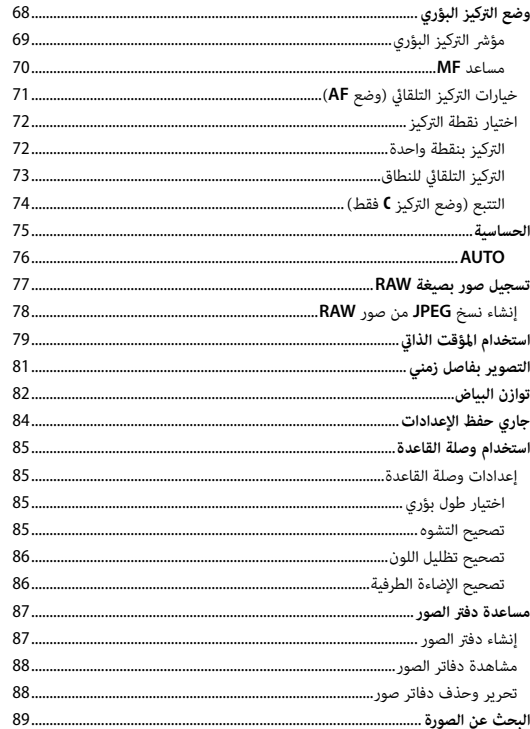

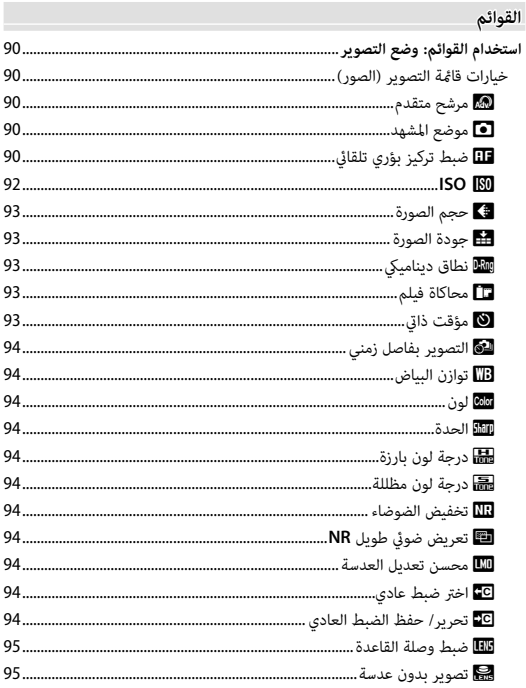

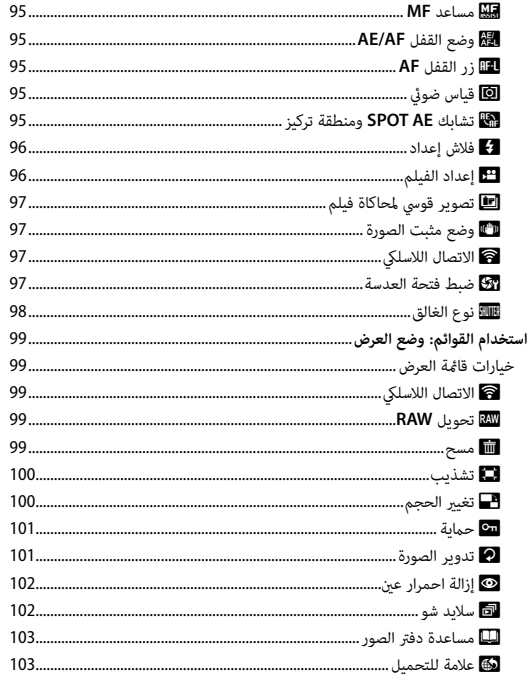

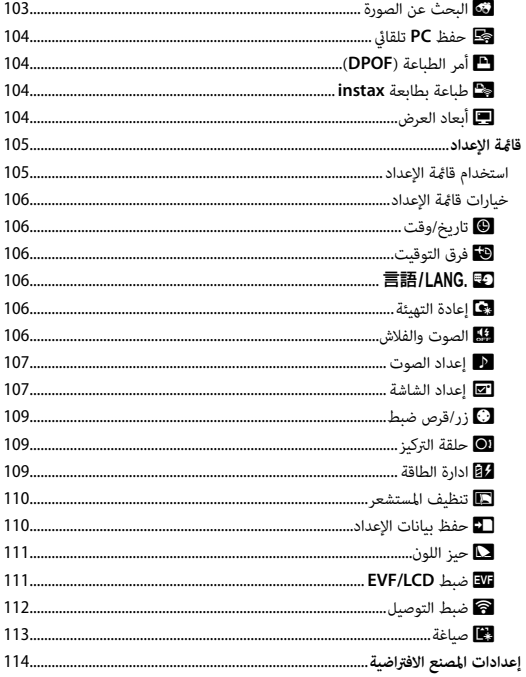

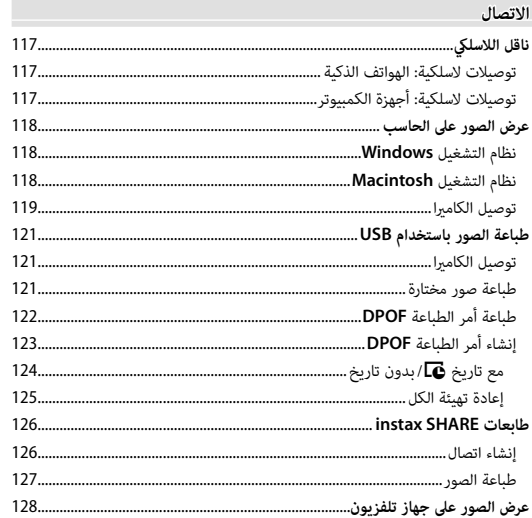

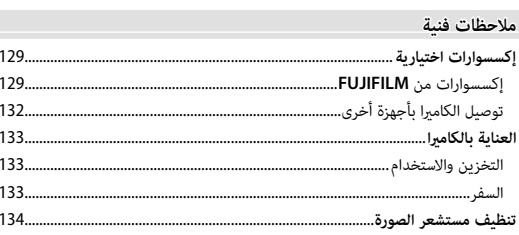

# استكشاف الأخطاء وإصلاحها

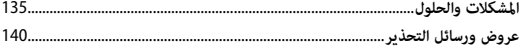

### الملحق

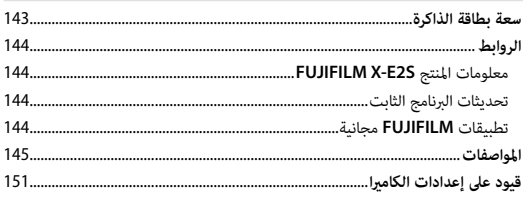

# *قبل أن تبدأ*

## **الرموز والمصطلحات**

الرموز التالية مستخدمة في هذا الدليل: Q يجب قراءة هذه المعلومات قبل الاستعامل للتأكد من التشغيل الصحيح. R معلومات إضافية قد تكون مفيدة عند استخدام الكامريا. P ميكن الاطلاع على صفحات أخرى في هذا الدليل حول المعلومات ذات الصلة.

يتم توضيح القوائم والنصوص الأخرى على شاشات العرض بخط **سميك**. في الرسوم التوضيحية في هذا الدليل، ميكن تبسيط شاشات العرض لأغراض تفسريية.

**الإكسسوارات المرفقة**

العناصر التالية مرفقة مع الكامريا:

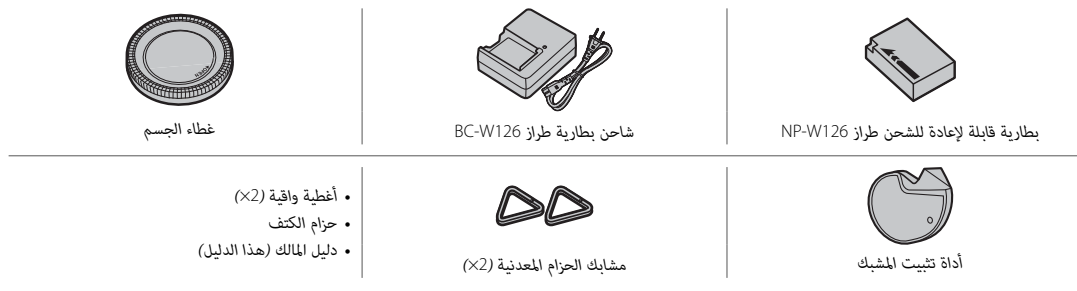

R إذا اشتريت طاقم عدسة، تحقق من أن العدسة موجودة به.

6

 $\widehat{\mathcal{L}}$ 

 $\overline{5}$ 

لمزيد من المعلومات، يرجى الرجوع إلى الصفحة الموجودة على ميني كل بند.

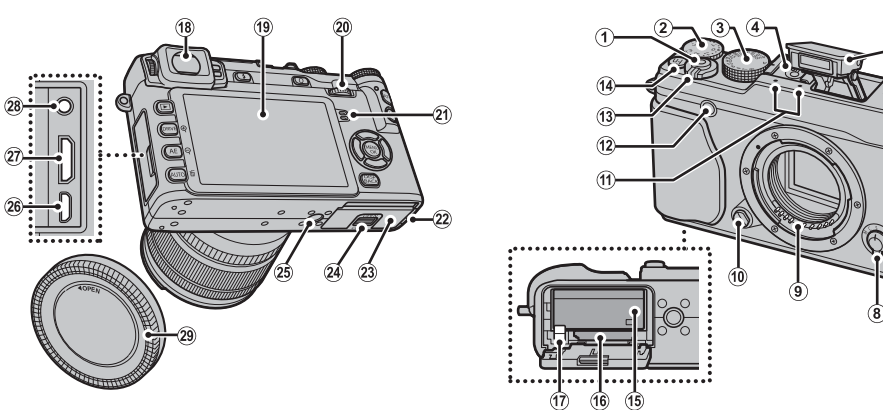

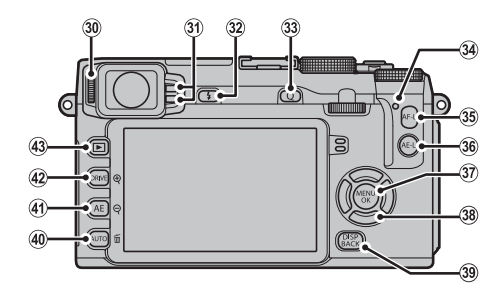

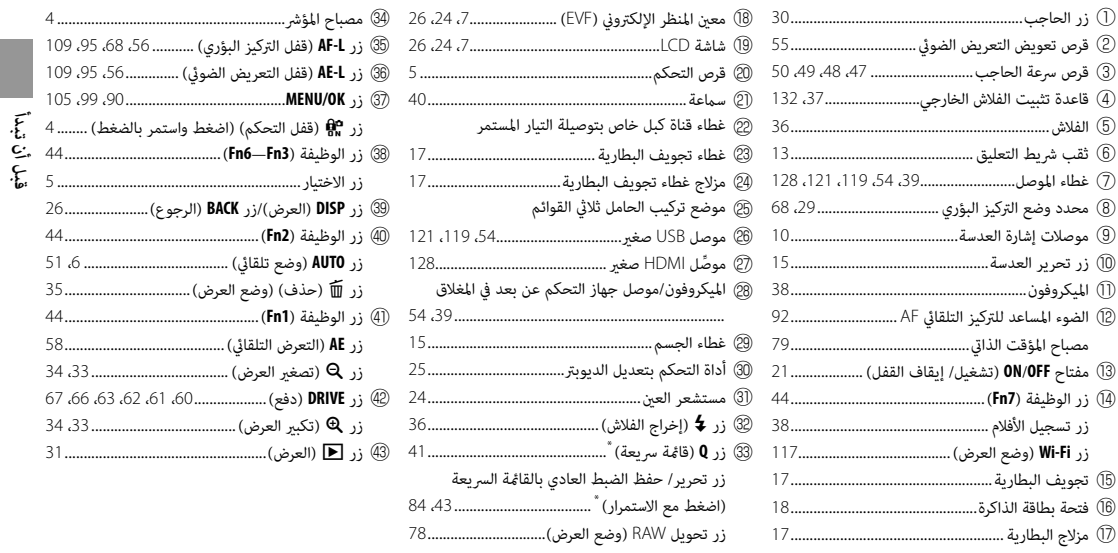

 \* في وضع التصوير، اضغط وحرر لعرض القامئة السريعة أو اضغط مع الاستمرار لعرض خيارات تحرير القامئة السريعة. عند عرض القامئة السريعة، اضغط مع الاستمرار لتحرير الإعدادات الخاصة.

# **مصباح المؤشر المؤشر**

يوضح مصباح المؤشر حالة الكامرا كما يلي:

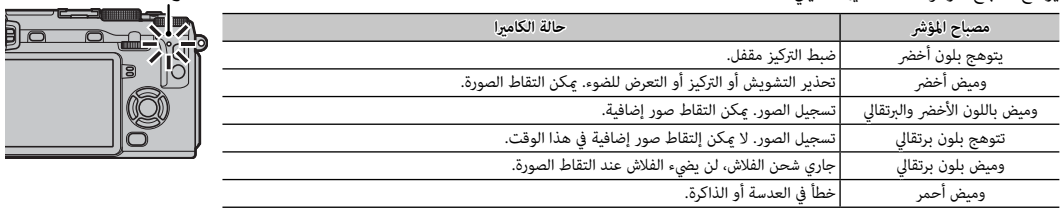

*مصباح المؤشر*

R قد تظهر كذلك تحذيرات في شاشة العرض (P <sup>140</sup>(.

﴾ يظل مصباح المؤشر منطفئًا أثناء عدم استخدام معين المنظر ( ¶£ 24).

## **قفل التحكم التحكم**

لتفادي التشغيل غري المقصود لزر الاختيار وللزرين **L-AE** و **L-AF** أثناء التصوير، اضغط على **OK/MENU** حتى يظهر X. ميكن إلغاء قفل هذه المحكامت بالضغط على **OK/MENU**) قامئة/ موافق) حتى تختفي X من على شاشة العرض.

### *زر الاختيار*

اضغط زر الاختيار إلى الأعلى (q(، اليمني (G))، الأسفل ((4))، أو اليسار ((2)) لتمييز العناصر. تتعمل أزرار الأعلى، اليسار، اليمني والأسفل كذلك مثل عمل الأزرار **3Fn**) وضع التركيز التلقايئ؛ P71 ( **4Fn**) محاكاة الفيلم؛ P59 (**5Fn**) وضع الفلاش؛ P36 (و **6Fn**) اختيار إطار التركيز؛ P72 (على التوالي (P44(.

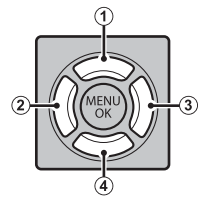

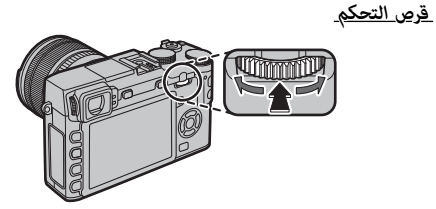

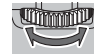

*قبل أن تبدأ*

**قم بتدوير** قرص التحكم لتحديد الخيارات في شاشة القامئة السريعة (P42(، ومشاهدة الصور (P31(، وتعديل حجم منطقة التركيز التلقايئ (P72(، أو اختيار سرعة غالق (P،11 ،46 ،48 ،<sup>50</sup> <sup>53</sup> ٍ ( أو كل من سرعة الغالق والفتحة (تحويل البرنامج، P47(.

**اضغط** على منتصف قرص التحكم لتكبري منطقة التركيز النشطة أثناء التصوير (P69 (أو العرض (P32(، أو اضغط مع الاستمرار على منتصف قرص التحكم لاختيار خيار مساعدة التركيز اليدوي (P70(.

### *زر* **AUTO***) وضع تلقايئ) (وضع تلقايئ)*

اضغط على أحد أزرار الوظائف (بشكل افتراضي، الزر **2Fn**/**AUTO** (لاختيار وضع **SR**S **تلقايئ متقدم** أو وضع تلقايئ ميكنك فيه اختيار المشهد. اضغط الزر مرة أخرى للخروج من الوضع التلقايئ.

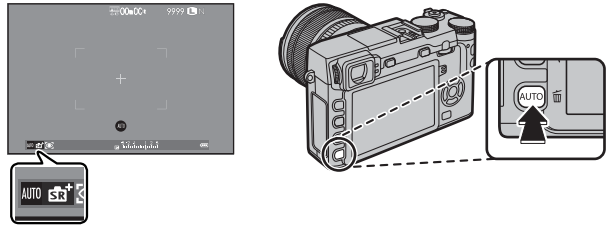

Q يظهر **AUTO** باللون الأحمر عند اختيار الوضع التلقايئ.

> R في الإعدادات الافتراضية، يتم تعيني **تشغيل/إيقاف الوضع التلقايئ** للزر **AUTO**) **2Fn**(، لكن ميكن تعيينه إلى أزرار وظائف أخرى حسب الحاجة (P45(. R تختلف الخيارات المتاحة باختلاف وضع التصوير وأوضاع التصوير. انظر "قيود على إعدادات الكامريا" (P151 (لمزيد من المعلومات.

### *شاشات الكامريا*

قد يتم عرض أنواع المؤشرات التالية أثناء التصوير أو العرض. في الوصف التالي، يتم عرض جميع المؤشرات المتاحة لأغراض التوضيح؛ والمؤشرات المعروضة .<br>فعليًا تتغير حسب إعدادات الكاميرا. لاحظ أن شاشة LCD ومعين المنظر الإلكتروني لديهما نسب أبعاد مختلفة.

■ **التصوير: معني المنظر/شاشة LCD**

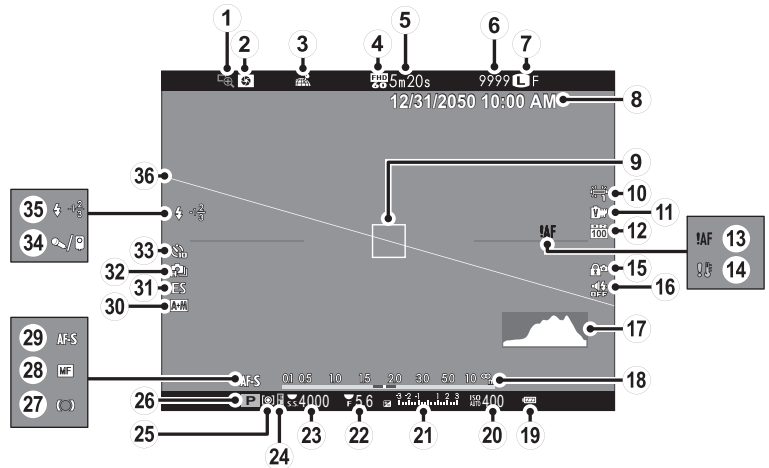

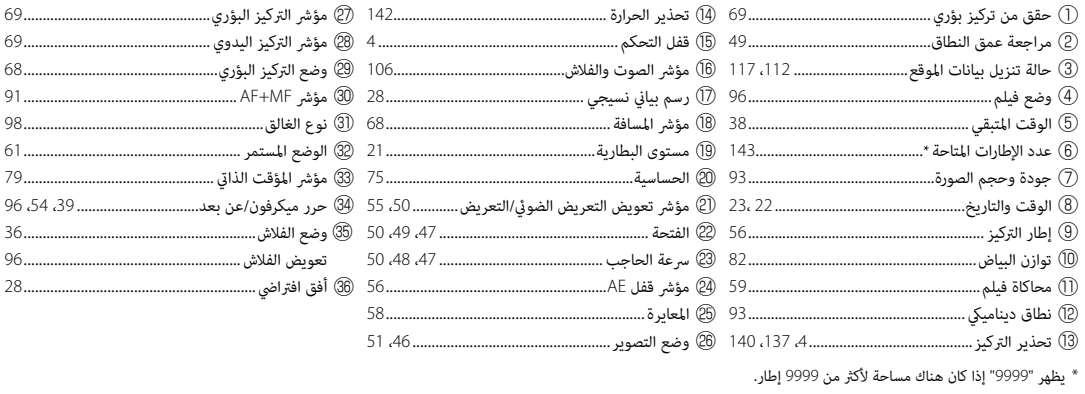

● **﴾ قفل التحكم**<br>◘ ◘ يؤدي الضغط على عنصر تحكم مقفل (息) إلى عرض أيقونة <mark>⊕</mark> .<br>◘ ◘

نبل أن تبدأ

■ العرض:

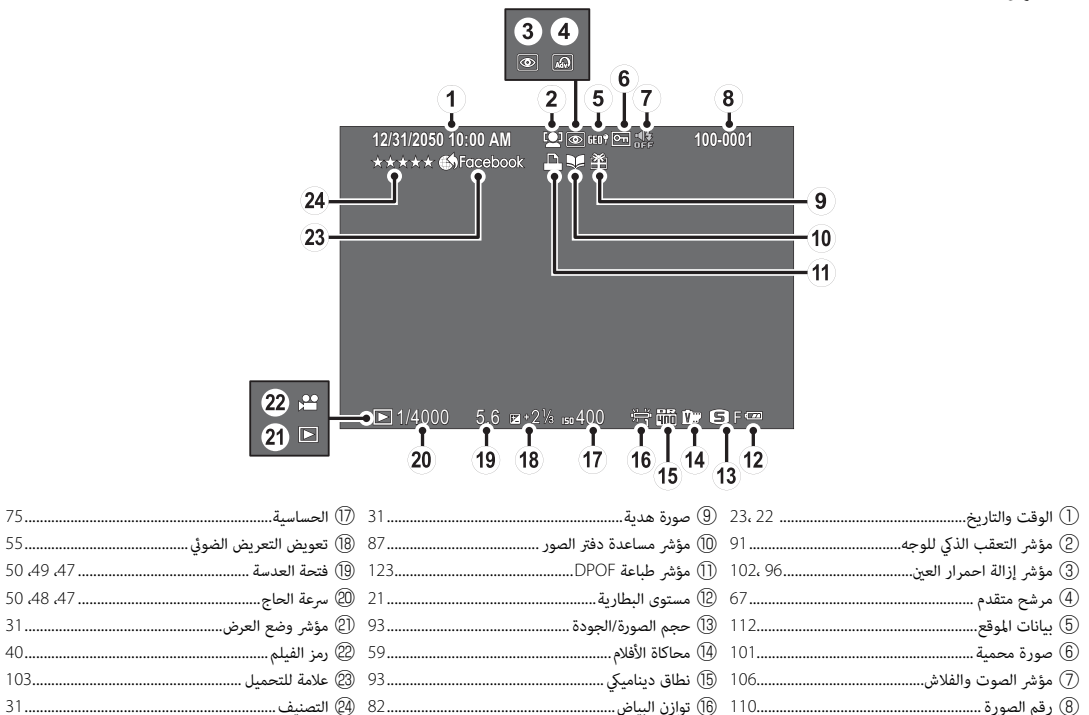

## **عدسات**

ً ميكن أيضا استخدام الكامريا مع العدسات لقاعدة FUJIFILM X.

### *أجزاء العدسة*

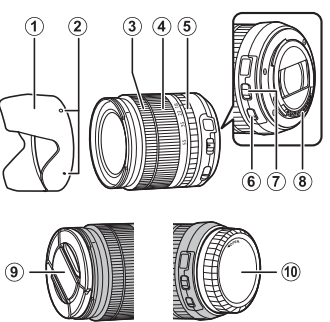

- <sup>A</sup> واقية العدسة
- <sup>B</sup> علامات التركيب
- <sup>C</sup> حلقة التركيز البؤري
	- <sup>D</sup> حلقة التكبري
	- <sup>E</sup> حلقة الفتحة
- F مفتاح S.I.O) ثبات الصورة البصري)
	- <sup>G</sup> مفتاح وضع فتحة
	- (8) موصلات إشارة العدسة
	- <sup>I</sup> غطاء العدسة الأمامي
	- <sup>J</sup> غطاء العدسة الخلفي

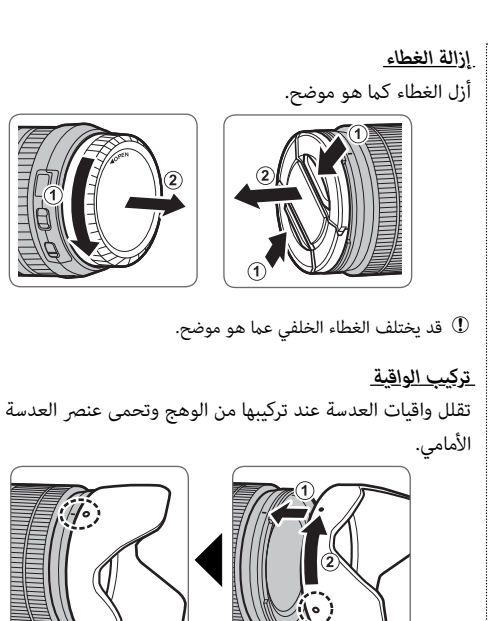

### *العدسات مع حلقات الفتحة*

في الإعدادات بخلاف **A**، ميكنك ضبط الفتحة عن طريق تدوير حلقة فتحة العدسة (وضعا التعريض الضويئ **A** و **M**(.

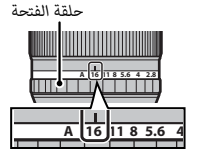

 **مفتاح وضع الفتحة الفتحة** ًا عن طريق إذا كانت العدسة بها مفتاح لوضع الفتحة، ميكن ضبط الفتحة يدوي تحريك المفتاح إلى Z وتدوير حلقة الفتحة.

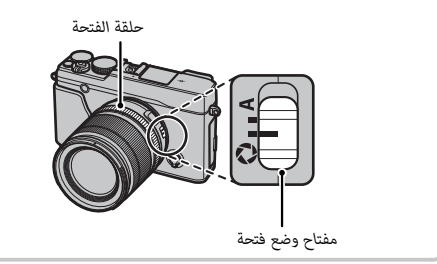

### *العدسات بدون حلقات الفتحة*

الطريقة المستخدمة في ضبط الفتحة مكن اختيارها باستخدام خيار <sup>e</sup>**ضبط بؤرة العدسة** (P97 (في قامئة التصوير. عند تحديد خيار بخلاف **AUTO**، ميكن ضبط الفتحة باستخدام قرص التحكم.

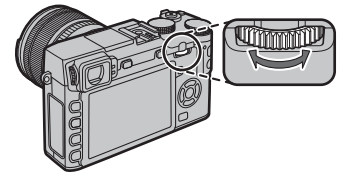

- R يسمح اختيار **S.S** لـ h **زر/قرص ضبط** > **ضبط قرص التحكم** (P109 ( باستخدام قرص التحكم لاختيار سرعة الغالق (P،46 ،48 ،<sup>50</sup> <sup>98</sup>(، ووقت التعريض للتعريضات ذات الوقت الطويل عند تدوير قرص سرعة الغالق إلى **T**) الوقت) (P53(، أو، في وضع التعريض التلقايئ للبرنامج (الوضع **P**(، توليفات مختلفة من سرعة الغالق والفتحة (تحويل البرنامج،  $.47E$
- R تعيني **ضبط قرص التحكم** إلى زر الوظيفة يجعل من السهل التبديل بني سرعة الغالق والفتحة (P45(.

*عدسات مع مفاتيح* **.S.I.O***) ثبات الصورة البصري) (ثبات البصري)* إذا كانت العدسة بها خاصية تثبيت الصورة البصري (.S.I.O) (ثبات الصورة البصري)، فيمكن اختيار وضع تثبيت الصورة في قوائم الكامريا. لتفعيل خاصية تثبيت الصورة، حرك مفتاح .S.I.O) ثبات الصورة البصري) إلى الوضع **ON**.

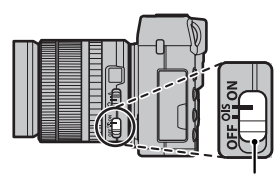

*مفتاح* S.I.O*) ثبات الصورة البصري)*

### *عدسات التركيز البؤري اليدوي*

قم بإمالة حلقة التركيز للأمام للتركيز البؤري التلقائي.

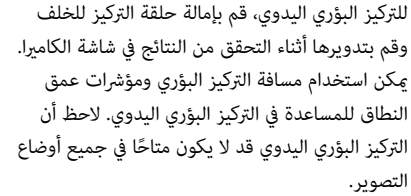

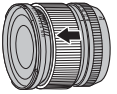

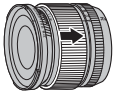

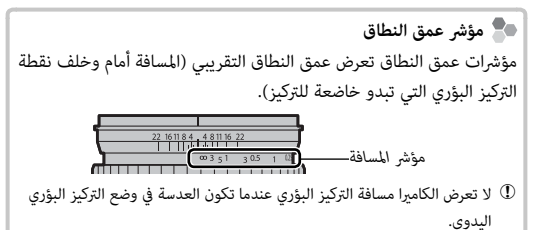

## *الخطوات الأولى*

## **تركيب شريط التعليق**

ركب مشابك شريط التعليق بالكامريا، ثم ثبت شريط التعليق.

 **1 افتح مشابك شريط التعليق.** استخدم أداة تثبيت المشبك لفتح مشبك شريط التعليق، وتأكد من أن الأداة والمشبك في الاتجاهات الموضحة.

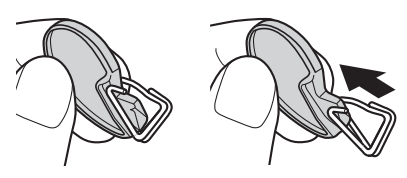

- Q احتفظ بالأداة في مكان آمن. سوف تحتاج إلى فتح مشابك شريط التعليق عند فك شريط التعليق.
	- **2 ضع مشبك شريط التعليق في الثقب.**

ثبت ثقب شريط التعليق في فتحة المشبك. قم بإزالة الأداة باستخدام اليد الأخرى للحفاظ على المشبك في موضعه.

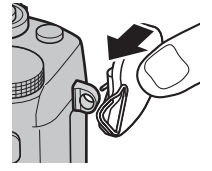

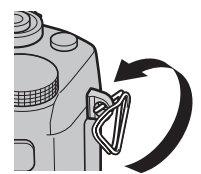

 **3 مرر المشبك عبر الثقب.** أدر المشبك بالكامل عبر الثقب حتى تسمع صوت طقطقة يدل على غلقه في موضعه.

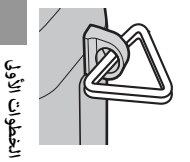

 **4 ثبت الغطاء الواقي.** ضع الغطاء الواقي فوق الثقب كام هو موضح بالشكل، مع وضع الجانب الأسود من الغطاء تجاه الكامريا. كرر الخطوات 1–4 بالنسبة للثقب الثاين.

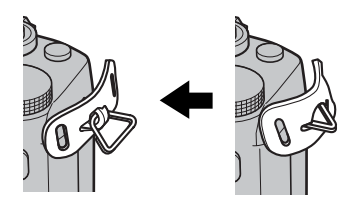

## **5 ادخل شريط التعليق.**

ادخل شريط التعليق عبر الغطاء الواقي ومشبك شريط التعليق.

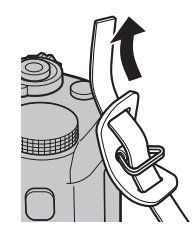

 **6 اربط شريط التعليق.** اربط شريط التعليق كام هو موضح بالشكل. كرر الخطوات 5–<sup>6</sup> بالنسبة للثقب الثاين.

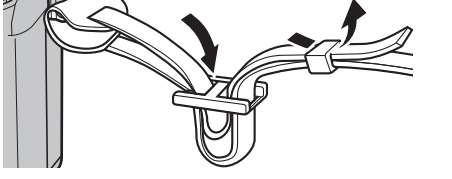

Q لتجنب سقوط الكامريا، تأكد من أن الشريط مثبت بشكل صحيح.

### **تركيب عدسة**

يتم تركيب العدسة كما هو مبين أدناه.

Q ينبغي توخي الحذر لتجنب دخول التراب إلى الكامريا أثناء تركيب أو إزالة العدسات.

 **1 انزع غطاء الجسم والغطاء الخلفي.**

انزع غطاء الجسم من الكامريا والغطاء الخلفي من العدسة.

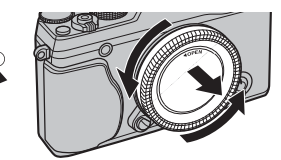

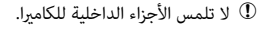

## **2 ركب العدسة.**

ضع العدسة على قاعدة التثبيت، مع جعل العلامات الموجودة على العدسة محاذية لتلك الموجودة على الكامريا، ثم أدر العدسة حتى تستقر وتصدر صوت نقرة.

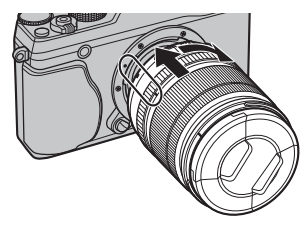

Q لا تضغط على زر تحريرا لعدسة أثناء تركيب العدسة.

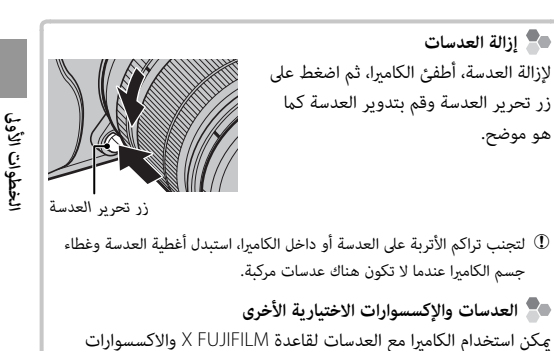

الأخرى المدرجة من الصفحة 129.

لا تأيت البطارية مشحونة. قبل الاستخدام، اشحن البطارية باستخدام شاحن البطارية المرفق.

 **1 ضع البطارية في الشاحن.** ضع البطارية في شاحن البطارية المُرفق كما هو موضح.

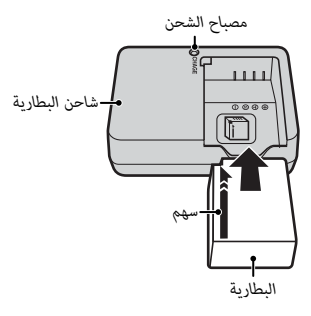

تستخدم الكامريا بطارية طراز 126W-NP قابلة لإعادة للشحن.

R سلك التيار المتردد المرفق معد للاستخدام فقط مع شاحن البطارية المرفق. لا تستخدم الشاحن المرفق مع أسلاك أخرى ولا تستخدم السلك المرفق مع أجهزة أخرى.

 **2 وصل الشاحن.** وصل الشاحن مبصدر كهريب داخلي. سيضيء مؤشر الشحن.

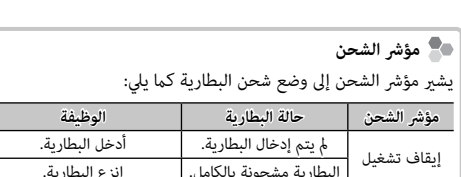

## **3 اشحن البطارية.**

انزع البطارية بعد اكتامل الشحن. راجع المواصفات (P149 (لمعرفة مدة الشحن (لاحظ أن مدة الشحن تزيد مع انخفاض درجات الحرارة).

وميض خطأ بالبطارية. افصل الشاحن وأخرج البطارية.

—

Ī

Q افصل الشاحن من مصدر الطاقة في حالة عدم استخدامه.

تشغيل جاري شحن البطارية.

لا تحتوي الكامريا على ذاكرة داخلية; بدلاً من ذلك، يتم تخزين الصور على بطاقات ذاكرة اختيارية من طراز SD و SDHC و SDXC) والتي تباع بشكل منفصل). بعد شحن البطارية، ادخل البطارية وبطاقة الذاكرة كام هو موصوف أدناه.

# **1 افتح غطاء تجويف البطارية.**

حرك مزلاج تجويف البطارية كما هو موضح وافتح غطاء تجويف البطارية.

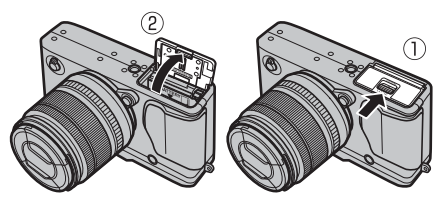

- لا تفتح غطاء تجويف البطارية أثناء عمل الكاميرا. عدم اتباع هذا التدبير  $\mathbb D$ الوقايئ قد يؤدي إلى تلف ملفات الصور أو بطاقات الذاكرة.
	- Q انزع غطاء تجويف البطارية برفق بدون عنف.

# **2 أدخل البطارية.**

باستخدام البطارية للإبقاء على مزلاج البطارية مضغوطًا على جانب واحد، أدخل موصلات البطارية أولاً في الاتجاه الموضح بالسهم. تأكد من أن البطارية مغلقة بإحكام.

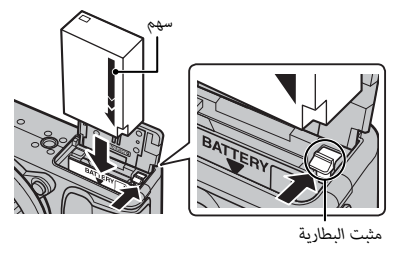

Q أدخل البطارية في الوضع الصحيح. *لا تستخدم أو تحاول استخدام القوة مع البطارية سواء في حالة إدخالها أو إخراجها*. ستنزلق البطارية بسهولة في الوضع الصحيح.

## **3 أدخل بطاقة الذاكرة.**

امسك بطاقة الذاكرة بالاتجاه الموضح، ادفعها داخل التجويف حتى يصدر عنها صوت نقرة وتستقر في مكانها بشكل صحيح خلف الفتحة.

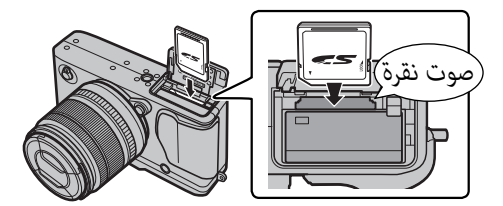

Q تأكد من أن البطاقة في الاتجاه الصحيح، أدخل البطاقة بشكل عمودي ولا تستخدم القوة.

*مفتاح الحامية ضد الكتابة*

Q من الممكن قفل بطاقات الذاكرة من حيث ،SDXC/SDHC/SD النوع يصبح من غري الممكن تهيئة البطاقة أو التسجيل عليها أو حذف الصور. قبل إدخال بطاقة الذاكرة، ازلق

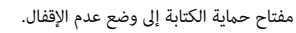

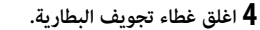

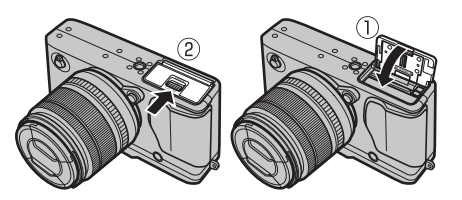

 **إخراج البطارية وبطاقة الذاكرة الذاكرة** قبل إزالة البطارية أو بطاقة الذاكرة، *اغلق الكامريا* وافتح غطاء تجويف البطارية.

> لإخراج البطارية، اضغط على مزلاج البطارية إلى أحد الجانبني وازلق البطارية لإخراجها من الكامرا كما هو موضح بالشكل.

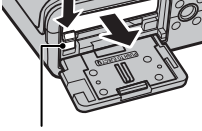

*مثبت البطارية*

لإخراج بطاقة الذاكرة، اضغط عليها للداخل واتركها ببطء. بعد ذلك، ميكن إخراج البطاقة باليد. عند إخراج بطاقة الذاكرة، قد تخرج البطاقة بسرعة كبرية. استخدام إصبعك لتصد البطاقة ثم أخرجها برفق.

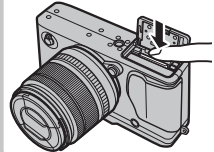

Q **البطاريات** • نظف الغبار عن طرفي البطارية بقطعة قامش نظيفة وجافة. عدم ملاحظة هذا التحذير قد مينع البطارية من الشحن.

- لا تلصق أي ملصقات أو أي أشياء أخرى على البطارية. عدم اتباع هذه التعليمات قد يسبب صعوبة نزع البطارية من الكاميرا.
- لا توصل طرفي البطارية ببعضهم البعض (قصر البطارية). قد ترتفع درجة حرارة البطارية.
	- الرجاء قراءة التنبيهات الموجودة في قسم "البطارية وإمداد الطاقة" (ivP(.
		- استخدم فقط شاحن البطارية المخصص للاستخدام معها. عدم اتباع هذه التعليامت قد يتسبب في عطل المنتج.
			- لا تنزع الملصقات عن البطارية أو متزق أو تقشر الغطاء الخارجي.
- تفقد البطارية شحنها بشكل تدريجي في حالة عدم الاستعامل. اشحن البطارية قبل الاستعمال مدة يوم أو يومين.

### ■ **بطاقات الذاكرة المتوافقة**

ميكن استخدام بطاقات FUJIFILM و SanDisk SD و SDHC و SDXC مع الكامريا. توجد قامئة كاملة ببطاقات الذاكرة التي ميكن استخدامها من خلال الرابط التالي */compatibility/cameras\_digital/support/com.fujifilm.www://http*. لا نضمن كفاءة التشغيل مع أي بطاقات أخرى. لا ميكن استخدام الكامريا مع بطاقات **Cards Picture-xD** أو مع أجهزة بطاقات الوسائط المتعددة MultiMediaCard) MMC(.

- Q **بطاقات الذاكرة**
- *لا تغلق الكامريا أو تنزع بطاقة الذاكرة أثناء إعادة تهيئة بطاقة الذاكرة أو أثناء تسجيل أو مسح أي بيانات من بطاقة الذاكرة*. عدم اتباع هذه التعليامت قد يؤدي إلى تلف بطاقة الذاكرة.
- هيئ بطاقات الذاكرة قبل استخدامها لأول مرة، وتأكد من إعادة تهيئة كل بطاقات الذاكرة بعد استعاملها مع الحاسب أو أي جهاز أخر. لمزيد من المعلومات حول إعادة تهيئة بطاقات الذاكرة، انظر صفحة .<sup>113</sup>
	- بطاقات الذاكرة صغرية الحجم ومن الممكن ابتلاعها، لذا احفظها بعيداً عن متناول الأطفال. في حالة ابتلاع طفل لبطاقة ذاكرة، اطلب المساعدة الطبية فورا.ً
	- محولات miniSD أو microSD الأكبر أو الأصغر من الأحجام القياسية لبطاقة SD/SDHC/SDXC قد لا تخرج بشكل طبيعي؛ وفي حالة عدم خروج البطاقة، اذهب بالكاميرا إلى أحد مندوي الخدمة المعتمدة. لا تحاول إخراج البطاقة بالقوة.
		- لا تضع ملصقات على بطاقات الذاكرة. تقشري الملصقات قد يسبب في تلف الكامريا.
- قد تسبب بعض أنواع بطاقات الذاكرة SDXC/SDHC/SD في اعتراض تسجيل الفيديو. استخدم بطاقة @¤¤A أو أفضل منها للأفلام والتصوير الفوتوغرافي المتتابع.
- تعمل تهيئة بطاقة الذاكرة في الكامبرا على إنشاء مجلد والذي يتم تخزين الصور فيه. لا تعيد تسمية أو حذف هذا المجلد ولا تستخدم الحاسب أو أي جهاز أخر لتعديل أو حذف أو إعادة تسمية ملفات الصور. استخدم دامًا الكاميرا لمسح الصور؛ قبل إجراء أي تعديل أو إعادة تسمية للملفات، انسخ الملفات على جهاز كمبيوتر وعدَّل أو ُ أعد تسمية النسخ، وليس الملفات الأصلية. إعادة تسمية الملفات في الكامريا قد يؤدي إلى حدوث مشكلات أثناء التشغيل.
#### **تشغيل وإغلاق الكامريا**

أدر المفتاح **OFF/ON** على **ON** لتشغيل الكامريا. اختر **OFF** لإيقاف تشغيل الكامريا.

- R اضغط على زر a لبدء العرض. اضغط على زر حاجب الكامريا ضغطة جزئية للعودة لوضع التصوير.
- R ستغلق الكامريا تلقائياً في حالة عدم تنفيذ أي عمليات خلال المدة الزمنية التي تم اختيارها من قامئة ي.<br>**22 ادارة الطاقة** > **إيقاف تلقائي (**¶109). لإعادة تنشيط الكاميرا بعد إطفائها تلقائيًا، اضغط على زر الغالق نصف ضغطة أو أدر مفتاح **OFF**/**ON** إلى **OFF**، ثم العودة إلى **ON**.
	- R لمعرفة المعلومات المتعلقة بخيارات بدء التشغيل، انظر الصفحة .<sup>109</sup>
- Q بصامت الأصابع والعلامات الأخرى على العدسة أو معني المنظر ميكن أن تؤثر على الصور أو على عرضها من خلال معني المنظر. حافظ على نظافة العدسة ومعني المنظر.

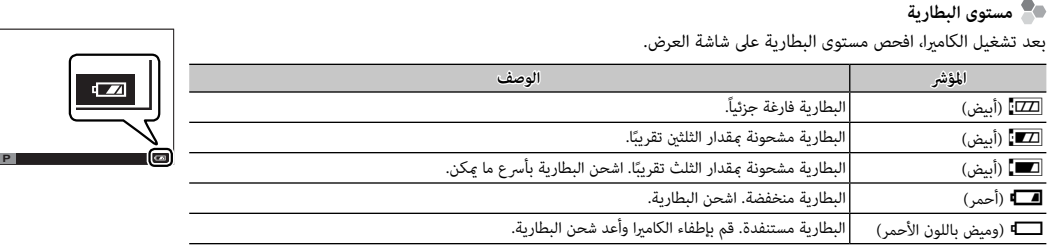

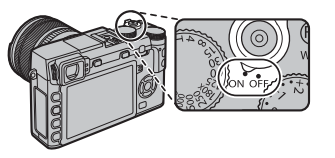

## **الإعداد الأساسي**

تظهر نافذة اختيار اللغة عند تشغيل الكامبرا لأول مرة. اضبط إعدادات الكامبرا كما هو موصوف أدناه (مكنك إعادة ضبط الساعة أو تغيير اللغات في أي وقت باستخدام الخيارات F**تاريخ/وقت** أو aQ في قامئة الإعداد؛ لمعلومات عن عرض قامئة الإعداد، انظر صفحة 106).

## **MENU START 1 اختر اللغة.**

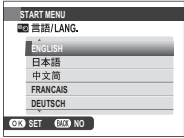

حدد اللغة، واضغط على **OK/MENU**.

R اضغط **BACK/DISP** لتخطي الخطوة الحالية. سيتم عرض أي خطوة يتم تخطيها في المرة التالية التي تشغل فيها الكامريا.

 **2 اضبط الوقت والتاريخ.**

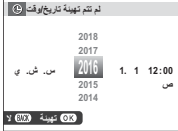

اضغط على زر الاختيار لليسار ولليمني لتظليل السنة، الشهر، اليوم، الساعة أو الدقيقة واضغط لأعلى أو لأسفل للتغيير. لتغيير ترتيب عرض السنة، والشهر، واليوم، ظلل نظام عرض التاريخ ثم اضغط على زر الاختيار لأعلى أو لأسفل. اضغط زر **OK/MENU** للخروج من وضع التصوير عند إمتام الإعدادات.

R في حالة نزع بطارية الكامريا لمدة طويلة، سيتم إعادة ضبط الساعة وسيظهر حوار اختيار اللغة عند تشغيل الكامريا.

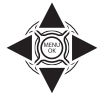

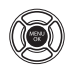

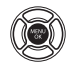

#### *تغيري الإعدادات الأساسية*

لتغيري اللغة أو إعادة ضبط الساعة:

## **1 اعرض الخيار المرغوب فيه.**

اعرض قامئة الإعداد واختر Qa لتغيري اللغة أو F**تاريخ/وقت** لإعادة ضبط الساعة (P105(.

#### **2 تعديل الإعدادات.**

لاختيار لغة، قم بتظليل الخيار المرغوب واضغط على **OK/MENU**. لضبط الساعة، اضغط يسار أو ميني زي التحديد لتظليل السنة أو الشهر أو اليوم أو الساعة أو الدقيقة واضغط لأعلى أو لأسفل للتغيري، ثم اضغط **OK/MENU** مبجرد ضبط الساعة على ما تريده.

#### **اختيار العرض**

الكامريا مزودة مبعني المنظر الإلكتروين (EVF(، وشاشة LCD) LCD(. اتبع الخطوات أدناه لاختيار شاشة.

## **1 عرض قامئة الإعداد.**

**1.1** اضغط **OK/MENU** لعرض قامئة الوضع الحالي.

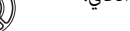

- **1.2** اضغط زر الاختيار لليسار لتظليل التبويب الخاص بالوضع الحالي.
	- **1.3** اضغط زر الاختيار لأسفل لتظليل قامئة الإعداد التي تحتوي على <sup>u</sup> **ضبط LCD/EVF**.
	- **1.4** اضغط زر الاختيار لليمني للدخول بالمؤشر في قامئة الإعداد.
		- **.EVF/LCD ضبط** u **حدد 2**
	- .**MENU/OK** واضغط **EVF/LCD ضبط** u ظلل

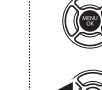

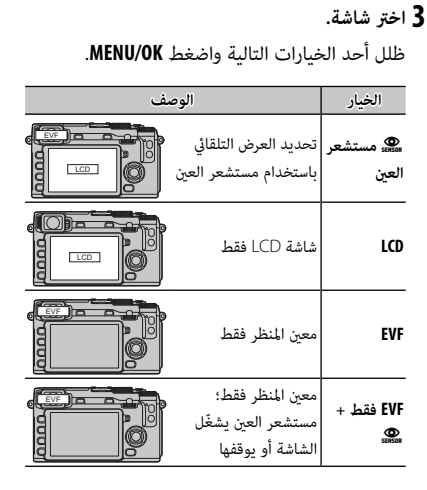

 **مستشعر العني العني** يعمل مستشعر العني على تشغيل معني المنظر عندما تضع عينيك على معني المنظر ويوقفه إذا قمت بإبعاد عينيك (الرجاء الانتباه إلى أن مستشعر العني قد يستجيب إلى الأهداف المراد تصويرها بخلاف العني أو الضوء الساطع مباشرة على المستشعر). إذا تم متكني الاختيار التلقايئ للشاشة، فسوف تعمل شاشة LCD عند توقف معني المنظر. *مستشعر العني*

#### *عرض معني المنظر*

عند تحديد **ON**) تشغيل) في A**إعداد الشاشة** > **شاشات EVF تدار تلقائيا** (عرض التدوير التلقايئ لمعني المنظر الإلكتروين) في قامئة الإعداد .<br>( 107 m)، يجري تدوير المؤشرات في معين المنظر تلقائيًا حتى تلائم اتجاه الكامىرا.

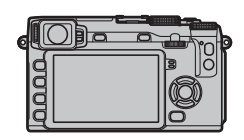

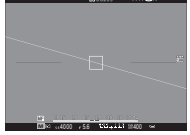

*تم تغيري الاتجاه من الوضع "العرضي" إلى "الطولي"*

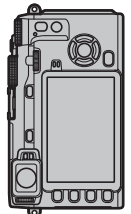

Q لا يتأثر العرض في شاشة LCD.

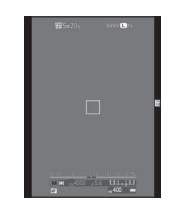

## *ضبط تركيز معني المنظر*

 $+2\,$ الكاميرا مجهزة بخاصية التعديل الديوبتري في النطاق 4– إلى  $-4$ لملامئة الاختلافات الفردية في حاسة البصر. أدر محكم التعديل الديوبتري حتى يصبح عرض معني المنظر في التركيز البؤري الحاد.

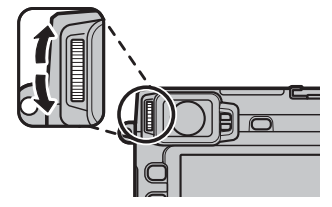

*أداة التحكم بتعديل الديوبتر*

*تعديل سطوع الشاشة*

ميكن تعديل سطوع معني المنظر وشاشة LCD باستخدام الخيارات الواردة في A **إعداد الشاشة**. اختر **سطوع EVF** لتعديل سطوع معني المنظر (P108 (أو **سطوع LCD** لفعل نفس الشيء مع شاشة LCD .(108 $\Xi$ )

## **DISP/BACK زر**

يتحكم زر **BACK/DISP** في عرض المؤشرات الموجودة على معني المنظر وشاشة LCD.

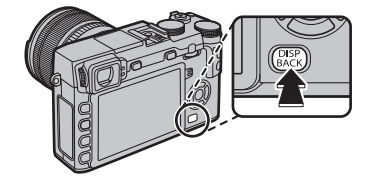

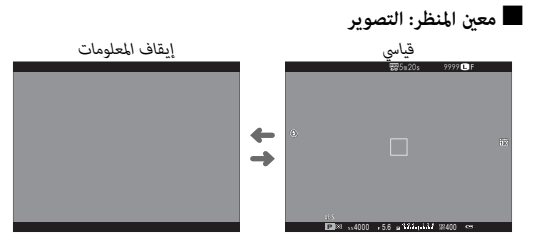

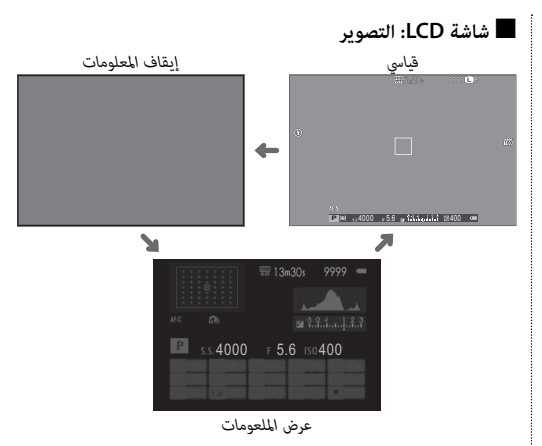

#### ■ **تخصيص العرض القياسي**

لاختيار العناصر التي يتم عرضها في العرض القياسي:

#### **1 عرض المؤشرات القياسية.**

اضغط الزر **BACK/DISP** حتى تظهر المؤشرات القياسية.

#### **2 اختر تهيئة العرض حسب طلب.** اختر <sup>A</sup> **إعداد الشاشة** > **تهيئة العرض حسب طلب** في قامئة الإعداد.

#### **3 اختر العناصر.**

ظلل العناصر واضغط على **OK/MENU** للتحديد أو إلغاء التحديد.

- خطوط إرشادية للتأطري • مستوى إلكتروين • إطار التركيز • مؤشر مسافة AF • حول الخلفية • تعويض تعريض ضويئ • وضع التركيز • قياس ضويئ
	- - مؤشر مسافة MF
			- رسم بياين نسيجي
				- تصوير مختار
		- فتحة/سرعة-S/وضع حساسية ISO

#### **4 حفظ التغيريات.**

اضغط **BACK/DISP** لحفظ التغيريات.

#### **5 الخروج من القوائم.**

اضغط **BACK/DISP** حسب الحاجة للخروج من القوائم والعودة إلى شاشة التصوير.

 • نوع الغالق • فلاش • وضع متواصل • وضع تثبيت الصورة المزدوج

R الرجاء الإطلاع على صفحة 7 لمعرفة مواقع هذه العناصر في العروض.

 • توازن البياض • محاكاة فيلم • نطاق دينامييك • المتبقي من الاطارات

- جودة/حجم الصورة
- وضع فيلم ومدة التسجيل
	- مستوى البطارية

# **أفق افتراضي** تحديد **مستوى إلكتروين** سيؤدي إلى عرض الأفق الافتراضي. تصبح الكامريا مستوية عندما يتداخل خطني. R قد لا يتم عرض الأفق الافتراضي إذا تم تصويب عدسة الكامريا لأعلى أو لأسفل. عرض الأفق

■ **معني المنظر/شاشة LCD: عرض**

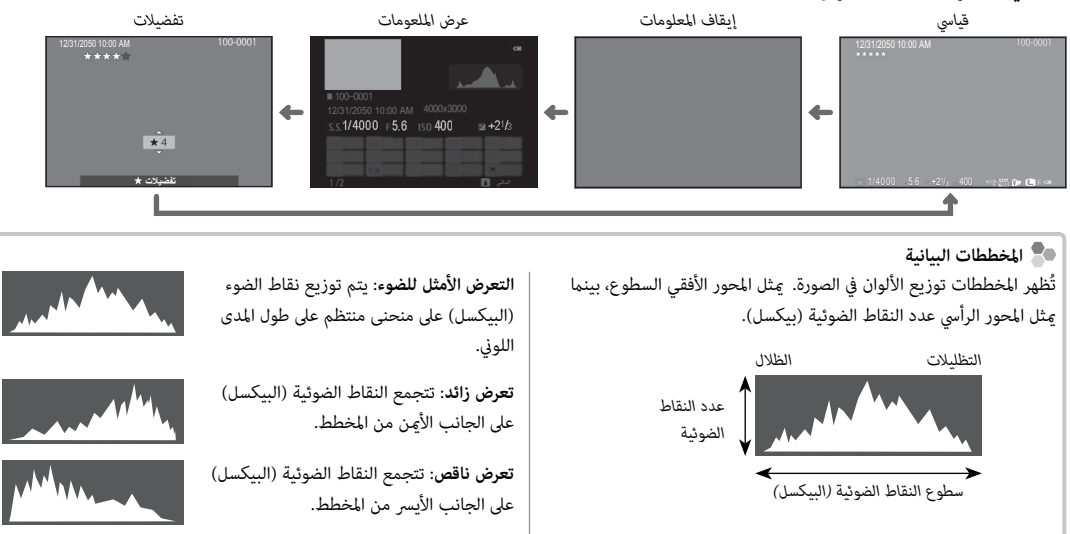

*التصوير والعرض الأساسيني*

#### **التقاط صور**

يشرح هذا القسم كيفية التقاط الصور باستخدام مبرمج AE) الوضع **P**(. انظر الصفحات 48 – 50 لمعلومات حول الأوضاع **S**، **A**، و **M** والصفحات <sup>51</sup> و52 لمعلومات حول الخيارات المتاحة في الوضع التلقايئ.

 **1 اضبط إعدادات برنامج AE.**

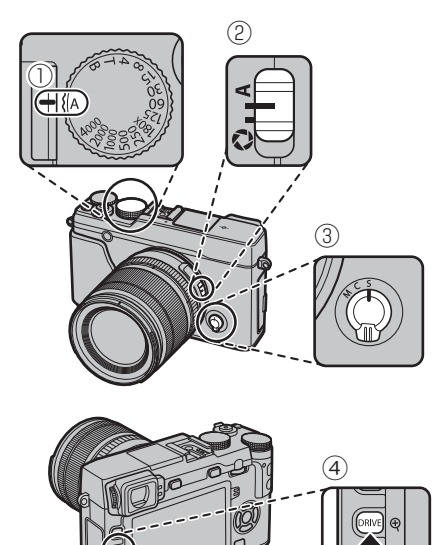

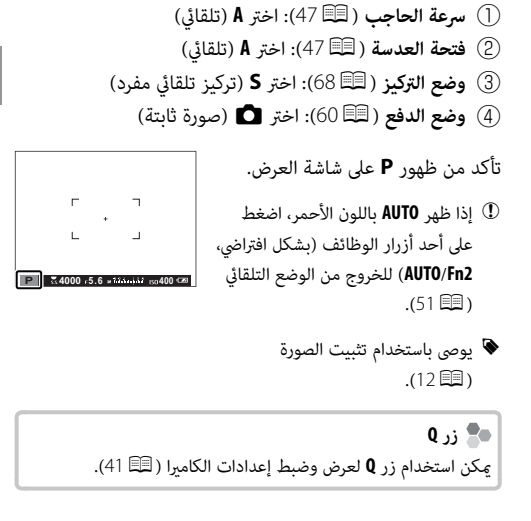

 **2 ّ جهز الكامريا.**

أمسك الكامريا بثبات بكلتا اليدين وأسند مرفقيك إلى جانبك. اهتزاز اليدين أو عدم ثباتهما مكن أن يؤدي إلى تشويش الصور.

لمنع الصور التي تكون خارج التركيز أو ً القامتة جدا (ذات التعرض الناقص)، ً أبق أصابعك والأشياء الأخرى بعيدا عن العدسة، والفلاش، والضوء المساعد للتركيز

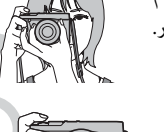

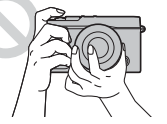

 **3** اضبط الصورة في الإطار.

التلقايئ.

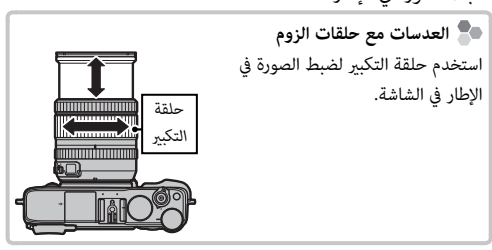

## **4 التركيز البؤري.**

ً ضع إطارا للصورة مع الهدف المراد تصويره في منتصف الشاشة واضغط على زر الحاجب ضغطة جزئية للحصول على التركيز البؤري.

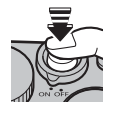

R إذا كان الهدف المراد تصويره غري مضاء بصورة كافية، فقد تضيء لمبة الضوء المساعد للتركيز التلقايئ (P92(.

**إذا كانت الكامريا تستطيع التركيز**، فإنها ستصدر صفارة مرتني وسوف يضيء مؤشر التركيز ومنطقة التركيز باللون الأخضر. سيتم قفل التركيز والتعريض بينما يكون زر الغالق مضغوطًا بشكل جزئي.

 **إذا مل تتمكن الكامريا من التركيز**، فسيصبح إطار التركيز باللون الأحمر، s وسيومض مؤشر التركيز باللون الأبيض.

## **5 ّ صور.**

اضغط زر حاجب الكامرا برفق إلى النهاية لالتقاط الصورة.

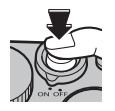

#### **عرض الصور**

#### *عرض الصور في إطار كامل*

ميكن عرض الصور في معني المنظر أو شاشة LCD. عند التقاط الصور ذات الأهمية، التقط صورة تجريبية وعاين النتائج.

لعرض الصور في إطار كامل، اضغط ■.

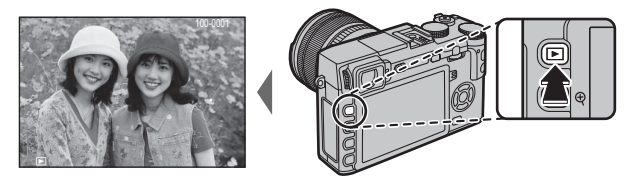

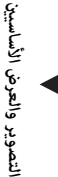

من الممكن عرض الصور الإضافية بالضغط على زر الاختيار لليسار أو لليمني أو تدوير قرص التحكم. اضغط زر الاختيار أو قم بتدوير قرص التحكم لليمني لعرض الصور بالترتيب المسجل، أو لليسار لعرض الصور بترتيب عكسي. استمر في الضغط على زر الاختيار للتنقل بسرعة حتى الصورة المطلوبة.

R الصور الملتقطة باستخدام كامريات أخرى توجد عليها علامة أيقونة m م ("صورة هدية") للتحذير من أنها قد لا تظهر بشكل صحيح وأن زوم العرض قد لا يكون متاحًا.

> **التفضيلات: تقييم الصور الصور** لتقييم الصورة الحالية، اضغط على **BACK/DISP**، واضغط على زر الاختيار لأعلى ولأسفل للتحديد من صفر إلى خمس نجوم.

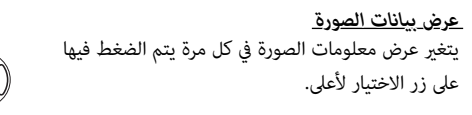

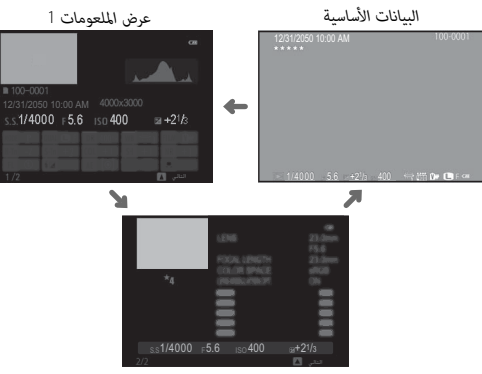

*عرض الملعومات* <sup>2</sup>

R قم بتدوير قرص التحكم لعرض صور أخرى.

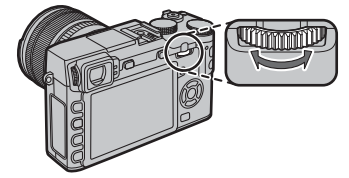

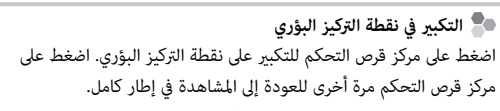

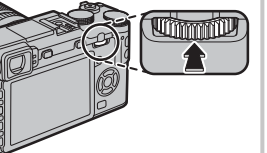

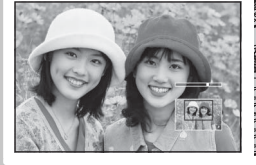

#### *زوم العرض*

اضغط  $\mathbb R$  للتكبير على الصورة الحالية  $\mathsf R$  للتصغير (لعرض صور متعددة، اضغط على  $\mathsf R$  عند عرض الصورة في إطار كامل؛  $\mathbb B$ 34). في حالة تكبير الصور، ميكن استخدام زر الاختيار لرؤية مساحات من الصورة غري ظاهرة على الشاشة. اضغط على **BACK/DISP** أو **OK/MENU** للخروج من الزوم.

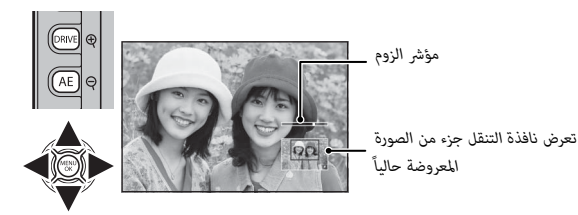

♦ تختلف نسبة الزوم القصوى حسب حجم الصورة (四3(. لا يتاح زوم المشاهدة مع النسخ المقصوصة أو الذي تم تغيير حجمها المحفوظة عند حجم @1.

#### *عرض عدة إطارات*

لتغيير عدد الصور المعروضة، اضغط على �� عندما تكون الصورة معروضة في الإطار الكامل.

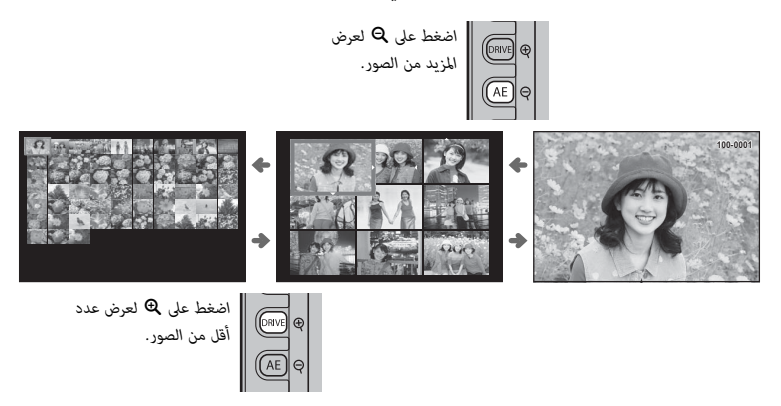

استخدم زر الاختيار لتظليل الصور واضغط **OK/MENU** لعرض الصورة المظللة في إطار كامل (لتكبري الصورة المحددة، اضغط k عندما تكون الصورة معروضة في إطار كامل P33(. أثناء عرض تسعة أو مائة إطار، اضغط زر الاختيار لأعلى أو لأسفل لمشاهدة صور أكرث.

## **حذف صور**

لحذف صور فردية أو عدة صور مختارة أو كافة الصور، اضغط زر b عند عرض صورة في إطار كامل واختر من بني الخيارات أدناه. *لاحظ أن الصور المحذوفة لا ميكن استرجاعها. انسخ الصور المهمة إلى جهاز كمبيوتر أو أي وحدة تخزين قبل الحذف.*

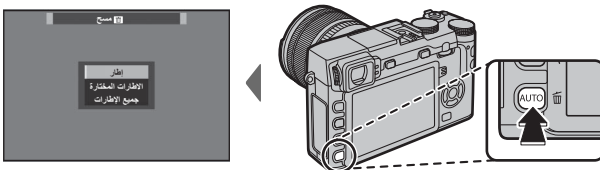

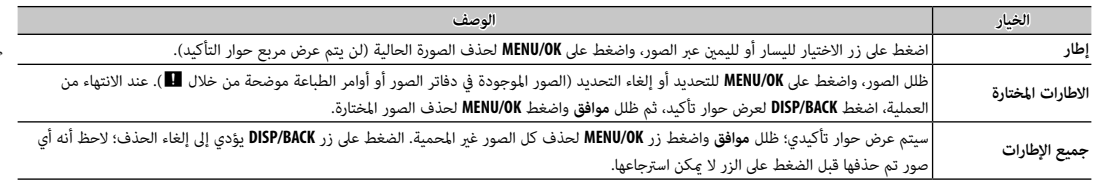

♦ الصور المحمية لا مٍكن حذفها. أزل الحماية عن الصور التي ترغب في حذفها (『10101).

- R ً ميكن حذف الصور أيضا بواسطة A**مسح** من قامئة العرض.
- R إذا ظهرت رسالة تفيد بأن الصور المختارة جزء من أمر طباعة DPOF، اضغط **OK/MENU** لحذف الصور.
- استخدم الفلاش الداخلي للإضاءة الإضافية عند التقاط الصور أثناء الليل أو داخل البيوت تحت الإضاءة المنخفضة.
	- **1** اضغط الزر N لرفع الفلاش.
	- Q ميكن أن يحتك الفلاش بالإكسسوارات المثبتة على قاعدة تثبيت الفلاش. عند الضرورة، قم بإزالة الملحقات قبل رفع الفلاش.
- 

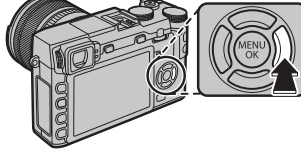

 **2** اضغط زر الوظيفة (**5Fn** (لعرض الخيارات التالية، ثم استخدم زر الاختيار لتظليل أحد الخيارات واضغط **OK/MENU** للاختيار.

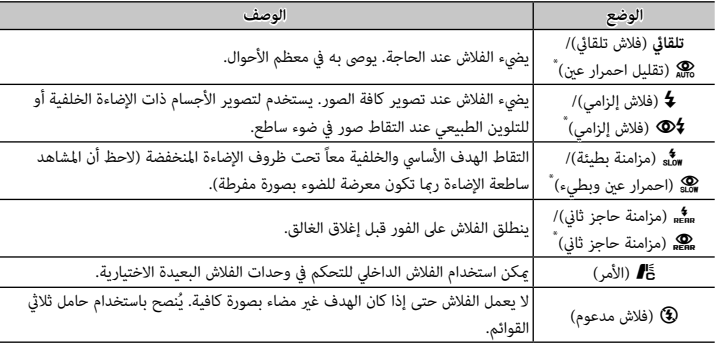

يتوفر خيار إزالة احمرار العين في هذه الأوضاع عند تشغيل الرصد الذكي للوجه (明 91) وخيار إزالة احمرار العين (明 ). "*العني الحمراء*" الناتج عندما تنعكس إضاءة الفلاش من خلال شبكية العني للأشخاص كام هو موضح بالمثال التوضيحي على اليسار.

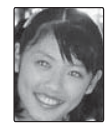

Q بحسب المسافة إلى الهدف، ميكن أن تُلقي بعض العدسات ظلالاً على الصور الملتقطة باستخدام الفلاش.

- ﴾<br>﴾ يؤدي خفض الفلاش إلى إطفاء الفلاش (❹) وعنعه من الانطلاق حتى عندما تكون إضاءة الهدف سيئة؛ يُنصح باستخدام حامل ثلاثى الارجل. أخفض الفلاش عندما ً يكون التصوير باستخدام الفلاش محظور ً ا أو لالتقاط الإضاءة الطبيعية تحت ضوء خافت. نوصي أيضا بخفض الفلاش عندما تكون الكامريا متوقفة.
	- R إذا تم عرض p عند الضغط على زر الحاجب ضغطة جزئية، سيتم تشغيل الفلاش عندما يتم التقاط الصورة.
		- R رمبا يضيء الفلاش عدة مرات مع كل صورة، ما عدا في وضع الأمر. لا تحرك الكامريا حتى يكتمل التصوير.

## **سرعة مزامنة الفلاش الفلاش**

سيقوم الفلاش بالمزامنة باستخدام الحاجب عند سرعات حاجب تصل إلى <sup>1</sup>/180 ثانية أو أقل.

 **وحدات الفلاش الاختيارية الاختيارية**

ً ميكن أيضا استخدام الكامريا مع وحدات فلاش اختيارية FUJIFILM مزودة بقاعدة تثبيت. لا تستخدم وحدات فلاش خارجية تقوم بتطبيق أكرث من 300 فولت على قاعدة تثبيت الكامريا.

## *التصوير والعرض الأساسيني للفيلم*

## **تسجيل أفلام**

ميكن استخدام الكامريا لتسجيل أفلام قصرية عالية الوضوح. يتم تسجيل الصوت بشكل مجسم ستريو عبر الميكروفون المدمج؛ لا تغطي الميكروفون أثناء التسجيل.

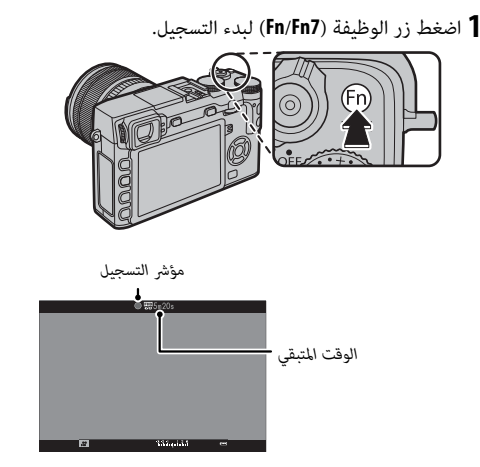

 **2** اضغط هذا الزر مرة أخرى لإنهاء التسجيل. ينتهي التسجيل تلقائياً عند وصول الفيلم للحد الأقصى للطول أو عند امتلاء بطاقة الذاكرة.

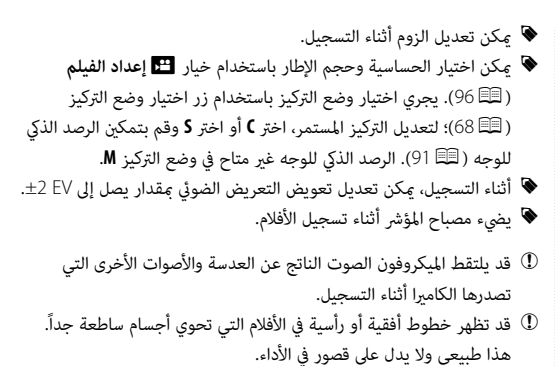

 **عمق النطاق النطاق**

قم بضبط الفتحة قبل بدء التسجيل. اختر أرقام التركيز المنخفضة لتفاصيل خلفية أكثر نعومة.

*استخدام ميكروفون خارجي*

ميكن تسجيل الصوت مبيكرفونات خارجية يتم توصيلها باستخدام مقابس قطرها 2,5 ملم؛ لا ميكن استخدام الميكروفونات التي تحتاج إلى ناقل طاقة. انظر دليل الميكروفون لمعرفة التفاصيل.

R مربع الحوار الموجود على اليمني سوف يظهر عند توصيل ميكروفون مبوصل الميكروفون/جهاز التحكم عن بعد. اضغط **OK**/**MENU الميكروفون عن بعد** واختر **حررميكرفون/عن بعد** > m**ميكروفون**. **إفحص إعدادات تحرير**

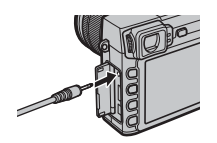

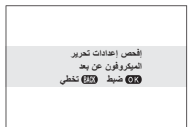

#### **عرض الأفلام**

أثناء العرض، تُعرض الأفلام كما هو موضح على اليسار. مِكن تنفيذ العمليات التالية بينما يتم عرض الأفلام:

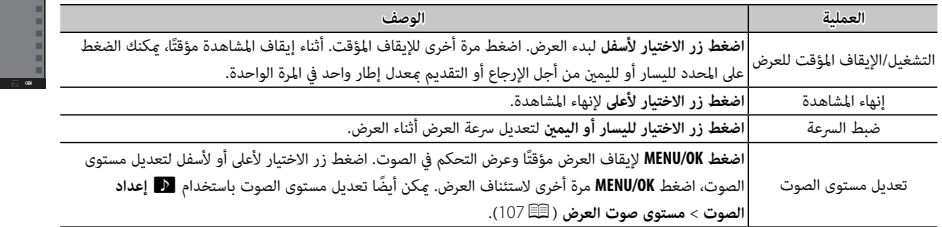

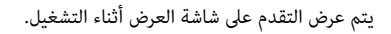

- Q لا تغطي السامعة أثناء العرض.
- Q لا يعمل الصوت إذا تم اختيار **إيقاف التشغيل** لـ o**الصوت والفلاش** (P106(

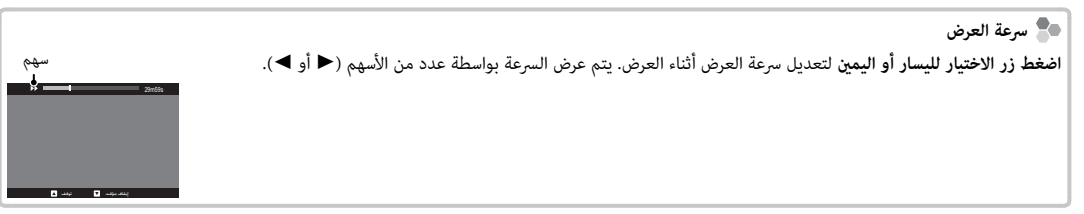

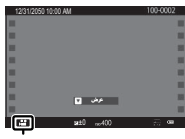

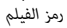

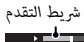

إيقاف مؤقت توقف

29m59s

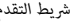

*40*

## **استخدام زر <sup>Q</sup>**

اضغط **Q** للوصول السريع للخيارات المحددة.

#### *عرض القامئة السريعة*

في الإعدادات الافتراضية، تحتوي القامئة السريعة على العناصر التالية: <sup>A</sup> <sup>u</sup>**اختر ضبط عادي**.............................................. <sup>84</sup> <sup>I</sup> <sup>r</sup>**درجة لون بارزة**............................................... <sup>94</sup> **اختر ضبط عادي** <sup>J</sup> <sup>s</sup>**درجة لون مظللة**............................................. <sup>94</sup> <sup>75</sup> ................................................................**ISO**N B  $\overline{\mathbb{R}}$  $\Box$   $\equiv$   $\sim$   $\sim$ <sup>94</sup> .................................................................**لون**<sup>f</sup> <sup>K</sup> <sup>C</sup> <sup>U</sup>**نطاق دينامييك**................................................ <sup>93</sup> **BASE 1900** <sup>94</sup> ..............................................................**الحدة**<sup>q</sup> <sup>L</sup> <sup>D</sup> <sup>D</sup>**توازن البياض**................................................... <sup>82</sup>  $\frac{6}{3}$  $6 - 9$   $\blacksquare$   $\blacksquare$  $\sqrt{2}$ The c-<sup>E</sup> <sup>h</sup>**تخفيض الضوضاء**............................................. <sup>94</sup> <sup>M</sup> <sup>B</sup>**مؤقت ذايت**...................................................... <sup>79</sup>  $\overline{6}$  $\frac{1}{\|x\|+1}$  $\sqrt{30-2}$  c  $-12$  $\bigcirc \rightarrow \mathbb{H}$ +1 圖2 <sup>F</sup> <sup>O</sup>**حجم الصورة**................................................... <sup>93</sup> <sup>71</sup> .........................................................**AF وضع**<sup>F</sup> <sup>N</sup> <sup>G</sup> <sup>T</sup>**جودة الصورة**.................................................. <sup>93</sup> <sup>O</sup> <sup>p</sup>**وضع الفلاش**.................................................... <sup>36</sup>  $(3 - 5)11$  $\frac{1}{2}$  $\overline{\mathcal{L}}$  $\sqrt{6}$  +5 c  $-6$ <sup>H</sup> <sup>P</sup>**محاكاة فيلم**.................................................... <sup>59</sup> <sup>108</sup> ........................................**EVF/LCD سطوع**<sup>J</sup> <sup>P</sup> **تهيئة** <sup>R</sup> لا يمكن الوصول إلى خيارات توازن البياض مثل<sup>h</sup> **خاصة** و<sup>k</sup> **درجة حرارة اللون** باستخدام زر **Q**. استخدم زر (15) الوظيفة أو قامًة التصوير.

تبين القامُة السريعة الخيارات المحددة حاليًا للعناصر ② — ⑥، والتي <sub>ت</sub>مكن تغييرها كما هو موضح في الصفحة 43. العنصر ◘◘ ا**ختر ضبط عادي** (العنصر A (يوضح مخزن الإعدادات الاعتيادية الحالية:

- q: مل يحدد مخزن الإعدادات الاعتيادية.
- **. C7** C **1:** اختر مخزنًا لمشاهدة الإعدادات المحفوظة باستخدام الخيار ◘◘ تحرير/ **حفظ الضبط العادي** في قامًة التصوير ( 1949).

*عرض وتغيري الإعدادات*

 **1** اضغط **Q** لعرض القامئة السريعة أثناء التصوير.

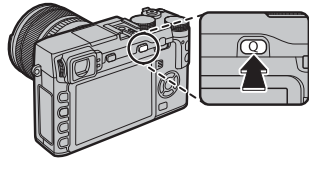

 **2** استخدم زر الاختيار لتظليل العناصر وقم بتدوير قرص التحكم لتغيريها.

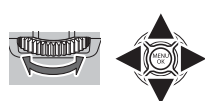

 **3** اضغط **Q** للخروج عند اكتامل الإعدادات.

#### *تحرير القامئة السريعة*

لاختيار العناصر التي يتم عرضها في القامًة السريعة:

 **1** اضغط مع الاستمرار على الز **Q** أثناء التصوير.

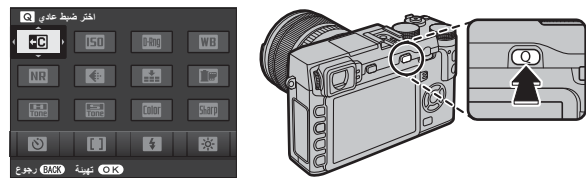

ُعطى لك الخيارات التالية للعناصر التي  **2** ستظهر القامئة السريعة الحالية؛ استخدم زر المحدد لتظليل العنصر الذي تريد تغيريه واضغط **OK/MENU**. ست ستقوم بتعيينها للزر المختار:

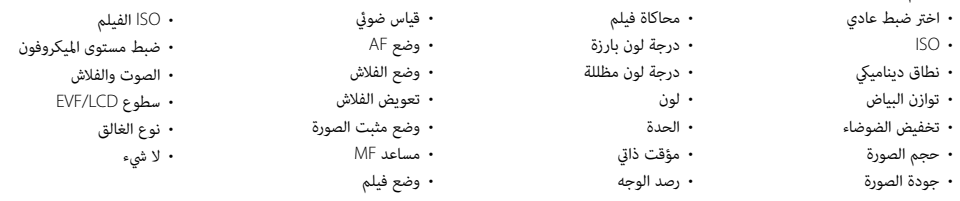

R اختر **لا شيء** لعدم تعيني خيار للوضع المختار. عند اختيار **اختر ضبط عادي**، تظهر الإعدادات الحالية في القامئة السريعة بالاسم **BASE**.

 **3** ظلل العنصر المرغوب واضغط **OK/MENU** لتعيينه إلى الوضع المختار.

R ميكن تحرير القامئة السريعة باستخدام خيار h**زر/قرص ضبط** > **تحرير/حفظ قامئة سريعة** في القامئة السريعة (P109(.

## **Fn** *زر (الوظيفة) (الوظيفة)*

## **استخدام أزرار الوظيفة**

يكن تحديد الأدوار التي يقوم بها كل زر من أزرار الوظيفة بالضغط مع الاستمرار على الزر. الخيارات الافتراضية موضحة فيما يلي:

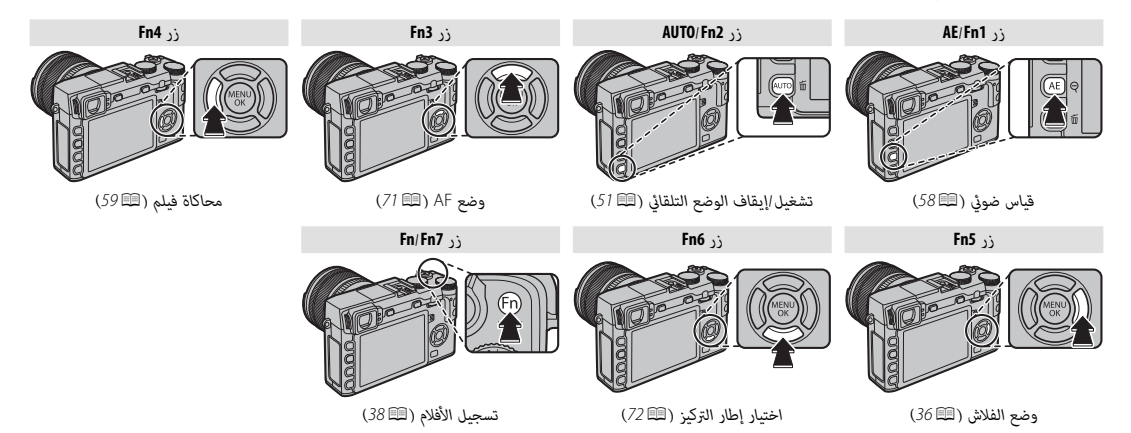

#### *تخصيص الأدوار لأزرار الوظيفة*

لتخصيص الأدوار لأزرار الوظيفة، اضغط مع الاستمرار على زر **BACK**/**DISP** حتى يتم عرض القامئة أدناه. حدد الأزرار المراد اختيار أدوارها.

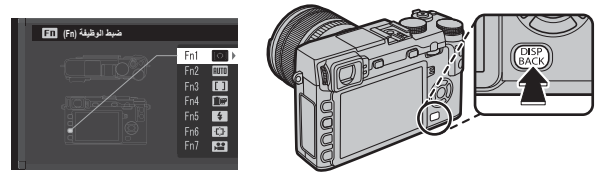

- مراجعة عمق النطاق (P49(
	- $(75 \n\boxplus)$  ISO •
	- مؤقت ذايت (P79(
	- حجم الصورة (P93(
	- جودة الصورة (P93(
	- نطاق دينامييك (P93(
		- محاكاة فيلم (P59(

• وضع AF (11 (71 • منطقة التركيز (P72(

 • توازن البياض (P82( • قياس ضويئ (P58(

- وضع الفلاش (P36(
- تعويض الفلاش (P96(
- اختر ضبط عادي (P84(
- فيلم (P38(
- رصد الوجه (P91(
- $(77 \n\boxplus)$  RAW •
- ضبط بؤرة العدسة (P97(
- الاتصال اللاسليك (P117(
	- نوع الغالق (P98(
- تعريض في وضع يدوي (107 107)
- مؤثر صورة المعاينة (P108(
- ضبط قرص التحكم (P109(
- تشغيل/إيقاف الوضع التلقايئ (P51(
	- (24P) EVF/LCD ضبط
		- لا شيء

- R لتعطيل الخيار المحدد، اختر **لا شيء**.
- R ً ميكنك أيضا عرض الخيارات الخاصة بأي من أزرار الوظيفة بالضغط مع الاستمرار على الزر المطلوب.
- R ً ميكن أيضا تحديد الأدوار التي تقوم بها أزرار الوظيفة باستخدام h**زر/قرص ضبط** > **ضبط الوظيفة (Fn**) **(**P109(.

## *المزيد حول التصوير والعرض*

## **اختيار الوضع**

.<br>توفر الكاميرا مجموعة من الأوضاع التي مكنك فيها تعديل سرعة الغالق و/أو الفتحة يدويًا (الأوضاع P و S و A و M، 雪 و48 50) والأوضاع التلقائية التي يتم فيها ضبط الإعدادات تلقائيًا للهدف أو المشهد المختار (目).<br>50) والأوضاع التلقائية التي يتم فيها ضبط الإعدادات تلقائيًا للهدف أو المشهد المختار (目).

#### *الأوضاع* **P** *و* **S** *و* **A** *و* **M**

اختر **P** أو **S**، **A** أو **M** للتحكم اليدوي في سرعة الغالق و/أو الفتحة. يختلف دور قرص التحكم حسب الوضع المختار.

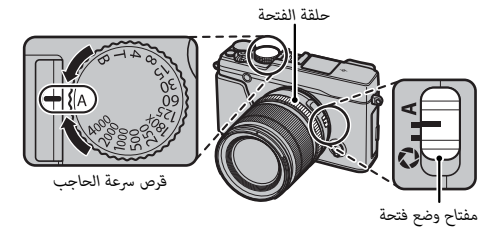

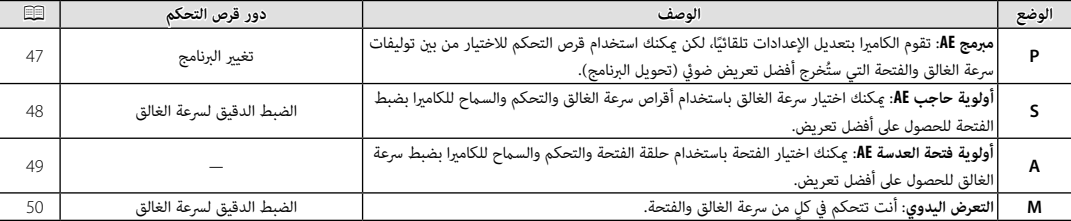

♦ لمعلومات عن الدور الذي يقوم به قرص التحكم عند استخدام الكاميرا مع العدسات غير المزودة بحلقة فتحة، انظر "العدسات بدون حلقات الفتحة" (白目).

## **<sup>P</sup>) AE مبرمج**■ **)**

للسامح للكامريا بضبط كل من سرعة الحاجب والفتحة للحصول على أفضل مستويات التعريض الضويئ، اضبط سرعة الحاجب والفتحة على **A**. سيتم عرض **P** في شاشة العرض.

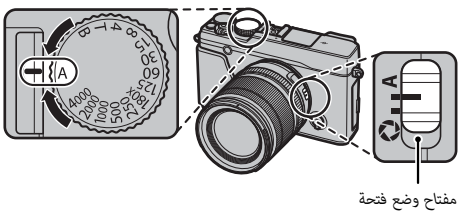

- Q إذا ظهر **AUTO** باللون الأحمر، اضغط على أحد أزرار الوظائف (بشكل افتراضي، **2Fn**/**AUTO** ( للخروج من الوضع التلقايئ (P51(.
	- Q إذا كان الهدف المراد تصويره خارج مجال المعايرة الخاص بالكامريا، فسيتم عرض سرعة **<sup>P</sup>** الحاجب وفتحة العدسة هكذا "– – –".

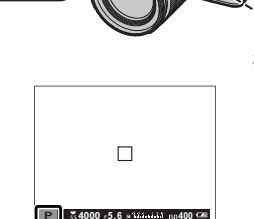

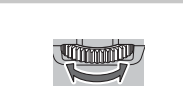

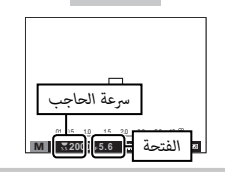

 **تغيري البرنامج البرنامج** ميكنك إذا أردت إدارة قرص التحكم لاختيار توليفات أخرى من سرعة الحاجب والفتحة بدون تعديل التعريض الضويئ (تغير البرنامج). القيم الجديدة الخاصة بسرعة الحاجب والفتحة موضحة باللون الأصفر. لا يتوافر تغير البرنامج إذا كان الفلاش المثبت يدعم TTL تلقايئ، أو إذا تم تحديد خيار تلقايئ من أجل U**نطاق دينامييك** في قامئة التصوير (P93(. لإلغاء تغيري البرنامج، أوقف تشغيل الكامريا.

R لمعلومات عن الدور الذي يقوم به قرص التحكم عند استخدام الكامريا مع العدسات غري المزودة بحلقة فتحة، انظر "العدسات بدون حلقات الفتحة" (P11(.

المزيد حول التصوير والعرض *المزيد حول التصوير والعرض*

■ **أولوية حاجب AE) S(**

لضبط سرعة الغالق يدوياً أثناء السماح للكامبرا بتحديد الفتحة للحصول على أفضل مستويات التعريض الضويئ، اضبط الفتحة على **A** واستخدم قرص سرعة الغالق. سيتم عرض **S** في شاشة العرض.

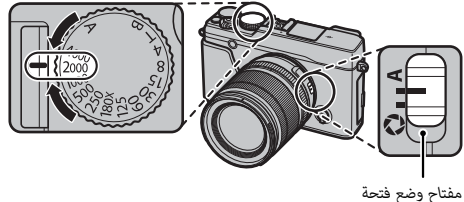

Q إذا ظهر **AUTO** باللون الأحمر، اضغط على أحد أزرار الوظائف (بشكل افتراضي، **2Fn**/**AUTO** ( للخروج من الوضع التلقايئ (P51(.

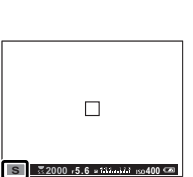

- R في حالة الإعدادات الأخرى بخلاف **X180** ً ، ميكن أيضا زيادة سرعة الحاجب مبقدار EV <sup>1</sup>/3 عن طريق تدوير قرص التحكم. ميكن ضبط سرعة الغالق حتى أثناء الضغط حتى المنتصف على زر الغالق.
	- ♦ لمعلومات عن الدور الذي يقوم به قرص التحكم عند استخدام الكاميرا مع العدسات غير المزودة بحلقة فتحة، انظر "العدسات بدون حلقات الفتحة" (白官11).
- Q إذا مل تتمكن من الحصول على التعرض الصحيح عند سرعة المغلاق المختارة، فسيتم عرض فتحة الضوء باللون الأحمر عند الضغط جزئياً ّ على زر المغلاق. عدل سرعة الحاجب للحصول على التعريض الصحيح.
	- Q إذا كان الهدف المراد تصويره خارج مجال القياس الخاص بالكامريا، فسوف تعرض الفتحة "– –".

■ **أولوية فتحة العدسة AE) A(** لضبط الفتحة يدوياً أثناء السماح للكامرا بتحديد سرعة الغالق للحصول على أفضل مستويات التعريض الضويئ، أدر قرص سرعة الغالق إلى **A** واضبط الفتحة حسب الحاجة. سيتم عرض **A** في شاشة العرض.

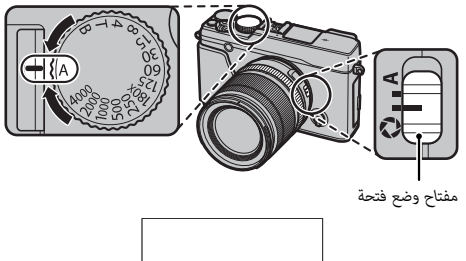

**4000 5.6 <sup>400</sup>**

 $\Box$ 

- Q إذا ظهر **AUTO** باللون الأحمر، اضغط على أحد أزرار الوظائف (بشكل افتراضي، **2Fn**/**AUTO** ( للخروج من الوضع التلقايئ (P51(.
	- R ميكن ضبط الفتحة حتى أثناء الضغط حتى المنتصف على زر الغالق.
- .<br>① إذا لم تتمكن من الحصول على التعريض الصحيح عند الفتحة المختارة، فسيتم عرض سرعة الحاجب باللون الأحمر عند الضغط جزئيًا على زر الحاجب. عدّل فتحة العدسة إلا أن تحصل على التعريض الصحيح. Q إذا كان الهدف المراد تصويره خارج مجال القياس الخاص بالكامريا، فسيتم عرض سرعة الحاجب هكذا "– – –".

 **مراجعة عمق النطاق النطاق**

في حالة تخصيص L**مراجعة عمق النطاق** لأحد أزرار الوظيفة (P45(، فإن الضغط على هذا الزر يوقف فتحة العدسة على الإعداد المحدد، مما يسمح معاينة عمق النطاق على شاشة العرض.

ً ميكن أيضا معاينة عمق النطاق باستخدام مؤشر عمق النطاق في الشاشة القياسية. اضغط **BACK/DISP** للتنقل عبر أوضاع **<sup>A</sup>** العرض إلى أن تظهر المؤشرات القياسية.

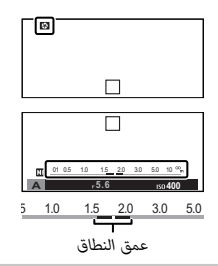

**A**

■ **التعرض اليدوي (M(**

ميكن تعديل التعريض الضويئ من القيمة التي تحددها الكامريا عن طريق ضبط كل من سرعة الحاجب والفتحة على إعدادات أخرى خلاف **A**. سيتم عرض **M** في شاشة العرض.

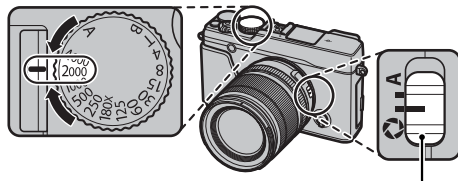

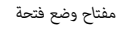

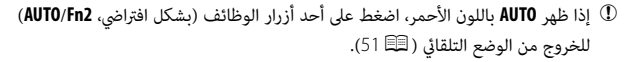

R في حالة الإعدادات الأخرى بخلاف **X180** ً ، ميكن أيضا زيادة سرعة الحاجب مبقدار EV <sup>1</sup>/3 عن طريق تدوير قرص التحكم.

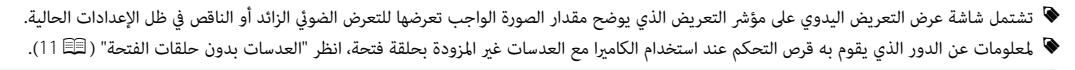

## **مراجعة التعريض الضويئ الضويئ**

لمراجعة التعريض الضويئ في شاشة LCD، اختر **ON** من أجل <sup>A</sup> **إعداد الشاشة** > **تعريض في وضع يدوي**. حدد **OFF** عند استخدام الفلاش أو في الحالات الأخرى التي قد يتغري فيها التعريض الضويئ عند التقاط الصورة.

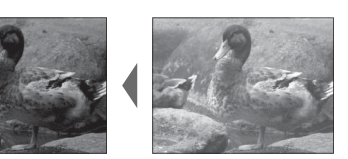

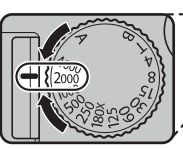

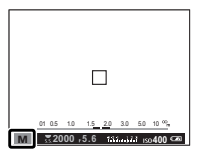

.<br>اضغط على زر الوظيفة (بشكل افتراضي، **AUTO/Fn2**) لاختيار وضع تلقائي تقوم فيها الكاميرا تلقائيًا بضبط الإعدادات حسب المشهد أو أوضاع التصوير.

 **1** اضغط زر الوظيفة (**2Fn**/**AUTO** (لتمكني الوضع التلقايئ.

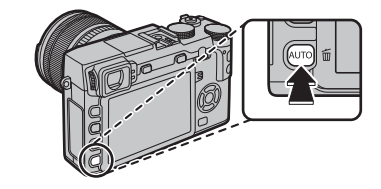

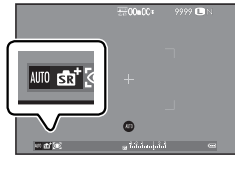

Q يظهر **AUTO** باللون الأحمر عند اختيار الوضع التلقايئ.

 **2** اضغط **OK/MENU** في وضع التصوير لعرض قامئة التصوير. اضغط المحدد لأعلى أو لأسفل لتظليل A**موضع المشهد** واضغط **OK/MENU**) P90(.

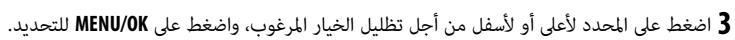

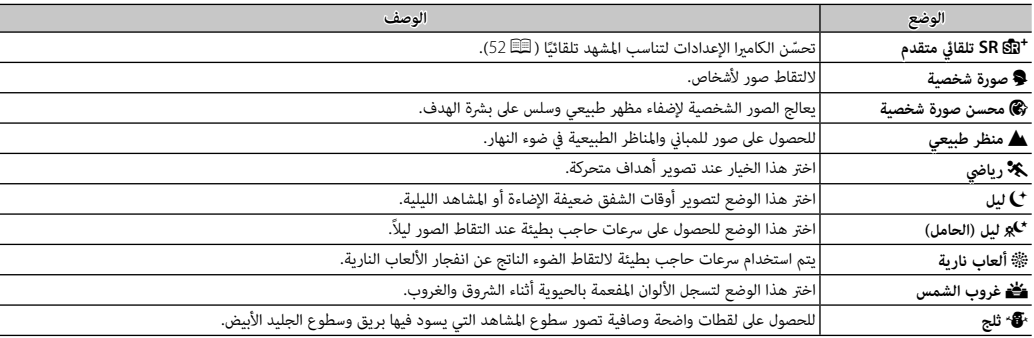

اختيار الوضع

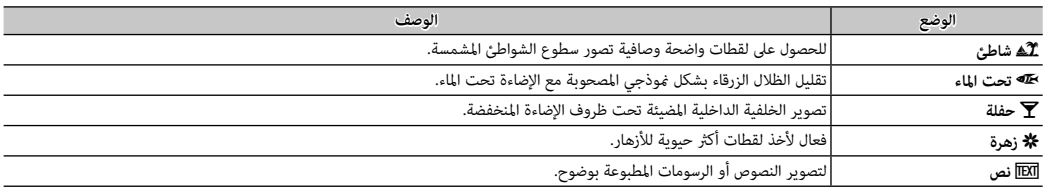

y **الخضرة** d **صورة شخصية** c **هدف متحرك** b **صورة بإضاءة خلفية وحركة**

## ■**SR**S **تلقايئ متقدم**

يظهر المشهد المحدد بالكامريا في الوضع **SR**S **تلقايئ متقدم** بأيقونة على الشاشة.

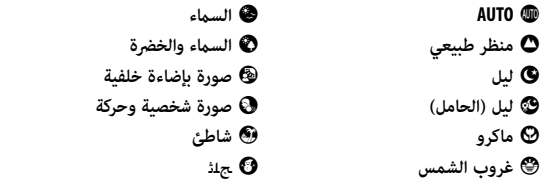

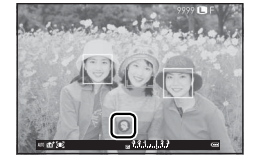

ًا. Q قد يختلف الوضع المختار مع اختلاف ظروف التصوير. في حالة عدم تطابق الهدف والوضع، فاختر أحد المشاهد تلقائي

## **تعريض ضويئ طويل (T/B(**

حدد سرعة الحاجب الخاصة بـ(الوقت) **T**، أو (الوقت) **B** للحصول على التعريض الضويئ الطويل.

- R يوصى باستخدام حامل ثلايث القوائم لمنع تحرك الكامريا أثناء التعرض الضويئ.
- R لخفض "التشويش" (البقع) في التعريض الضويئ الطويل، حدد **ON** للحصول على K**التعريض الضويئ الطويل NR** في قامئة التصوير (P94(. يرجى الانتباه إلى أن ذلك قد يؤدي إلى زيادة الوقت اللازم لتسجيل الصور بعد التصوير.

#### *الوقت (***T***(*

 **1** أدر قرص سرعة الحاجب إلى **T**.

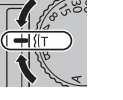

- **2** أدر قرص الأوامر لاختيار مدة التعريض.
- **3** اضغط على زر الحاجب ضغطة كاملة لأسفل لالتقاط صورة تبعاً لسرعة الحاجب المحددة. سيتم عرض مؤقت تنازلي بينما يكون التعريض الضوئي قيد التشغيل.
- R لمعلومات عن الدور الذي يقوم به قرص التحكم عند استخدام الكامريا مع العدسات غري المزودة بحلقة فتحة، انظر "العدسات بدون حلقات الفتحة"  $.$ (11 $\Xi$ )

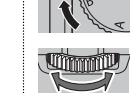

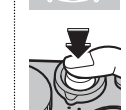

*مفتوح (* **B***(*  **1** أدر قرص سرعة الحاجب **B**.

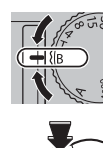

*المزيد حول التصوير والعرض*

لذيد حول التصوير والعره

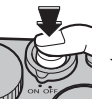

 **2** اضغط زر الحاجب ضغطة كاملة لأسفل. سيظل ً الحاجب مفتوحا لمدة تصل إلى 60 دقيقة أثناء الضغط على زر الحاجب؛ وتظهر الشاشة الوقت المنقضي منذ بدء التعريض الضويئ.

R تحديد فتحة تبلغ **A** ستؤدي إلى تثبيت سرعة الحاجب عند 30 ثانية.

#### *استخدام جهاز تحكم عن بعد في المغلاق*

ميكن استخدام جهاز تحكم عن بعد -90RR اختياري للتعريض الضويئ الطويل. اطلع على الكتيب المرفق مع -90RR لمزيد من المعلومات.

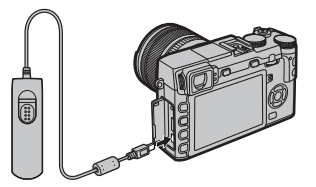

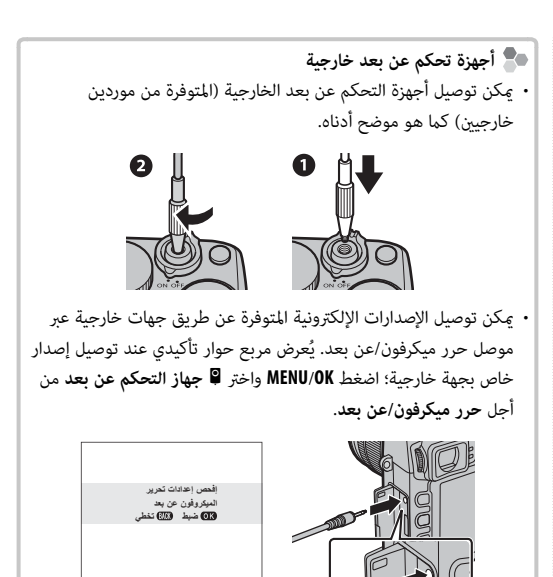

**تعويض التعريض الضويئ**

أدر قرص تعويض التعريض الضويئ لضبط التعريض عند تصوير أهداف عالية الإضاءة، مظلمة أو عالية التباين. التأثري واضح في شاشة العرض.

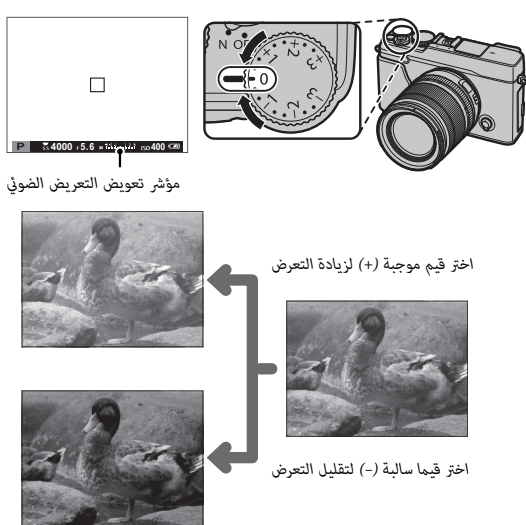

Q تختلف كمية التعويض المتاحة حسب وضع التصوير.

 **قيمة التعريض الضويئ ( (EV(** قيمة التعريض يتم تحديدها عن طريق حساسية مستشعر الصورة وكمية الضوء التي يتعرض لها المستشعر. مضاعفة الكمية تزيد من قيمة التعريض الضوئي مقدار واحد، بينما مناصفتها تقلل من قيمة التعريض الضوئي مقدار واحد. ميكن التحكم في كمية الضوء الداخل للكامريا عن طريق تعديل فتحة العدسة وسرعة الحاجب.

- **اختيار قيمة تعويض التعرض للضوء للضوء**
- **الأهداف ذات الإضاءة الخلفية**: اختر القيم التي تتراوح من EV +2/3 إلى EV .+12/<sup>3</sup>
- **الأجسام شديدة الانعكاس أو المشاهد شديدة الإضاءة** (مثل الحقول الجليدية): EV +1
- 
- **المشاهد التي متلئها السامء**: EV +1
- **الأهداف ذات الإضاءة الجزئية** (خاصة إذا ما تم تصويرها أمام خلفية  $-2/3$  EV :(مظلمة):
- **الأجسام ذات الانعكاس المنخفض**(أشجار الصنوبر أو النباتات ذات الأوراق  $-2/3$  EV :(الداكنة)

#### **قفل التركيز/التعريض الضويئ**

لتكوين الصور مع وجود الأهداف المراد تصويرها خارج المركز:

 **1 اضبط التركيز البؤري**: قم بوضع الهدف المراد تصويره في إطار التركيز البؤري، واضغط على زر الحاجب ضغطة جزئية لقفل التركيز والتعريض الضويئ. سيتم قفل التركيز والتعريض الضويئ أثناء الضغط الجزيئ على زر حاجب الكامريا (قفل التركيز/التعريض التلقايئ).

R ً ميكن أيضا قفل التركيز البؤري والتعريض الضويئ مع الزرين **L-AF** و **L-AE** على التوالي (إذا تم تحديد **القفل AF/AE** من أجل <sup>d</sup> **زر القفل AF** في قامئة التصوير، وسوف يؤدي الضغط على زر **L-AF** ٍ إلى إغلاق كل من التركيز البؤري والتعريض الضويئ؛ P95(.

 **2 إعادة تكوين الصورة**: استمر بالضغط على زر الغالق حتى المنتصف أو اضغط باستمرار على زر **L-AF** أو **L-AE**.

- R ً سيظل التركيز البؤري و/أو التعريض الضويئ مغلقا أثناء الضغط على زر **L-AF** أو **L-AE**، سواء تم الضغط على زر الغالق حتى المنتصف أم لا. إذا تم تحديد **مفتاح تشغيل/ ايقاف القفل AF/AE** من أجل <sup>v</sup> **وضع القفل AF/AE**) P95(، فسيتم قفل التركيز البؤري و/ أو التعريض الضويئ عندما يتم الضغط على الزر والاستمرار في حالة القفل لحني الضغط على الزر مرة أخرى.
	- **3 صور**: اضغط الزر ضغطة كاملة.

R ميكن عكس الأزرار **L-AE** و **L-AF** باستخدام خيار h**زر/قرص ضبط** > **ضبط زر L-AF/L-AE** في قامئة الإعداد.

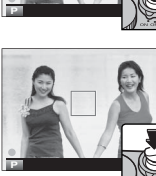

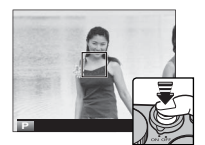

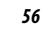
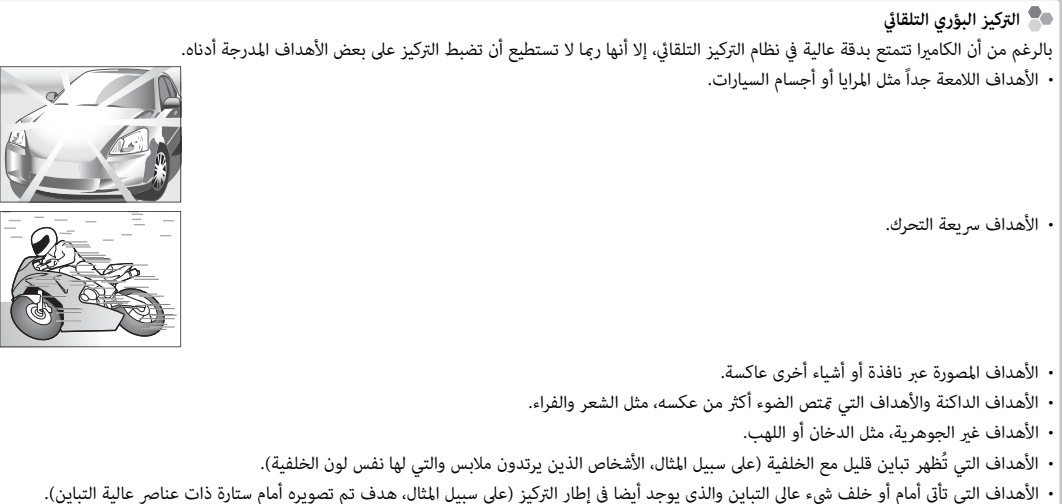

Ľ

Ī

# **المعايرة**

لاختيار كيفية قياس الكامريا للتعريض، اضغط زر الوظيفة (**1Fn**/**AE** (لعرض خيارات القياس. استخدم زر الاختيار لتظليل أحد الخيارات واضغط على **OK/MENU** للاختيار.

سيتم تفعيل الخيار المحدد فقط عندما يكون التعقب الذكي للوجه متوقفًا (이미).  $\mathbb D$ 

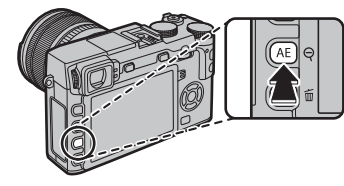

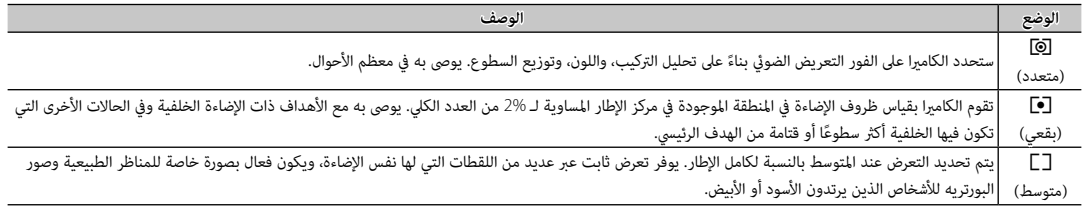

R ميكن أيضاً الوصول لخيارات القياس من قامئة التصوير (P95(.

قم مبحاكاة تأثريات الأنواع المخلفة من الأفلام مبا في ذلك الأبيض والأسود (مع أو بدون فلاتر الألوان). اضغط زر الوظيفة (**4Fn** (لعرض الخيارات المعروضة أدناه، ثم استخدم زر الاختيار لتظليل أحد الخيارات لتظليل أحد الخيارات واضغط **OK/MENU** للاختيار.

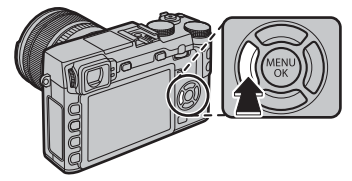

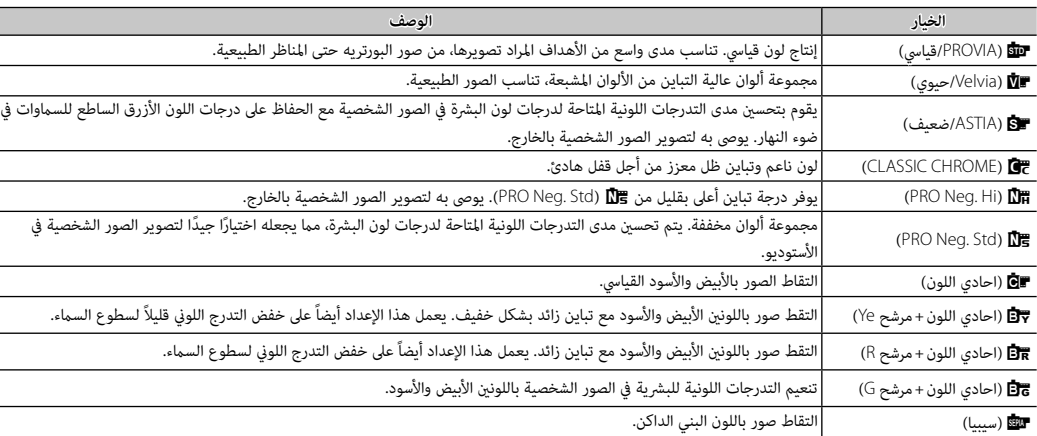

- R ميكن دمج خيارات محاكاة الفيلم مع إعدادات التدرج اللوين والحدة (P94(.
	- R ميكن أيضاً الوصول لخيارات محاكاة فيلم من قامئة التصوير (P93(.

يتيح لك زر **DRIVE** إمكانية الوصول إلى الخيارات التالية.

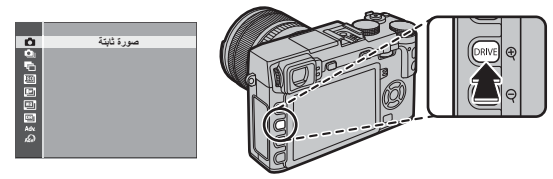

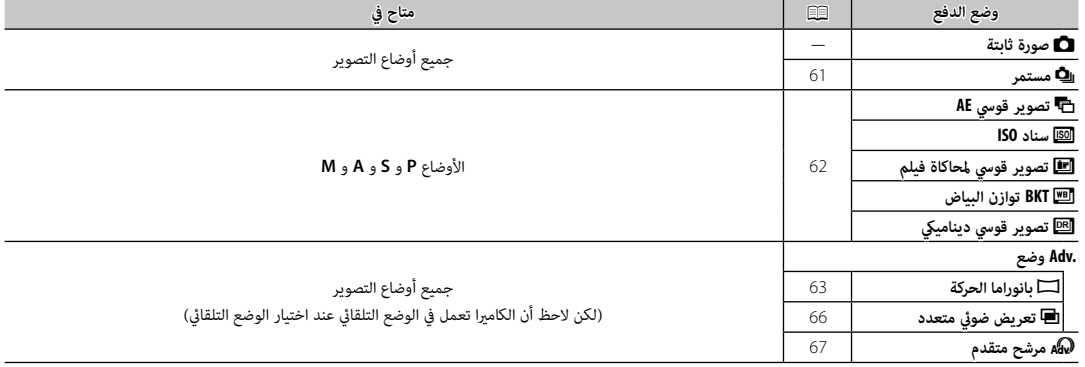

*التصوير المستمر (وضع سلسلة اللقطات)*

يلتقط الحركة في سلسلة من الصور.

 **1** اضغط على الزر **DRIVE** لعرض خيارات السواقة.

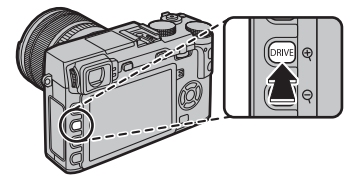

- **2** اضغط على زر الاختيار لأعلى أو لأسفل لتظليل I، ثم اضغط على زر الاختيار لليسار أو اليمني لاختيار معدل تسجيل الصور الإطار من بني J) مرتفع) أو O) منخفض). اضغط زر **OK/MENU** للمتابعة عند إمّام الإعدادات.
	- **3** اضغط زر حاجب الكامريا جزئياً لضبط التركيز.
- **4** اضغط زر حاجب الكامريا بالكامل حتى النهاية لبدء التصوير. يتوقف التصوير عند تحرير زر الغالق، أو عند التقاط العدد الأقصى من الصور أو عند امتلاء بطاقة الذاكرة.
- R يتغري معدل تسجيل الصور الإطار حسب الهدف وسرعة الحاجب والحساسية ووضع التركيز البؤري، وقد يبطؤ عند التقاط المزيد من الصور.
- حي .<br>♦ ينطفئ الفلاش تلقائيًّا؛ وتتم استعادة وضع الفلاش المحدد مسبقًا عند تعطيل ﴾ تصوير سلسلة اللقطات.
	- R رمبا تحتاج الكامريا إلى وقت إضافي لتسجيل الصور عندما ينتهي التصوير.
		- R في حال وصول ترقيم الملفات إلى 999 قبل الانتهاء من التصوير، فسيتم تسجيل الصور المتبقية على المجلد الجديد (P110(.
- R قد لا يبدأ التصوير المستمر إذا كانت المساحة المتوفرة على بطاقة الذاكرة غري كافية.

 **التركيز البؤري والتعريض الضويئ الضويئ**

لتغير مستويات التركيز البؤري والتعريض الضوئي مع كل صورة، حدد وضع التركيز البؤري **C**؛ أما في الأوضاع الأخرى، يجري تحديد مستويات التركيز البؤري والتعريض الضويئ عن طريق الصورة الأولى في كل سلسلة.

Q يؤدي تحديد J في وضع التركيز **C** إلى تقييد اختيار إطارات التركيز (P <sup>74</sup>(. Q يختلف أداء التعريض وتتبع التركيز حسب فتحة العدسة والحساسية وظروف يختلف أداء التصوير.

#### *تصحيح*

تختلف الإعدادات أوتوماتيكياً عبر سلسلة من الصور.  **1** اضغط على زر **DRIVE** لعرض خيارات السواقة واضغط على زر الاختيار لأعلى أو لأسفل لتظليل أحد الخيارات التالية:

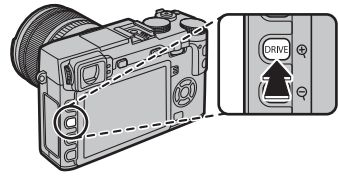

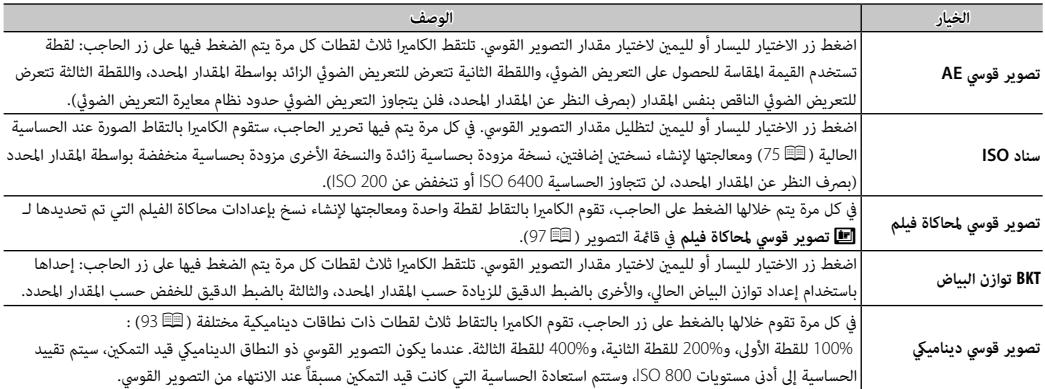

 **2** اضغط **OK/MENU** لتظليل الخيار.

 **3** التقط صور.

*صور بانوراما*

اتبع التعليامت التي تظهر على الشاشة لإنشاء صور بانوراما.

 **1** اضغط على الزر **DRIVE** لعرض خيارات السواقة. اضغط على زر الاختيار لأعلى أو أسفل لتظليل **.Adv**، ثم اضغط على زر الاختيار لليسار أو اليمني لتظليل r**بانوراما الحركة** واضغط **OK/MENU**.

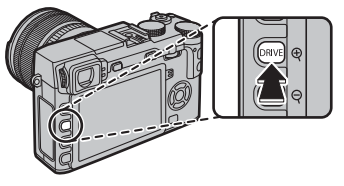

- **2** لتحديد حجم الزاوية التي ترغب في تدوير الكامريا خلالها أثناء التصوير، اضغط على زر الاختيار لليسار. ظلل أحد الأحجام، واضغط .**MENU/OK** على
- **3** اضغط زر الاختيار لليمين لعرض اختيار اتجاهات التدوير. ظلل اتجاه<br>التدوير، واضغط على **MENU/OK.**
- **4** اضغط على زر الحاجب ضغطة كاملة لأسفل لبدء التسجيل. لا داعي للاستمرار في الضغط على زر الحاجب أثناء التسجيل.

 **5** قم بتدوير الكامريا في الاتجاه الموضح وفقاً للسهم. يتنهي التصوير أوتوماتيكياً عندما يتم تدوير الكامريا إلى طرف الخطوط الإرشادية والانتهاء من وضع البانوراما.

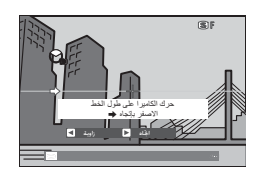

R ينتهي التصوير إذا تم الضغط على زر تحرير الحاجب إلى النهاية أثناء التصوير. قد لا يتم تسجيل أي بانوراما إذا تم الضغط على زر الحاجب قبل أن تكتمل البانوراما.

- يتم إنشاء صور بانوراما من إطارات متعددة، ويتم تحديد التعريض الضوئ  $\, {\mathbb Q} \,$ لصور البانوراما الكلية بواسطة الإطار الأول. قد تقوم الكامريا في بعض الحالات بتسجيل زاوية أكبر أو أصغر من الزاوية المحددة، أو يتعذر عليها تجميع الإطارات سوياً بشكل متكامل. قد لا يتم تسجيل الجزء الأخري من البانوراما إذا انتهى التصوير قبل اكتمال البانوراما.
	- Q قد يتم مقاطعة التصوير إذا تم تدوير الكامريا بسرعة أو ببطء. يتم إلغاء التصوير في حالة تدوير الكامريا في اتجاه غري الاتجاه المشار إليه.
	- Q قد لا يتم تحقيق النتائج المرغوبة مع الأهداف المتحركة، الأهداف القريبة من الكاميرا، الأهداف غير المتباينة مثل السماء أو حقل عشب، الأهداف ذات الحركة الثابتة، مثل الأمواج والشلالات، أو الأهداف التي تتعرض لتغري كبري في السطوع. قد تصبح البانوراما مشوشة إذا كان الهدف بإضاءة ضعيفة.

 **للحصول على أفضل النتائج النتائج** للحصول على أفضل النتائج، استخدم عدسة ذات طول بؤري 35 ملم أو أقل

(50 ملم أو أقل بتنسيق 35 ملم). أسند مرفقيك على جانبك وحرك الكامريا ببط في دائرة صغرية على سرعة ثابتة، مع الحفاظ على الكامريا بشكل متوازي أو بزاوية قامئة إلى الأفق وتوخي الحيطة فقط عند التدوير في الاتجاه الموضح بواسطة الخطوط الإرشادية. استخدم حامل ثلايث القوائم للحصول على أفضل النتائج. إذا لم يتم الحصول على النتائج المرغوبة، فحاول التدوير عند سرعة مختلفة.

### *مشاهدة صور البانوراما*

لتكبير بانوراما في عرض إطار كامل، اضغط الزر  $\bigoplus$  واستخدم الزرين  $\bigoplus$  و  $\bigoplus$  للتكبير والتصغري. وبدلاً من ذلك ميكنك تشغيل البانوراما مرة أخرى باستخدام زر الاختيار. اضغط زر الاختيار لأسفل لبدء العرض واضغطه مرة أخرى للتوقف. أثناء إيقاف العرض، .<br>مكنك قرير جميع صور البانوراما يدويًا بالضغط على زر الاختيار لليسار أو اليمن؛ صور .<br>البانوراما الرأسية سوف تتحرك رأسيًا، وصور البانوراما الأفقية ستتحرك أفقيًا. للخروج إلى عرض الإطار الكامل، اضغط زر الاختيار لأعلى.

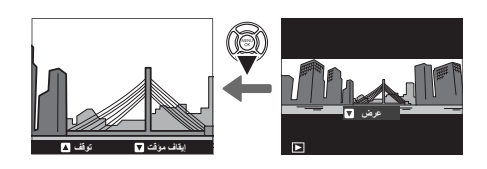

### *تعريض ضويئ متعدد*

قم بإنشاء صورة فوتوغرافية تجمع بني تعريضني مختلفني.

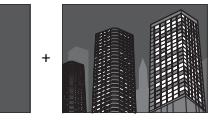

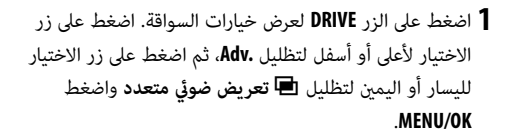

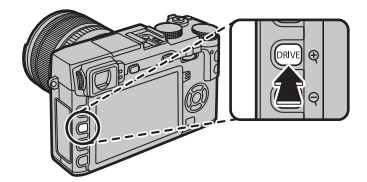

 **2** التقط الصورة الأولى.

- **3** اضغط **OK/MENU**. سيتم عرض الصورة الأولى مركبة على الشاشة من .<br>خلال العدسة وسوف بُطلب منك التقاط الصورة الثانية.
- R للعودة إلى الخطوة 2 وإعادة التقاط الصورة الأولى اضغط على زر الاختيار لليسار. لحفظ اللقطة الأولى والخروج دون إنشاء تعريض ضويئ متعدد، اضغط **BACK/DISP**.

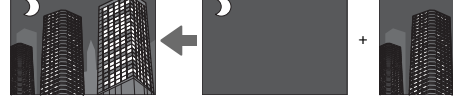

- **4** التقط الصورة الثانية باستخدام الإطار الأول كدليل.
- **5** اضغط **OK/MENU** لإنشاء تعريض ضويئ متعدد، أو اضغط على زر الاختيار لليسار للعودة إلى الخطوة 4 وإعادة التقاط الصورة الثانية.

#### *مرشح متقدم*

يلتقط الصور باستخدام مؤثرات المرشح.

الاختيار لأعلى أو لأسفل من أجل تظليل Y واضغط **OK/MENU**. **1** اضغط على الزر **DRIVE** لعرض خيارات السواقة. اضغط على زر

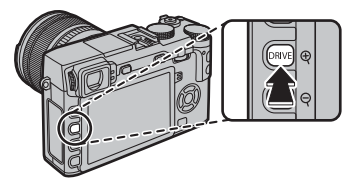

 **2** اختر من بني المرشحات التالية واضغط **OK/MENU**.

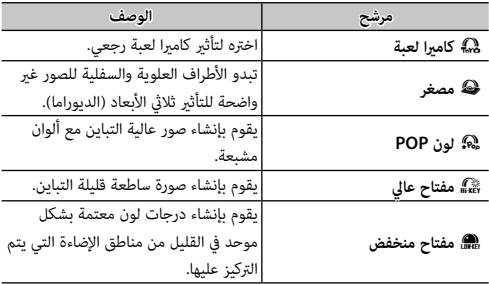

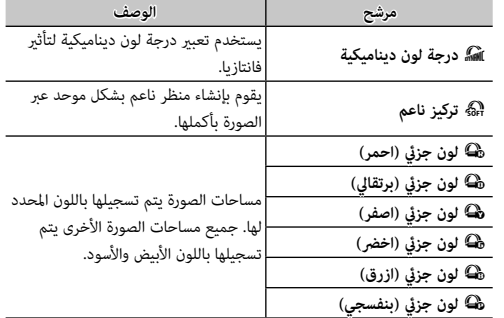

﴾<br>♦ بناء على الجسم المراد تصويره وإعدادات الكاميرا، قد تظهر أحيانًا حبيبات بالصور أو تختلف درجة وضوحها أو تشبع الألوان.

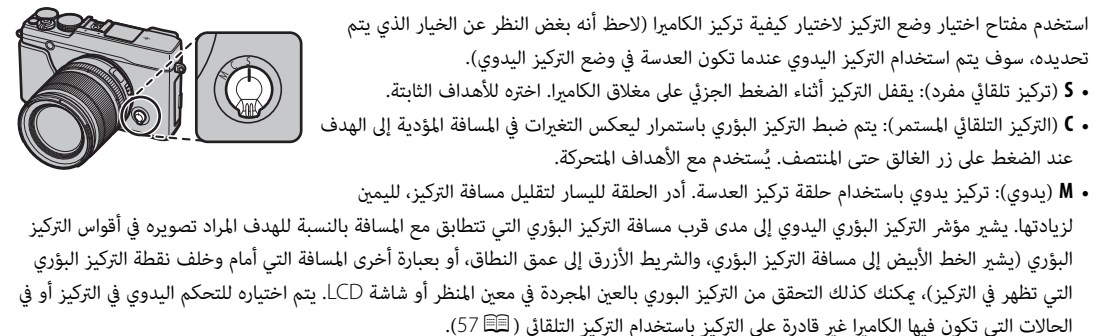

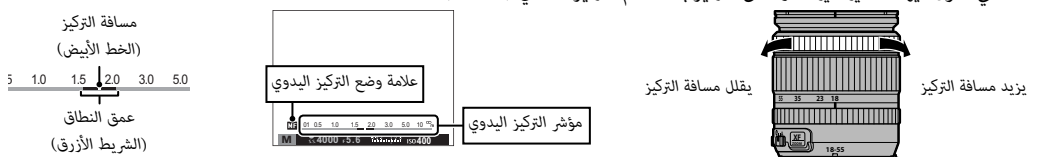

R استخدم خيار I**حلقة التركيز** في قامئة الإعداد (P109 (للحفاظ على اتجاه التدوير الخاص بحلقة التركيز.

R لاستخدام التركيز التلقايئ لضبط التركيز على الهدف في منطقة التركيز المحددة (P72(، اضغط على زر **L-AF**) ميكن اختيار حجم منطقة التركيز البؤري بقرص التحكم). في وضع التركيز اليدوي، مكنك استخدام هذه الوظيفة للتركيز سريعًا على هدف مختار باستخدام تركيز تلقائي فردي أو مستمر باستخدام الخيار المحدد لـ <sup>G</sup>**ضبط تركيز بؤري تلقايئ** > **ضبط تركز تلقاء فور** (P90(.

- R ميكن للكامريا إظهر مسافة التركيز البؤري في شكل أمتار أو أقدام. استخدم خيار <sup>A</sup> **إعداد الشاشة** > **وحدات نطاق التركيز البؤري** في قامئة الإعداد (P108 ( لاختيار الوحدات المستخدمة.
- R إذا تم تحديد **ON** من أجل G**ضبط تركيز بؤري تلقايئ** > **AF-PRE** في قامئة التصوير (P92(، فسيتم ضبط التركيز البؤري باستمرار في الوضعني **S** و **C** حتى عند عدم الضغط على زر الحاجب.

## ■ **مؤشر التركيز البؤري**

يتحول مؤشر التركيز البؤري إلى الأخضر عندما يكون الهدف في التركيز البؤري ويومض باللون الأبيض عندما لا تتمكن الكامريا من التركيز. تشري الأقواس ("( )") إلى أن الكامريا تقوم بالتركيز، وتظهر باستمرار في وضع **C** أثناء الضغط على زر الغالق حتى المنتصف. يظهر j في وضع تركيز بؤري يدوي.

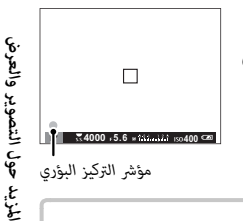

 **التحقق من التركيز البؤري البؤري** لتكبري منطقة التركيز الحالية (P72 (للتركيز البؤري الدقيق، اضغط على منتصف قرص التحكم. اضغط مرة أخرى لإلغاء التكبري. في وضع تركيز بؤري يدوي، ميكن ضبط التكبري عن طريق تدوير قرص التحكم عند اختيار **قياسي** أو **ابراز ذروة التركيز** لـ c**مساعد MF**، بينام إذا تم اختيار **ON** لـ <mark>20]</mark> إعداد الشاشة > تحقق من تركيز بؤري، فستقوم الكاميرا تلقائيًا بتكبير منطقة التركيز البؤري المحددة عند تدوير حلقة التركيز البؤري. تكبري التركيز غري متاح في وضع التركيز **C** أو عندما يكون

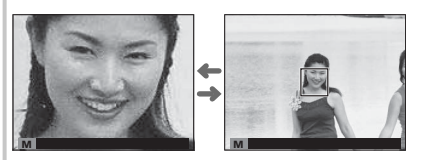

<sup>G</sup>**ضبط تركيز بؤري تلقايئ** > **AF-PRE** في وضع التشغيل أو عند تحديد خيار آخر غري r**نقطة واحدة** لـ G**ضبط تركيز بؤري تلقايئ** > **وضع AF**.

# ■ **مساعد MF**

ميكن استخدام الخيار <sup>c</sup> **مساعد MF** في قامئة الإعداد لفحص التركيز البؤري عند تأطري الصور في شاشة LCD أو معني المنظر الإلكتروين في وضع تركيز بؤري يدوي.

R ميكن عرض قامئة <sup>c</sup> **مساعد MF** بالضغط مع الاستمرار على منتصف قرص التحكم.

الخيارات التالية متاحة:

• **ابراز ذروة التركيز**: يظلل الحدود مرتفعة التباين. قم بتدوير حلقة التركيز البؤري حتى يتم تظليل الهدف.

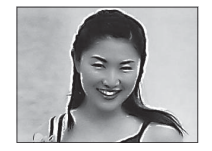

• **تقسيم صورة رقمية**: يعرض صورة مقسمة أبيض وأسود في مركز الإطار. قم بتأطري الهدف في الصورة المقسمة وأدر حلقة التركيز البؤري حتى تتم محاذاة الثلاثة أجزاء المكونة للصورة المقسمة.

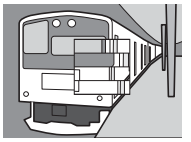

*خيارات التركيز التلقايئ (وضع* **AF***(* لاختيار وضع AF لأوضاع التركيز **S** و **C**، اضغط على زر الوظيفة (**3Fn** (لعرض الخيارات الموضحة أدناه، ثم اضغط على زر المحدد لأعلى أو لأسفل لتظليل الخيار واضعط على **OK/MENU** للاختيار.

- r **نقطة واحدة**: تركز الكامريا على الهدف الموجود في نقطة التركيز المحددة. تُستخدم للتركيز بنقطة على هدف محدد:
- y **النطاق**: تركز الكامريا على الهدف الموجود في نطاق التركيز المحدد. تتضمن نطاقات التركيز نقاط تركيز متعددة (3 × 5، 5 × 5، أو 3 × 3)، مما يجعل من السهل التركيز على الأهداف المتحركة.

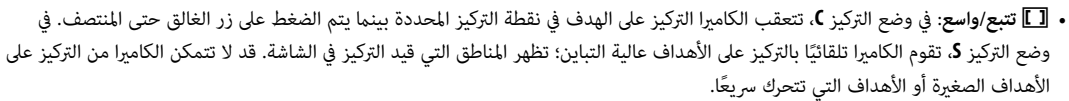

R ميكن الوصول إلى خيارات وضع AF ً أيضا باستخدام خيار G**ضبط تركيز بؤري تلقايئ** في قامئة التصوير (P90(.

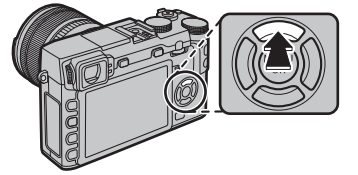

#### *اختيار نقطة التركيز*

اختر نقطة تركيز للتركيز التلقايئ. يختلف الإجراء المتبع في اختيار نقطة التركيز حسب الخيار المحدد في .(71P) AF وضع

- R ً ميكن الوصول إلى اختيار منطقة التركيز أيضا باستخدام خيار <sup>G</sup> **ضبط تركيز بؤري تلقايئ** في قامئة التصوير  $.90 \boxplus$ )
	- R ً ميكن أيضا استخدام اختيار منطقة التركيز لاختيار نقطة التركيز للتركيز اليدوي وزوم التركيز.

### ■ **التركيز بنقطة واحدة**

اضغط زر الوظيفة (**6Fn** (لعرض نقاط التركيز ("+") وإطار التركيز. استخدم زر المحدد لوضع إطار التركيز فوق نقطة التركيز المرغوبة، أو اضغط على **BACK/DISP** للعودة إلى نقطة المركز.

ً لاختيار حجم إطار التركيز، قم بتدوير قرص التحكم. قم بتدوير القرص يسارا لتقليل الإطار مبا يصل إلى 50% ً ، وميينا لتكبريه مبا يصل إلى ،150% أو اضغط على منتصف القرص لاستعادة حجم الإطار الأصلي. اضغط **OK/MENU** لبدء تفعيل الاختيار.

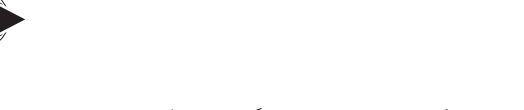

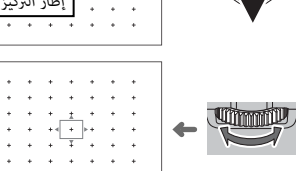

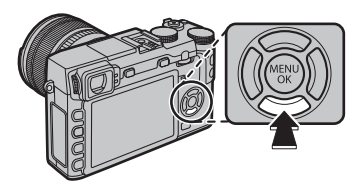

*نقطة التركيز البؤري*

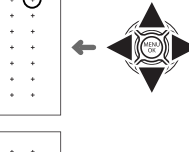

■ **التركيز التلقايئ للنطاق**

اضغط زر الوظيفة (**6Fn** (لعرض نطاق التركيز. استخدم زر المحدد لتحديد موضع النطاق أو اضغط على **BACK/DISP** لإعادة الزوم إلى مركز الشاشة.

لاختيار عدد إطارات التركيز البؤري في المنطقة، قم بتدوير قرص التحكم. أدر القرص إلى اليمني للتنقل عبر أحجام النطاق بالترتيب 5 × ،<sup>5</sup> 3 × ،<sup>3</sup> 3 × ،<sup>5</sup> 5 × ،...5 وإلى اليسار للتنقل عبر أحجام النطاق بترتيب عكسي، أو اضغط على منتصف القرص لاختيار حجم نطاق 3 × .5 اضغط **OK/MENU** لبدء تفعيل الاختيار.

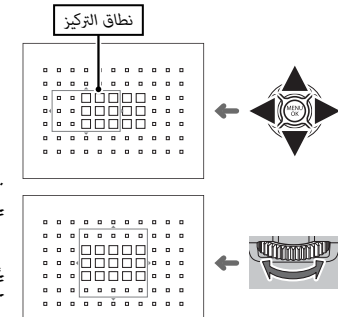

■ **التتبع (وضع التركيز C فقط)**

اضغط زر الوظيفة (**6Fn** (لعرض إطار التركيز. استخدم زر المحدد لتحديد موضع إطار التركيز أو اضغط على **BACK/DISP** لإعادة الإطار إلى مركز الشاشة. اضغط **OK/MENU** لبدء تفعيل الاختيار. سوف تتبع الكامريا التركيز على الهدف عند الضغط على زر الغالق حتى المنتصف.

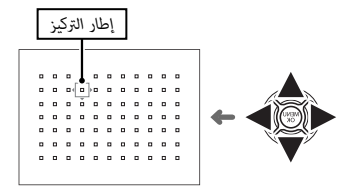

Q لا يتوفر اختيار إطار التركيز اليدوي عن اختيار تتبع/واسع في وضع التركيز **S**.

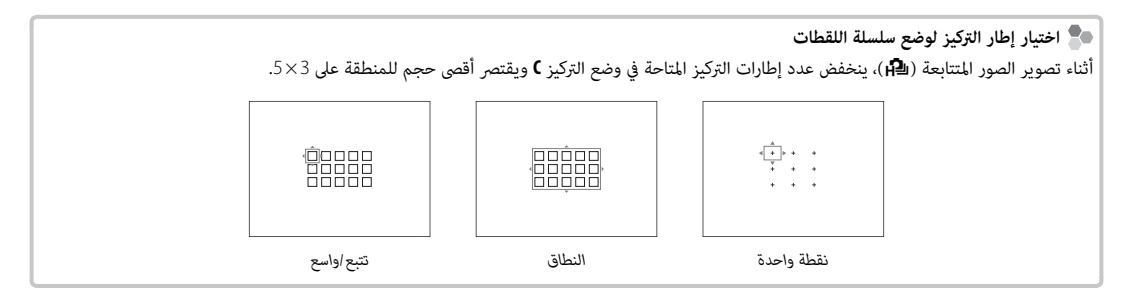

"الحساسية" تشري إلى حساسية الكامريا للضوء. اختر من قيم بني 200 و،6400 أو حدد خيارات الكسب المنخفض (**(100) L** (أو الكسب العالي (**(12800) H**،**) 25600 (H**، أو **(51200) H** (في الحالات الخاصة. ميكن استخدام قيم أعلى لخفض التشوش في الصور عندما تكون الإضاءة ضعيفة، .<br>في حين تتيح القيم الأدنى الحصول على سرعة غالق أكثر بطءً أو فتحة أعرض في الضوء الساطع، ومع ذلك، الرجاء الانتباه إلى أنه البقع قد تظهر في الصور الملتقطة عند مستويات حساسية عالية، بالأخص عند الكسب العالي، بينام يؤدي اختيار الكسب المنخفض إلى خفض النطاق الدينامييك. القيم التي تتراوح ما بني 200 ISO إلى 6400 ISO يوصى باستخدامها في معظم الحالات. إذا تم اختيار **1AUTO** أو **2AUTO** أو **3AUTO** فإن الكامريا سوف تعدل قيمة الحساسية تلقائياً طبقاً لظروف التصوير.

 **1** اضغط زر **OK/MENU** في وضع التصوير لعرض قامئة التصوير. أدر زر الاختيار لأعلى أو لأسفل لتظليل **ISO**N، واضغط على **OK/MENU**.

 **2** اضغط على زر الاختيار لأعلى أو لأسفل من أجل تظليل الخيار المرغوب، واضغط على **OK/MENU** للتحديد.

- R لا يتم إعادة تعيني الحساسية عند إغلاق الكامريا.
- ُعاد ضبط خيار الاكتساب المنخفض إلى 200 ISO وخيارات الاكتساب المرتفع إلى 6400 ISO عند تحديد **RAW** أو **RAW+FINE** أو **RAW+NORMAL** لجودة R ي الصورة (P93(. للحصول على مزيد من المعلومات حول الإعدادات المتاحة مع خيارات الكسب المنخفض والمرتفع، الرجاء الإطلاع على صفحة .151

### **AUTO** ■

# تتوافر الخيارات التالية عند اختيار **1AUTO** أو **2AUTO** أو **3AUTO**:

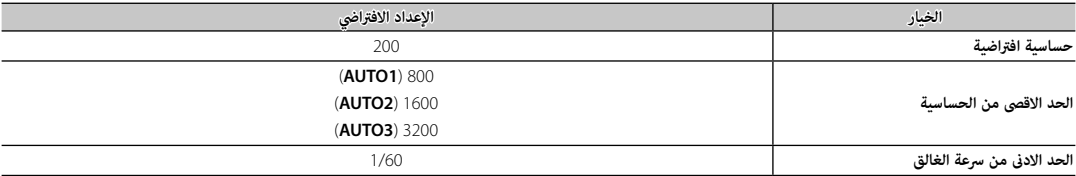

.<br>تختار الكاميرا الحساسية تلقائيًا بين القيم الافتراضية والقصوى. تزيد الحساسية عن القيمة الافتراضية فقط عندما تبطأ سرعة الغالق المطلوبة للتعريض الضويئ الأمثل عن القيمة المختارة من أجل **الحد الادىن من سرعة الغالق**.

R إذا كانت القيمة المختارة من أجل **حساسية افتراضية** أعلى من تلك المختارة من أجل **الحد الاقصى من الحساسية**، فسيتم ضبط **حساسية افتراضية** على القيمة المختارة من أجل **الحد الاقصى من الحساسية**.

R قد تختار الكامريا سرعات غالق أبطأ من **الحد الادىن من سرعة الغالق** ً إذا كان تعريض الصور لا يزال ناقصا عند القيمة المختارة من أجل **الحد الاقصى من الحساسية**.

لتسجيل البيانات بصيغة raw وغري المعالجة من مستشعر صور الكامريا، حدد خيار **RAW** لجودة الصورة في قامئة التصوير كام هو محدد أدناه. ميكن إنشاء نسخ JPEG من صور RAW باستخدام الخيار j**تحويل RAW** في قامئة العرض، أو ميكن عرض صور RAW على جهاز كمبيوتر باستخدام تطبيق .(118P) الاختياري RAW FILE CONVERTER

 **1** اضغط **OK/MENU** في وضع التصوير لعرض قامئة التصوير. اضغط على زر الاختيار لأعلى أو لأسفل لتظليل <sup>T</sup> **جودة الصورة** واضغط على **OK/MENU**.

 **2** ظلل أحد الخيارات واضغط **OK/MENU**. اختر **RAW** لتسجيل صور RAW فقط، أو **RAW+FINE** أو **RAW+NORMAL** لتسجيل نسخة JPEG مع صور RAW. يستخدم **RAW+FINE** نسب ضغط أدىن في JPEG من أجل صور JPEG ذات جودة أعلى، بينام يستخدم **RAW+NORMAL** نسب ضغط أعلى لـ JPEG لزيادة عدد الصور التي ميكن حفظها.

 **أزرار الوظيفة الوظيفة**

\_\_<br>للتبديل بين تشغيل وإيقاف جودة الصورة RAW للحصول على لقطة فردية، اضبط **RAW** على زر الوظيفة (明54). إذا كان خيار JPEG محدد حاليًا لجودة الصورة، .<br>فالضغط على هذا الزر سيؤدي إلى التحديد المؤقت للخيار PEG+RAW المرادف له. إذا كان خيار PEG+RAW هو الخيار المحدد حاليًا، فسيؤدي الضغط على هذا الزر إلى التحديد المؤقت لخيار JPEG المرادف، بينام إذا كان **RAW** هو المحدد، فسيؤدي الضغط على هذا الزر إلى تحديد **FINE** بشكل مؤقت. التقاط الصور أو الضغط على الزر مرة أخرى يؤدي إلى استعادة الإعداد السابق.

R الكسب المنخفض والمرتفع وحساسيات ISO غري متاحة عندما تكون جودة صورة RAW قيد التشغيل (P75(.

# *إنشاء نسخ* **JPEG** *من صور* **RAW**

تقوم صور RAW بتخزين المعلومات حول إعدادات الكامريا بشكل منفصل عن البيانات التي يتم التقاطها بواسطة مستشعر صور الكامريا. استخدام خيار <sup>j</sup>**تحويل RAW** في قامئة العرض، ميكنك إنشاء نسخ JPEG من صور RAW باستخدام خيارات مختلفة للإعدادات المسردة أدناه. لن تتأثر بيانات الصورة الأصلية مبا يتيح إمكانية معالجة صورة RAW الفردية في عدد وافر من الطرق المختلفة.

- **1** اضغط على **OK/MENU** أثناء المشاهدة لعرض قامئة المشاهدة، ثم اضغط على زر الاختيار لأعلى أو لأسفل لتظليل j**تحويل RAW** واضغط على **OK/MENU** لعرض الإعدادات المسردة في الجدول على اليمني.
	- R ً ميكن أيضا عرض هذه الخيارات بالضغط على زر **Q** أثناء العرض.
		- **2** اضغط على زر الاختيار لأعلى أو لأسفل من أجل تظليل أحد الإعدادات، واضغط على زر الاختيار جهة اليمني للتحديد. اضغط على زر الاختيار لأعلى أو لأسفل لتظليل الخيار المرغوب، واضغط على

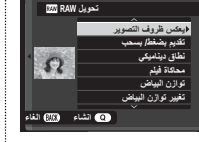

**OK/MENU** للتحديد والعودة إلى قامئة الإعدادات. كرر هذه الخطوة لضبط الإعدادات الإضافية.

 **3** اضغط على الزر **Q** لمعاينة نسخة بصيغة JPEG واضغط **OK/MENU** للحفظ.

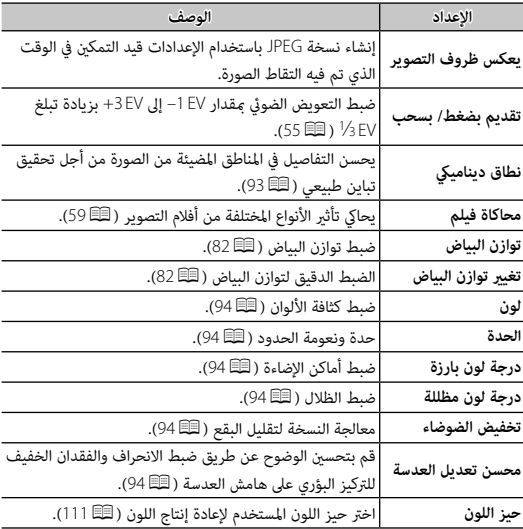

استخدم المؤقت للحصول على صور شخصية أو لمنع حدوث تشوه بسبب اهتزاز الكامريا.

**OK/MENU**. **1** اضغط زر **OK/MENU** في وضع التصوير لعرض قامئة التصوير. اضغط على زر الاختيار لأعلى أو لأسفل لتظليل B **مؤقت ذايت**، واضغط على

**2** اضغط على زر الاختيار لأعلى أو لأسفل من أجل تظليل أحد الخيارات التالية، واضغط على **OK/MENU** للتحديد.

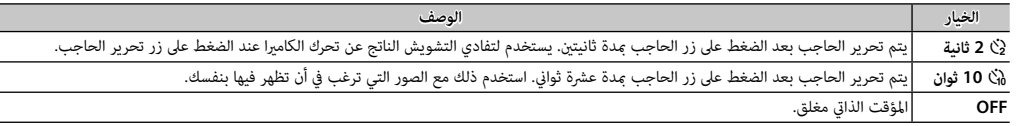

- **3** اضغط زر حاجب الكامريا جزئياً لضبط التركيز.
- Q قف خلف الكامريا عند استخدام زر الحاجب. الوقوف أمام العدسة ميكن أن يتعارض مع ضبط إعدادات التركيز والتعرض للضوء.

المتبقية حتى التصوير. لإيقاف المؤقت قبل التقاط الصورة، اضغط **BACK/DISP**. **4** اضغط زر حاجب الكامريا بالكامل حتى النهاية لبدء تشغيل المؤقت. تُظهر شاشة العرض عدد الثواين

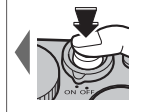

 $|\mathfrak{C}_9|$ 

سوف تومض لمبة المؤقت الذايت الموجودة في مقدمة الكامريا قبل التقاط الصورة مباشرة. إذا تم اختيار مؤقت الثانيتني، سوف تومض لمبة المؤقت عندما يبدأ المؤقت في العد التنازلي.

R يغلق المؤقت الذايت أوتوماتيكياً عندما يتم غلق الكامريا.

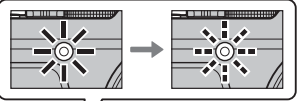

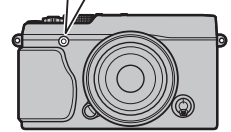

# **التصوير بفاصل زمني**

- .<br>اتبع الخطوات الواردة أدناه لتهيئة الكاميرا على التقاط الصور تلقائيًا حسب فاصل زمني محدد مسبقًا.
- **أ** اضغط زر MENU/OK في وضع التصوير لعرض قامًة التصوير. اضغط على زر الاختيار لأعلى أو لأسفل لتظليل **لــ 5** تصوير **حسب فاصل المؤقت**<br>(التصوير بفاصل زمني)، واضغط على MENU/OK.
	- **2** استخدم زر الاختيار لاختيار الفاصل الزمني وعدد اللقطات. اضغط **OK/MENU** للاستمرار.

ًا.  **3** اضغط زر الاختيار لاختيار وقت البدء ثم اضغط **OK/MENU**. سيبدأ التصوير تلقائي

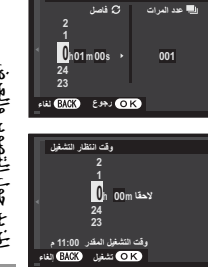

**فاصل/عدد المرات**

- Q لا ميكن استخدام التصوير بفاصل زمني بسرعة حاجب **B**) مصباح) أو أثناء تصوير بانوراما أو تعريض ضويئ متعدد. في وضع سلسلة اللقطات، يجري التقاط صورة واحدة في كل مرة يجري فيها تحرير الحاجب.
	- R ينصح باستخدام حامل.
	- R تأكد من مستوى البطارية قبل البدء. ننصحك باستخدام محول طاقة اختياري تيار متردد V-9AC وتوصيلة تيار مستمر 126W-CP.
	- R ٍ تتوقف الشاشة بني اللقطات وتضيء قبل اللقطة التالية مبدة ثوان قليلة. ميكن تنشيط الشاشة في أي وقت بالضغط على زر الحاجب ضغطة كاملة.

للألوان الطبيعية، حدد D**توازن البياض** في قامئة التصوير لعرض الخيارات التالية، ثم استخدم زر الاختيار لتظليل الخيار الذي يطابق مصدر الضوء واضغط **OK/MENU**. سيتم عرض مربع الحوار المبني أسفل الجهة اليمنى؛ استخدم زر الاختيار لضبط توازن البياض بدقة أو اضغط **BACK/DISP** للخروج دون الضبط الدقيق.

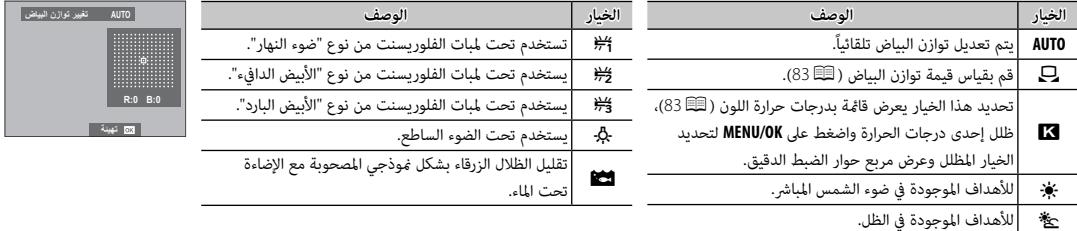

R يتم ضبط توازن البياض للحصول على إضاءة الفلاش فقط في الأوضاع **AUTO** وg. اغلق الفلاش باستخدام خيارات توازن البياض الأخرى.

R تختلف النتائج باختلاف ظروف التصوير. شاهد الصور بعد التصوير للتحقق من الألوان.

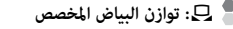

اختر ہے لتعديل توازن الأبيض لظروف الإضاءة غير العادية. سيتم عرض خيارات توازن البياض، قم بتأطير هدف أبيض بحيث مِلأ الشاشة واضغط على زر الغالق بالكامل لأسفل لقياس توازن البياض (لتحديد أحدث قيمة مخصصة والخروج دون قياس توازن البياض، اضغط **BACK/DISP** أو اضغط **OK/MENU** لتحديد أحدث قيمة وعرض مربع حوار الضبط الدقيق).

• **إذا ظهرت عبارة "مكتمل !"على الشاشة**، اضغط على زر **OK/MENU** لتعيني توازن البياض عند القيمة التي تم قياسها.

• **إذا تم عرض "تحت" على الشاشة**، فقم بزيادة تعويض التعريض الضويئ (P55(، وأعد المحاولة.

• **إذا ظهرت كلمة "فوق" على الشاشة**، فقم بخفض تعويض التعريض الضويئ (P55(، وأعد المحاولة.

# k**: درجة حرارة اللون**

درجة حرارة اللون هي عبارة عن قياس موضوعي للون مصدر الإضاءة، يتم التعبري عنه في شكل درجة كلفن (ك). مصادر الإضاءة ذات درجة حرارة اللون القريبة من أشعة الشمس المباشرة تظهر باللون الأبيض، ومصادر الإضاءة ذات درجة حرارة اللون المنخفضة يكون لديها ظل أصفر أو أحمر، في حني أن درجة حرارة اللون العالية تظهر بلون أزرق. مكنك مطابقة درجة حرارة اللون مصدر الإضاءة كما هو موضح في الجدول التالي، أو اختيار الخيارات التي تختلف بحدة عن لون مصدر الإضاءة لجعل الصور "أكرث سطوعاً" أو "أقل سطوعاً".

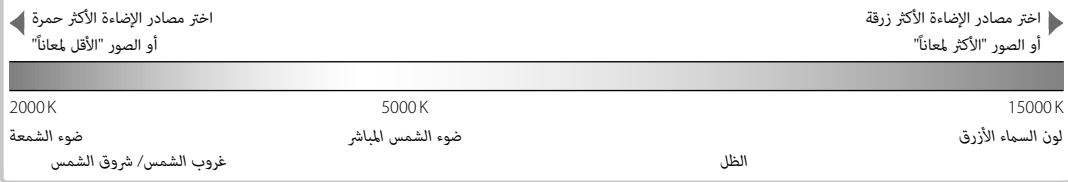

### **جاري حفظ الإعدادات**

- احفظ ما يصل إلى 7 من إعدادات الكامريا المخصصة للظروف التي تصادفها عادة. من الممكن استدعاء الإعدادات المحفوظة باستخدام الخيار u**اختر ضبط عادي** في قامئة التصوير.
	- **حفظ الضبط العادي**، واضغط على **OK/MENU**. **1** اضغط زر **OK/MENU** في وضع التصوير لعرض قامئة التصوير. اضغط على زر الاختيار لأعلى أو لأسفل لتظليل K**تحرير/** 
		- 2 ظلل مخزن الإعدادات المخصصة، ثم اضغط على MENU/OK للتحديد. اضبط التالي كما هو مرغوب، واضغط على<br>DISP/BACK عند الانتهاء من عمليات الضبط: ISO [S0]، نطاق ديناميكي، ۞ محاكاة فيلم، توازن البياض، <sup>f</sup>**لون**، q**الحدة**، r**درجة لون بارزة**، s**درجة لون مظللة**، و h**تخفيض الضوضاء**.
	- R لاستبدال الإعدادات في المخزن المحدد بالإعدادات المحددة حالياً بواسطة الكامريا، اضغط على K**حفظ الضبط الحالي**، ثم اضغط على **OK/MENU**.
		- **3** سيتم عرض نافذة اختيار التأكيد، ظلل **موافق**، واضغط على **OK/MENU**.

*84*

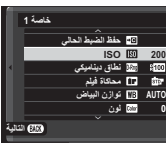

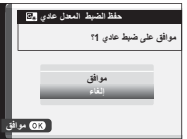

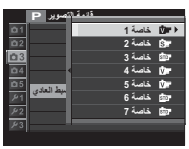

عند تركيب عدسات mount-M باستخدام **ADAPTER MOUNT M FUJIFILM**، تقوم الكامريا مبعالجة الصور كام تم التقاطها من أجل الحفاظ على جودة الصورة وتصحيح العديد من التأثرات.

> ● تثبيت وصلة قاعدة يتيح علماً **تصوير بدون عدسة** ( 95 95) ويُخفي مؤشر المسافة في الشاشة القياسية. R قبل التحقق من التركيز البؤري، اضبط زر اختيار وضع التركيز البؤري على **M**) P68(.

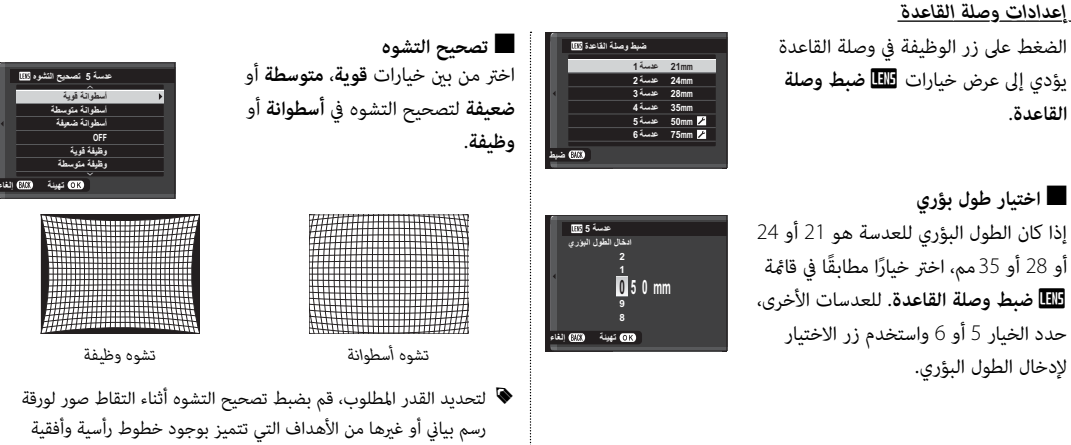

متكررة، مثل النوافذ الموجود في ارتفاع شاهق.

*المزيد حول التصوير والعرض*

المزيد حول التصوير والعرض

# ■ **تصحيح تظليل اللون**

ميكن تعديل اختلافات اللون (التظليل) بني مركز وحواف الإطار بشكل منفصل لكل ركن.

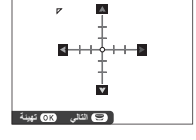

لاستخدام تصحيح تظليل اللون، اتبع الخطوات أدناه.

- **1** قم بتدوير قرص التحكم لاختيار ركن. تتم الإشارة إلى الركن المحدد مبثلث.
- **2** استخدم زر الاختيار لضبط التظليل إلى أن يختفي الفرق في اللون بني الركن المحدد ومركز الصورة. اضغط زر الاختيار لليسار أو اليمني لضبط الألوان على المحور الساموي-الأحمر، واضغطه لأعلى أو لأسفل لضبط الألوان على المحور الأزرق-الأصفر. هناك مجموع 19 موضع متوفر في كل محور.
	- R لتحديد القدر المطلوب، قم بضبط تصحيح تظليل اللون أثناء التقاط صور للسامء الزرقاء أو لورقة رمادية اللون.

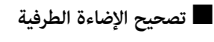

اختر القيم من بين 5– و 5+. اختيار قيم موجبة يزيد من الإضاءة الطرفية، بينام اختيار قيم سالبة يقلل من الإضاءة الطرفية. يوصى باختيار القيم الموجبة مع العدسات القدمية، والقيم السالبة لإحداث تأثري الصور التي تم التقاطها بعدسة قدمية أو بكامريا ذات ثقب.

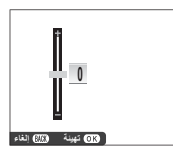

R لتحديد القدر المطلوب، قم بضبط تصحيح الإضاءة الطرفية أثناء التقاط صور للسامء الزرقاء أو لورقة رمادية اللون.

### **مساعدة دفتر الصور**

إنشاء دفتر صور من صورك المفضلة.

*إنشاء دفتر الصور*

- **1** حدد **دفتر جديد** من أجل m**مساعدة دفتر الصور** في قامئة العرض (P103 (واختر من بني الخيارات التالية:
	- **تحديد من الكل**: اختر من كل الصور المتاحة.
- **تحديد عبر بحث الصور**: اختر من الصور المطابقة لمعايري البحث المحددة (P89(.
- R لا ميكن اختيار صور قياس a أو أصغر أو أفلام فيديو لتضاف إلى دفاتر الصور.
- **2** تنقل بني الصور واضغط زر الاختيار لأعلى للتحديد أو إلغاء التحديد. لعرض الصورة الحالية على الغلاف، اضغط زر الاختيار لأسفل. اضغط زر **OK/MENU** للخروج عندما يكتمل الدفتر.
- R أول صورة يتم اختيارها تصبح صورة الغلاف. اضغط زر الاختيار لأسفل لاختيار صورة مختلفة للغلاف.
- **3** قم بتظليل **إمتام دفتر الصور** واضغط **OK/MENU**) لتحديد كل الصور أو كل الصور التي تتطابق مع حالات البحث المحددة الخاصة بالدفتر، اختر **تحديد الكل**). ستتم إضافة الدفتر الجديد إلى القامئة في قامئة مساعدة دفتر الصور.
	- Q قد تحتوي الدفاتر على عدد يصل إلى 300 صورة.
	- Q الدفاتر التي لا تحتوي على أي صور يتم حذفها تلقائيا.ً

#### *مشاهدة دفاتر الصور*

ظلل دفتر من قامئة مساعدة دفتر الصور واضغط **OK/MENU** لعرض الدفتر، ثم اضغط زر الاختيار لليسار أو اليمني للتمرير خلال الصور.

### *تحرير وحذف دفاتر صور*

قم بعرض دفتر الصور واضغط على **OK/MENU**. سيتم عرض الخيارات

التالية، حدد الخيار المرغوب من واتبع التعليامت التي تظهر على الشاشة.

• **تحرير**: يحرر الدفتر كام هو موصوف في "إنشاء دفتر الصور" (P87(.

• **مسح**: حذف الدفتر.

# **البحث عن الصورة**

اتبع الخطوات أدناه للبحث عن الصور.

 **1** اضغط زر **OK/MENU** أثناء العرض لعرض قامئة العرض. اضغط على زر الاختيار لأعلى أو لأسفل لتظليل b**البحث عن الصورة** واضغط على **OK/MENU**.

## **2** ظلل الخيار، واضغط **OK/MENU**.

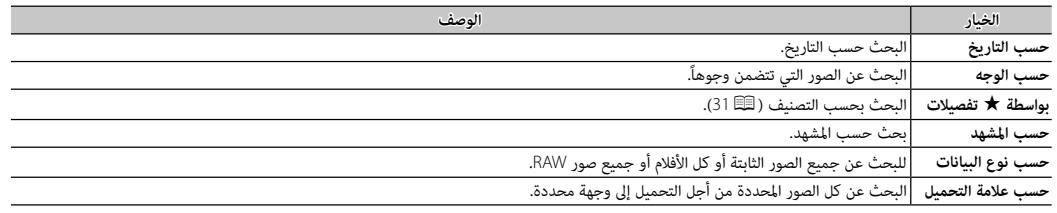

 **3** حدد حالة البحث. سيتم عرض الصور التي تتطابق مع حالة البحث فقط. لحذف أو حامية الصور المحددة، أو لعرض الصور المحددة في عرض شرائح، اضغط على **OK/MENU** واختر من الخيارات الموجودة في الجهة اليمنى.

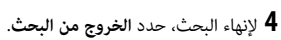

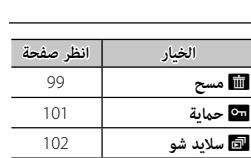

# **استخدام القوائم: وضع التصوير**

تستخدم قامئة التصوير لتعديل إعدادات مجموعة كبرية من ظروف التصوير. لعرض قامئة التصوير، اضغط الزر **OK/MENU** في وضع التصوير. ظلل العناصر واضغط زر الاختيار لليمني لعرض الخيارات، ثم ظلل أحد الخيارات واضغط زر **OK/MENU**. اضغط **BACK/DISP** للخروج عند اكتامل الإعدادات.

#### *خيارات قامئة التصوير (الصور)*

Q تختلف الخيارات المتاحة باختلاف وضع التصوير المختار.

#### d**مرشح متقدم**

اختر مرشح (P67(.

R هذا الخيار متاح فقط عند اختيار <sup>Y</sup> **مرشح متقدم** لوضع الدفع.

### A**موضع المشهد**

ً اختر مشهدا للوضع التلقايئ (P51(.

R هذا الخيار متاح فقط عند اختيار الوضع التلقايئ بالضغط على وظيفة زر (بشكل افتراضي **2Fn**/**AUTO**(.

G**ضبط تركيز بؤري تلقايئ ضبط** 

ّعدل إعدادات التركيز البؤري.

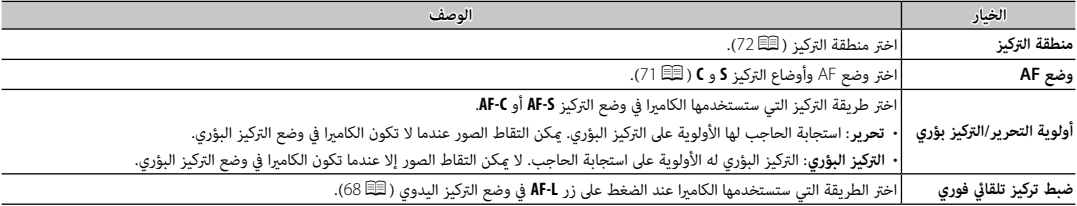

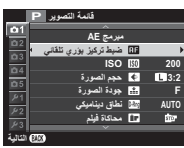

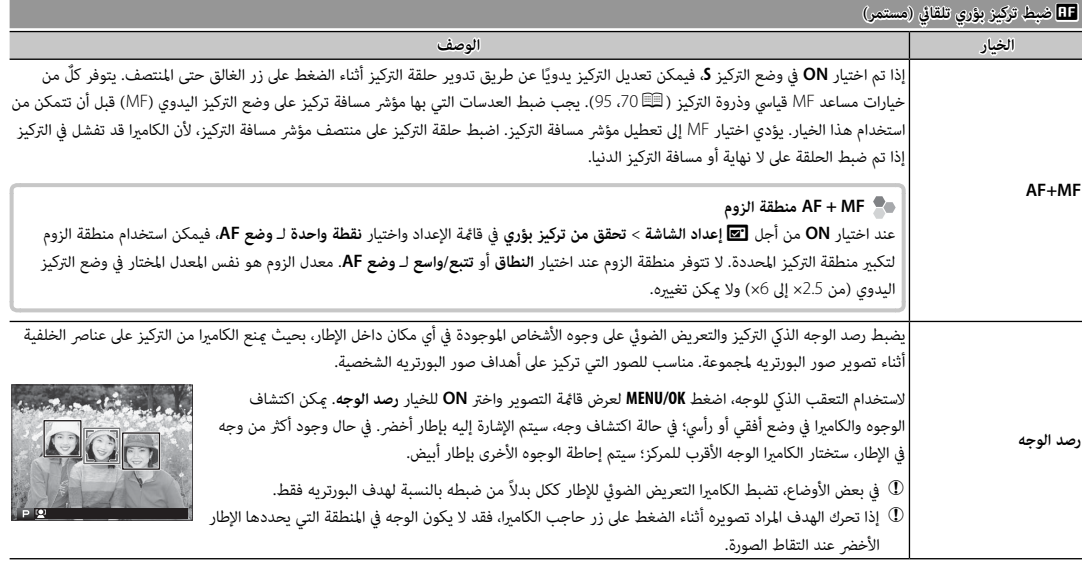

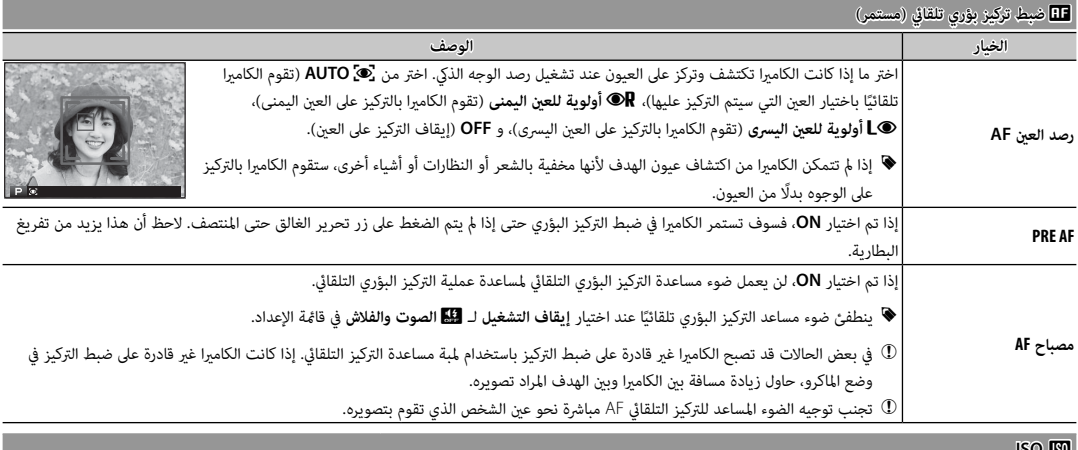

**ISO M** 

للتحكم في حساسية الكامريا بالنسبة للضوء (P75(.
### O**حجم الصورة**

اختر الحجم و نسبة الأبعاد التي سيتم عندها تسجيل الصور الثابتة.

## **نسبة الأبعاد الأبعاد**

الصور ذات نسبة أبعاد 3:2 لها نفس أبعاد الفيلم مقاس 35 ملليمتر، بينما نسبة أبعاد 16:9 تلاءم العرض على الأجهزة عالية الوضوح (HD(. الصور ذات نسبة أبعاد 1 : 1 تكون مربعة.

<sup>O</sup>**حجم الصورة** لا تتم إعادة تعيني حجم الصورة عند إغلاق الكامريا أو عند اختيار وضع تصوير آخر.

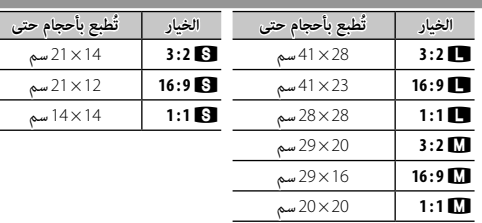

### T**جودة الصورة**

اختر تنسيق الملف و معدل الضغط. حدد **FINE** أو **NORMAL** لتسجيل صور JPEG، أو **RAW** لتسجيل صور RAW، أو **RAW+FINE**، أو **RAW+NORMAL** لتسجيل صور JPEG و RAW. خيارات **FINE**، و **RAW+FINE** تستخدم معدلات ضغط JPEG أقل للحصول على صور JPEG ذات جودة أعلى، بينام تستخدم خيارات **NORMAL**، و **RAW+NORMAL** نسب ضغط JPEG أعلى لزيادة عدد الصور التي ميكن تخزينها.

### U**نطاق دينامييك نطاق**

.<br>يتحكم بالتباين. اختر القيم الأقل لزيادة التباين أثناء التصوير داخل المنازل المناخ الملبد بالغيوم، واستخدم القيم الأعلى لتقليل فقدان التفاصيل في السطوع والظلال عند تصوير المشاهد ذات التباين العالي. يوصى بالقيم العالية للمَشاهد التي تحتوي على ضميق، ومن أجل الأهداف المراد تصويرها ذات التباين العالي مثل ضوء الشمس على الماء، أوراق الخريف ساطعة الإضاءة، والصور الشخصية المصورة مقابل خلفية سماء زرقاء، أو الشخاص الأشخاص ترتدي ملابس بيضاء؛ لاحظ، مع ذلك، احتمالية ظهور بقع في الصور التي يتم تصويرها عند قيم عالية.

- $\bullet$  في حالة تحديد AUTO، سوف تقوم الكاميرا تلقائيًّا باختيار أي من 100% i<mark>t00</mark> أو 100% حسب الهدف المراد تصويره طروف التصوير. يجري عرض سرعة الغالق وفتحة العدسة عند الضغط على زر الغالق حتى المنتصف.
	- R **يتاح** <sup>W</sup> **200%** عند مستويات الحساسية 400 ISO، وأعلى، و <sup>X</sup> **400%** عند مستويات الحساسية 800 ISO وأعلى.

### P**محاكاة فيلم محاكاة**

يحايك تأثري الأنواع المختلفة من أفلام التصوير (P59(.

### B**مؤقت ذايت**

التقاط صور باستخدام المؤقت الذايت (P79(.

### o**التصوير بفاصل زمني التصوير**

يعدل الإعدادات للتصوير بفاصل زمني (P81(.

## D**توازن البياض توازن**

يضبط الألوان بحيث تطابق مصدر الضوء (P82(.

## f**لون**

ضبط كثافة الألوان.

q**الحدة**

حدة ونعومة الحدود.

r**درجة لون بارزة**

ضبط مظهر أماكن الإضاءة.

s**درجة لون مظللة**

ضبط مظهر الظلال.

h**تخفيض الضوضاء تخفيض** 

يقلل الضوضاء في الصور التي يتم تصويرها بحساسيات ضوء عالية.

K**تعريض ضويئ طويل NR**

حدد **ON** لتقليل البقع التي تظهر في التعريض الضويئ الطويل (P53(.

j**محسن تعديل العدسة**

اختر **ON** لتحسني الوضوح عن طريق ضبط الانحراف والفقدان الخفيف للتركيز البؤري على هامش العدسة.

u**اختر ضبط عادي اختر** 

استدعاء الإعدادات المحفوظة بواسطة K**تحرير/ حفظ الضبط العادي**.

K**تحرير/ حفظ الضبط العادي تحرير/** 

حفظ الإعدادات ( @84).

### l**ضبط وصلة القاعدة ضبط**

.(85P) اختياري **FUJIFILM M MOUNT ADAPTER** باستخدام M-mount عدسات إعدادات بضبط قم

### m**تصوير بدون عدسة**

حدد ما إذا تم متكني تحرير الحاجب عندما لا تكون هناك عدسة مركبة أم لا.

### **MF مساعد** c

اختر طريقة عرض التركيز البؤري في وضع التركيز البؤري اليدوي (P70(.

- **قياسي**: يتم عرض التركيز البؤري بشكل عادي (لا تتوافر ذروة التركيز وتقسيم صورة رقمية).
	- **تقسيم صورة رقمية**: عرض صورة مقسمة أبيض وأسود.
	- **ابراز ذروة التركيز**: تزيد الكامريا الحدود عالية التباين. اختر لون ومستوى ذروة.

### **AE/AF القفل وضع** v

في حالة تحديد **تشغيل القفل AF/AE عند ضغطه**، فسيتم قفل التعويض الضويئ أو التركيز البؤري أثناء الضغط على زر **L-AE** أو **L-AF**. إذا تم تحديد **مفتاح تشغيل/ ايقاف القفل AF/AE**، فسيتم قفل التعريض الضويئ و/ أو التركيز البؤري أثناء الضغط على زر **L-AE** أو **L-AF** ويظل مقفلاً لحني الضغط على الزر مرة أخرى.

### d**زر القفل AF**

اختر الدور الذي يقوم به زر **L-AF**) P56(.

## C**قياس ضويئ قياس**

اختر كيف تقيس الكامريا التعرض عندما يكون رصد الوجه الذيك مغلقاً (P <sup>58</sup>(.

### v**تشابك AE SPOT ومنطقة تركيز تركيز**

اختر **ON** لقياس إطار التركيز الحالي عند تحديد **نقطة واحدة** لـ **ضبط تركيز بؤري تلقايئ** > **وضع AF** و **بقعي** لـ **قياس ضويئ**.

# p**فلاش إعداد**

ّعدل إعدادات الفلاش.

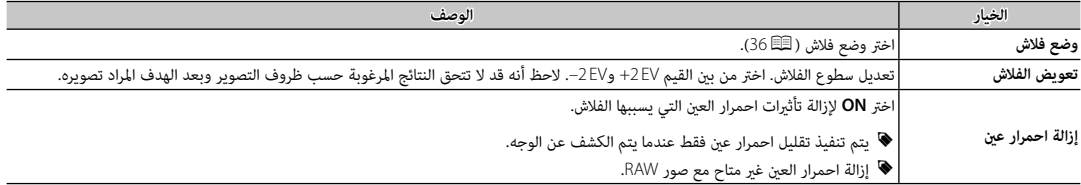

W**إعداد الفيلم إعداد** 

ِّعدل إعدادات الفيلم (P38(.

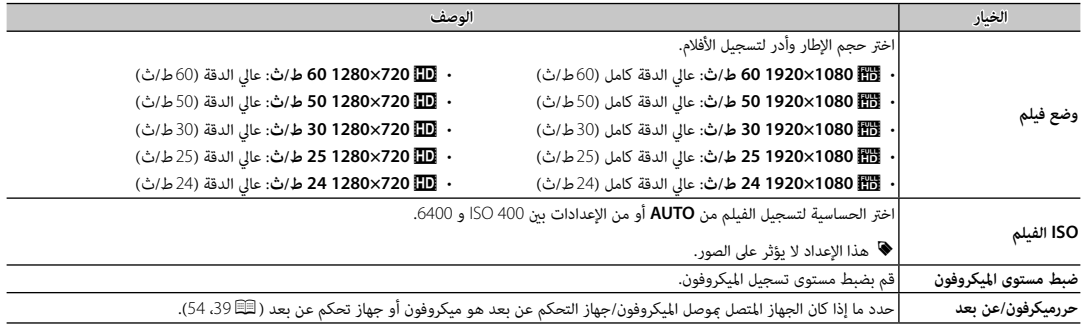

### X**تصوير قوسي لمحاكاة فيلم**

اختر أنواع الفيلم من أجل محاكاة الفيلم التسلسلية (P62(.

## L**وضع مثبت الصورة وضع**

اختر من بني الخيارات التالية لثبات الصورة:

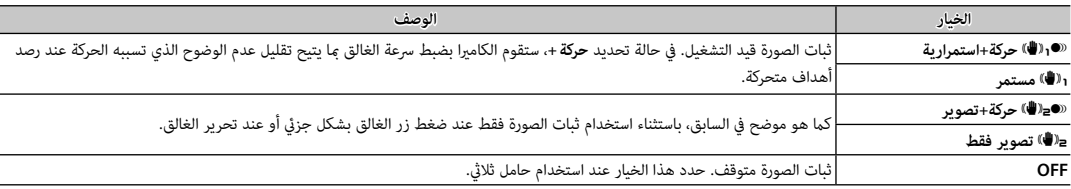

- **♦** الخيار حركة + ليس له أي تأثر عند ضبط الحساسية على قيمة ثابتة، وقد لا يكون متاحًا مع بعض التوان عن الإعدادات. وقد يختلف التأثر وفقًا لظروف الإضاءة والسرعة التي يتحرك بها الهدف.
	- R وضع مثبت الصورة متاح فقط عند تركيب العدسة التي تدعم تثبيت لصورة.

### r**الاتصال اللاسليك**

- وصل الكاميرا بهاتف ذي أو جهاز لوحي عبر شبكة لاسلكية ( ¶117).
- .*http://fujifilm-dsc.com/wifi/* بزيارة تفضل ،المعلومات من لمزيد R

### e**ضبط فتحة العدسة ضبط**

اختر الطريقة المستخدمة في ضبط الفتحة عند استخدام العدسات بدون حلقات الفتحة.

- **AUTO +**o **يدوي** ِ : أدر قرص التحكم الخلفي لاختيار فتحة العدسة. أدر إلى أبعد من فتحة العدسة الأقل لاختيار **A**) تلقايئ).
- .<br>• **AUTO:** يتم تحديد فتحة العدسة تلقائيًا؛ وتعمل الكاميرا في وضع التعريض الضوئي التعريض الضوئي) أو **S** (التعريض الضوئي التلقائي مع أولوية الحاجب).
- **يدوي** ِ : أدر قرص التحكم الخلفي لاختيار فتحة العدسة؛ وتعمل الكامريا في وضع التعريض الضويئ **A**) التعريض الضويئ التلقايئ مع أولوية فتحة العدسة) أو **M**) يدوي).
	- R لا ميكن ضبط الفتحة أثناء تكبري العرض من عدسة الكامريا.

### x**نوع الغالق**

يختار نوع الغالق. يختار الغالق الإلكتروين لكتم صوت الغالق.

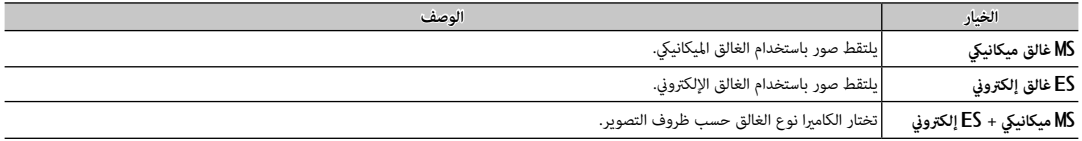

**﴾** إذا تم اختيار **ES غالق إلكتروني** أو **MS ميكانيكي + ES إلكتروني**، فيمكن اختيار سرعات غالق أسرع من 4000 أم المع المعالق الى 4000 ثم تدوير قرص التحكم.

R لمعلومات عن الدور الذي يقوم به قرص التحكم عند استخدام الكامريا مع العدسات غري المزودة بحلقة فتحة، انظر "العدسات بدون حلقات الفتحة" (P11(.

- <sup>1</sup> ثانية و200–6400 ISO ُستخدم الغالق الميكانييك لبرامج الحركة. عند استخدام الغالق الإلكتروين، يتم حصر سرعة الغالق والحساسية على قيم ستخدم 1–/<sup>32000</sup> R بغض النظر عن الخيار المحدد، ي ي على التوالي، ولا يكون هناك تأثير لتقليل ضوضاء التعريض الضويل. في وضع التتابع، يتم تثبيت التركيز والتعريض على القيم الخاصة باللقطة الأولى في كل تتابع.
- Q قد يظهر التشوه في لقطات الأهداف المتحركة مع الغالق الإلكتروين، بينام قد تظهر أشرطة أو ضباب في اللقطات المأخوذة تحت أضواء فلوريسنت أو إضاءة أخرى وامضة أو غري منتظمة. لقطات الأهداف بينام قد عند التقاط الصور وصوت الغالق مكتوم، فعليك باحترام حقوق صور الأهداف وحقهم في الخصوصية.

لعرض قامئة العرض، اضغط الزر **OK/MENU** في وضع العرض. ظلل العناصر واضغط زر الاختيار لليمني لعرض الخيارات، ثم ظلل أحد الخيارات واضغط زر **OK/MENU**. اضغط **BACK/DISP** للخروج عند اكتامل الإعدادات.

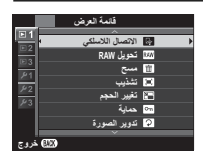

## *خيارات قامئة العرض*

### r**الاتصال اللاسليك**

وصل الكامريا بهاتف ذيك أو جهاز لوحي عبر شبكة لاسلكية (P117(.

.*http://app.fujifilm-dsc.com* بزيارة تفضل ،المعلومات من لمزيد R

### **RAW تحويل** j

إنشاء نسخ JPEG من صور RAW) P78(.

### A**مسح**

حذف كل الصور أو الصور المحددة.

- **إطار**: اضغط على زر الاختيار لليسار أو لليمني عبر الصور، واضغط على **OK/MENU** لحذف الصورة الحالية (لن يتم عرض مربع حوار التأكيد).
- **الإطارات المختارة**: ظلل الصور واضغط زر **OK/MENU** للتحديد أو إلغاء التحديد. عند اكتامل العملية، اضغط على **BACK/DISP** لعرض مربع حوار التأكيد، ثم ظلل **موافق**، واضغط على .**MENU/OK**

• **جميع الإطارات**: سيتم عرض حوار تأكيدي؛ ظلل **موافق** واضغط زر **OK/MENU** لحذف كل الصور غري المحمية.

## G**تشذيب**

لإنشاء نسخة مقصوصة من الصورة الحالية.

- **1** عرض الصورة المرغوبة.
- **2** حدد G**تشذيب** في قامئة المشاهدة.
- **3** استخدم الزرين k وn للتكبري والتصغري، واضغط على زر الاختيار لأعلى، أو لأسفل، أو لليسار أو لليمني للتنقل في الصورة حتى يتم عرض الجزء المطلوب.
	- **4** اضغط زر **OK/MENU** لعرض حوار تأكيدي.
	- **5** اضغط على **OK/MENU** مرة أخرى لحفظ النسخة المقصوصة إلى ملف منفصل.
- R أحجام التشذيب الكبرية تنشأ نسخ كبرية، كافة النسخ لها نسبة أبعاد 2 : .3 إذا كان حجم النسخة النهائية سيصبح . a، فسوف يتم عرض **موافق** بلون أصفر.

### e**تغيري الحجم تغيري**

أنشئ نسخة صغرية من الصورة الحالية.

- **1** عرض الصورة المرغوبة.
- **2** حدد e**تغيري الحجم** في قامئة المشاهدة.
- **3** ظلل الحجم، واضغط على **OK/MENU** لعرض حوار تأكيدي.
- **4** اضغط على **OK/MENU** مرة أخرى لحفظ نسخة تم تغيري حجمها إلى ملف منفصل.
	- R تختلف الأحجام المتاحة حسب حجم الصورة الأصلية.

### D**حامية**

حامية الصور من الحذف بطريق الخطأ. ظلل أحد الخيارات التالية واضغط **OK/MENU**.

- **إطار**: حامية صور مختارة. اضغط زر الاختيار لليسار أو لليمني لعرض الصور واضغط الزر **OK/MENU** للاختيار أو لإلغاء الاختيار. اضغط زر **BACK/DISP** عندما تكتمل العملية.
	- **تهيئة الكل**: حامية كل الصور.
	- **إعادة تهيئة الكل**: إزالة الحامية عن كافة الصور.
	- Q سيتم حذف الصور المحمية عند تهيئة بطاقة الذاكرة (P <sup>113</sup>(.

### C**تدوير الصورة**

تدوير الصور.

- **1** عرض الصورة المرغوبة.
- **2** حدد C**تدوير الصورة** في قامئة المشاهدة.
- **3** اضغط قرص التحكم لأسفل لإدارة الصورة مبقدار 90 درجة باتجاه حركة عقارب الساعة، أو لأعلى لإدارة الصورة مبقدار 90 درجة بعكس اتجاه عقارب الساعة.
	- **4** اضغط MENU/OK. يتم عرض الصورة تلقائيًّا في الاتجاه المحدد كلما تم عرض الصورة على الكاميرا.
		- R الصور المحمية لا ميكن تدويرها. قم بإزالة الحامية قبل تدوير الصور.
- R قد لا تكون الكامريا قادرة على تدوير الصور التي تم إنشائها بواسطة أجهزة أخرى. الصور التي يتم تدويرها على الكامريا لن يتم تدويرها عند عرضها على كمبيوتر أو على كامريات أخرى.
	- R الصور الملتقطة <sup>A</sup> **إعداد الشاشة > عرض التدوير التلقايئ التدوير التلقايئ** يتم عرضها تلقائياً في الاتجاه الصحيح أثناء المشاهدة ( (<sup>P</sup> <sup>108</sup>(.

### B**إزالة احمرار عني**

إزالة احمرار العين من الصور الشخصية. ستقوم الكامرا بتحليل الصورة، إذا تم الكشف عن وجود عين حمراء، ستتم ملحنه معالحد من تأثير العين الحمراء.

- **1** عرض الصورة المرغوبة.
- **2** حدد B**إزالة احمرار العني** في قامئة المشاهدة.

### .**MENU/OK** اضغط **3**

- ♦ رعا لا يتم إزالة احمرار العين إذا كانت الكامرا غر قادرة على رصد الوجه أو صورة جانبية. رعا تختلف النتائج باختلاف المشهد. لا عكن إزالة احمرار العين من الصور التي تم معالجتها بالفعل باستخدام إزالة احمرا العني أو الصور التي تم تكوينها بأجهزة أخرى.
	- R كمية الوقت اللازمة لمعالجة الصورة تختلف باختلاف عدد الوجوه التي تم الكشف عنها.
	- R النسخ التي تم إنشائها بواسطة <sup>B</sup> **إزالة احمرار عني** متت الإشارة إليها بالأيقونة e خلال المشاهدة.
		- R لا ميكن تطبيق إزالة العني الحمراء على الصور بصيغة RAW.

### I**سلايد شو**

شاهد الصور في عرض تلقايئ للشرائح. اختر نوع العرض واضغط زر **OK/MENU** لبدء العرض. اضغط زر **BACK/DISP** في أي وقت خلال العرض لمشاهدة المساعدة على الشاشة. ميكن إنهاء العرض في أي وقت عن طريق الضغط على زر **OK/MENU**.

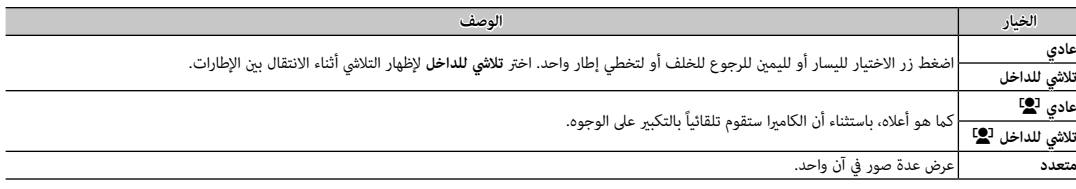

R لن تقوم الكامريا بالإغلاق التلقايئ أثناء تقدم عرض الشرائح.

### m**مساعدة دفتر الصور**

إنشاء دفاتر من صورك المفضلة (P87(.

### j**علامة للتحميل علامة**

يختار صور لرفعها إلى YouTube أو Facebook أو com.MyFinePix باستخدام برنامج Studio MyFinePix) نظام التشغيل Windows فقط).

com.MyFinePix. **<sup>1</sup>** حدد **YouTube** لاختيار الأفلام لرفعها إلى YouTube، أو **Facebook** لاختيار صور وأفلام لرفعها إلى Facebook أو **com.MyFinePix** لاختيار صور وأفلام لرفعها إلى

**2** اضغط زر الاختيار لليسار أو لليمني لعرض الصور واضغط **OK/MENU** للاختيار أو لإلغاء الاختيار. اضغط زر **BACK/DISP** للخروج بعد اختيار كافة الصور المطلوبة.

- R فقط الأفلام ميكن اختيارها لرفعها إلى YouTube.
- $\blacktriangleright$  مكن فقط تحديد صور لرفعها إلى MyFinePix.com.
- R أثناء العرض، يتم الإشارة إلى الصورة المختارة بالرموز j  **YouTube** أو j  **Facebook** أو j  **com.MyFinepix** .
- R اختر **إعادة تهيئة الكل** لإلغاء تحديد كل الصور. إذا كان عدد الصور المتأثرة كبري جدا، ميكن أن تستغرق العملية بعض الوقت يك تكتمل. اضغط زر زر **BACK/DISP** للخروج قبل أن تكتمل العملية.

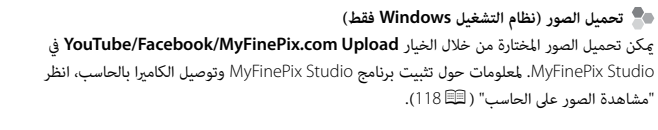

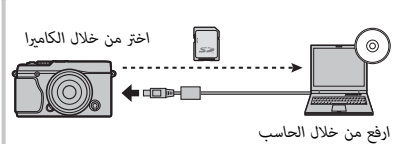

### b**البحث عن الصورة**

البحث عن الصور (P89(.

*القوائم*

### s **حفظ PC تلقايئ**

تحميل الصور إلى جهاز الحاسب عبر شبكة لاسلكية (P117(.

.*http://app.fujifilm-dsc.com* بزيارة تفضل ،المعلومات من لمزيد R

### K**أمر الطباعة ( أمر DPOF(**

اختر صور لطباعتها على أجهزة متوافقة مع DPOF و PictBridge) P123(.

### V**طباعة بطابعة طباعة instax**

اطبع الصور على طابعات SHARE instax FUJIFILM الاختيارية (P127(.

## J**أبعاد العرض**

اختر كيفية عرض الأجهزة عالية الوضوح للصور بنسبة أبعاد تبلغ 2 : 3 (هذا الخيار يتوفر فقط عندما يكون كبل HDMI متصلاً). حدد 9 : 16 لعرض الصورة بحيث يتم ملء الشاشة مع قص الحواف العلوية والسفلية، و 2 : 3 لعرض الصورة الكاملة مع شرائط سوداء على كل جانب.

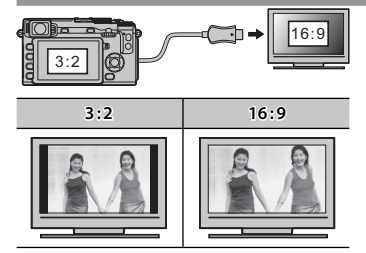

*استخدام قامئة الإعداد*

 **1 عرض قامئة الإعداد.**

- **1.1** اضغط **OK/MENU** لعرض قامئة الوضع الحالي.
- **1.2** اضغط زر الاختيار لليسار لتظليل التبويب الخاص بالوضع الحالي.
- **1.3** اضغط زر الاختيار لأسفل لتظليل تبويب قامئة الإعداد الذي يحتوي على الخيار المطلوب.

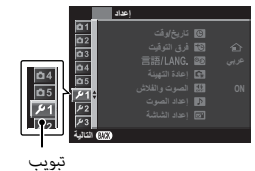

**1.4** اضغط زر الاختيار لليمني للدخول بالمؤشر في قامئة الإعداد.

# **2 ّ عدل الإعدادات.**

ظلل العناصر واضغط زر الاختيار لليمني لعرض الخيارات، ثم ظلل أحد الخيارات واضغط زر **OK/MENU**. اضغط **BACK/DISP** للخروج عند اكتامل الإعدادات.

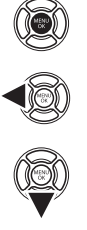

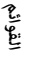

### *خيارات قامئة الإعداد*

## F**تاريخ/وقت**

ضبط ساعة الكامرا ( C2 22).

### N**فرق التوقيت فرق**

عند السفر، استخدم هذا الخيار لتغير ساعة الكاميرا مباشرة من توقيت دولتك للتوقيت المحل للبلد التي سافرت إليها. لتحديد الفرق بين التوقيت المحلي وتوقيت دولتك:

**1** ظلل <sup>g</sup> **موضعي**، ثم اضغط على **OK/MENU**.

**2** استخدم زر الاختيار لاختيار فرق التوقيت بني التوقيت المحلي وبني توقيت دولتك. اضغط زر **OK/MENU** عند إمتام الإعدادات.

لضبط ساعة الكامريا على التوقيت المحلي، ظلل <sup>g</sup> **موضعي** واضغط **OK/MENU**. لضبط الساعة على توقيت دولتك، اختر h**محلي**. في حالة تحديد <sup>g</sup> **موضعي**، سيتم عرض g لمدة ثلاث ثواين عندما تكون الكامريا قيد التشغيل.

## **富語/LANG.**

اختر اللغة (P22(.

### R**إعادة التهيئة إعادة**

أعد ضبط خيارات قامئة الإعداد أو التصوير إلى القيم الافتراضية. توازن البياض المخصص، مخازن الإعدادات المخصصة التي تم إنشاؤها باستخدام K**تحرير/ حفظ الضبط العادي**، <sup>r</sup>**إعدادات لاسلكية**، ولا تتأثر خيارات قامئة الإعداد F**تاريخ/وقت**، N**فرق التوقيت**.

**1** ظلل الخيار المرغوب واضغط زر الاختيار لليمني.

**2** سيتم عرض نافذة اختيار التأكيد؛ ظلل **موافق**، واضغط على **OK/MENU**.

### o**الصوت والفلاش**

حدد **إيقاف التشغيل** لتعطيل السامعة، والفلاش، والمصباح في الحالات التي تكون فيها أصوات وأضواء الكامريا غري مرغوب فيها. o يظهر عند اختيار **إيقاف التشغيل**.

# b **إعداد الصوت**

ّعدل إعدادات الصوت.

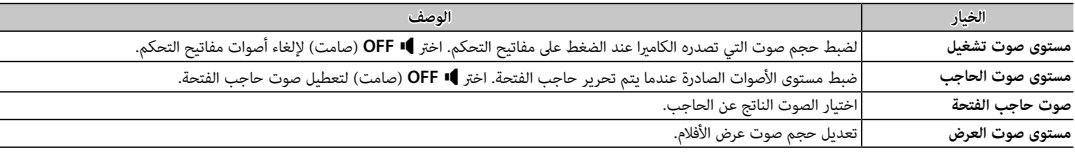

# A **إعداد الشاشة**

ّعدل إعدادات الشاشة.

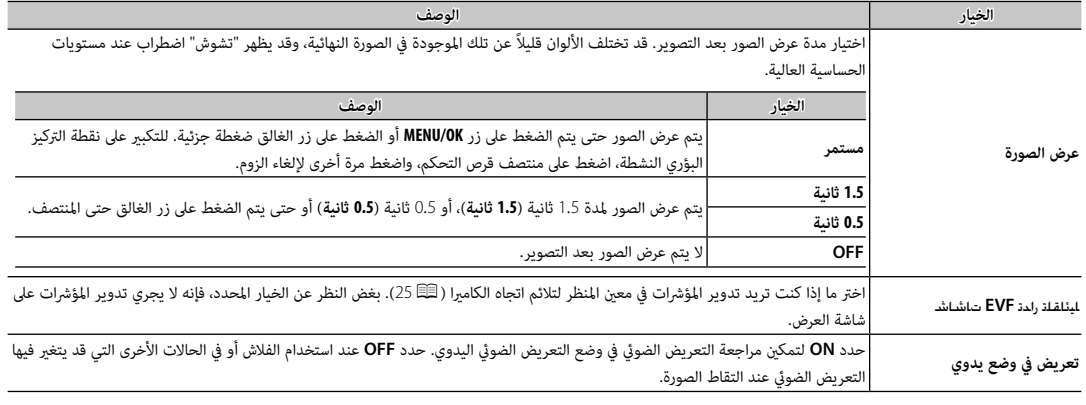

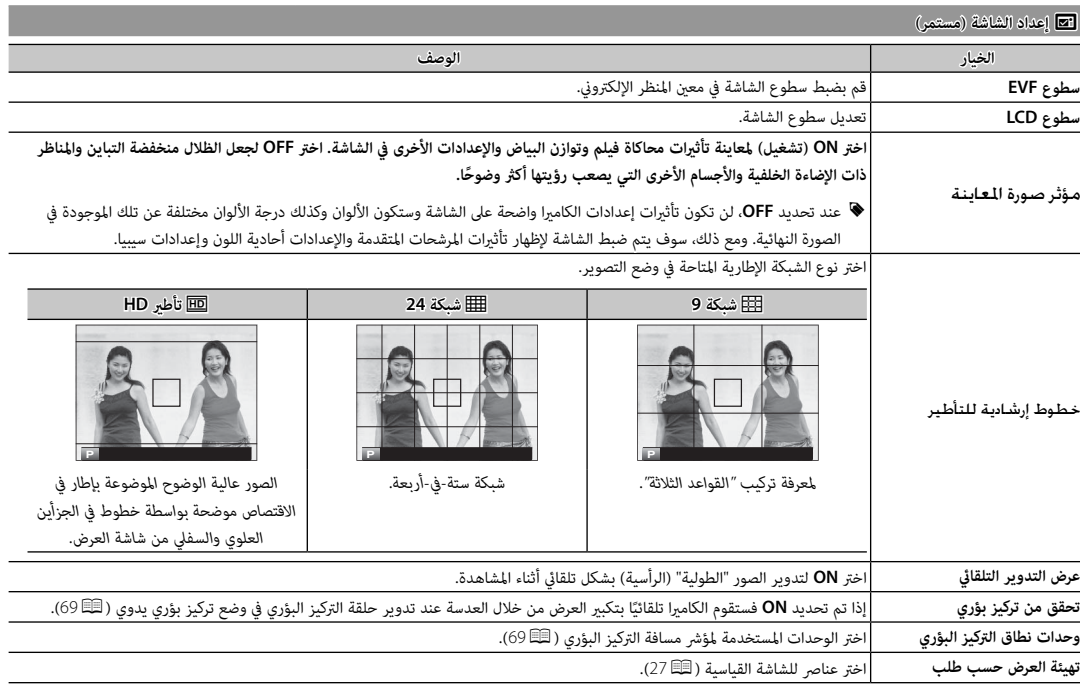

# h**زر/قرص ضبط زر/قرص**

اختر الأدوار التي تقوم بها عناصر التحكم في الكامريا.

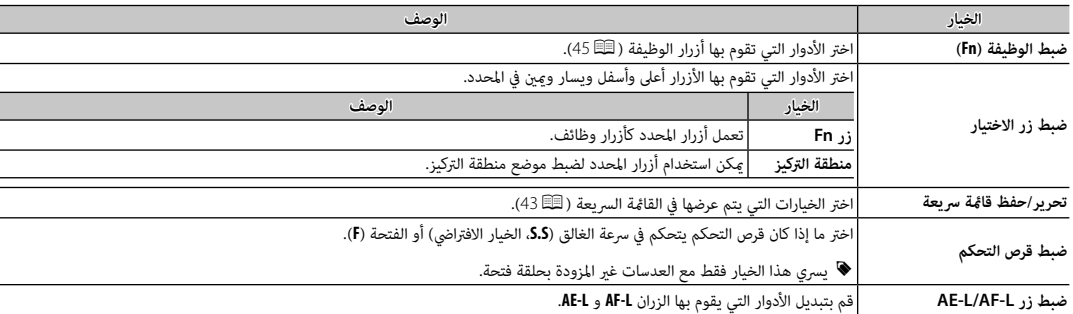

I**حلقة التركيز حلقة** 

اختر الاتجاه الذي ترغب في أن يتم تدوير حلقة التركيز عليه لزيادة مسافة التركيز.

## Z**ادارة الطاقة**

ّعدل إعدادات إدارة الطاقة.

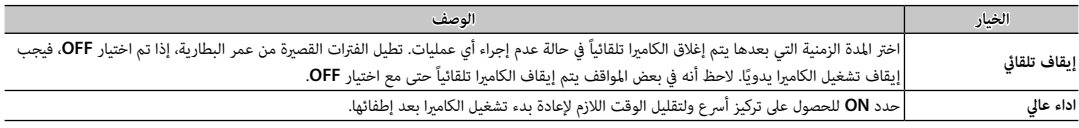

## V**تنظيف المستشعر تنظيف**

قم بإزالة الأتربة من على مستشعر الصورة بالكامريا.

- **موافق**: قم بتنظيف المستشعر على الفور (xiP(.
- **عند التشغيل**: إذا تم تحديد هذا الخيار، يتم إجراء تنظيف المستشعر عند تشغيل الكامريا.
- **عند الاطفاء**: إذا تم تحديد هذا الخيار، تتم عملية تنظيف المستشعر عند إطفاء الكامريا (ومع ذلك فلا تتم عملية تنظيف المستشعر إذا تم إطفاء الكامريا في وضع العرض).
	- ♦ الأتربة التي لا مٍكن إزالتها باستخدام تنظيف المستشعر مٍكن إزالتها يدويًا (『三年』).

### t**حفظ بيانات الإعداد حفظ**

ّعدل إعدادات إدارة الملفات.

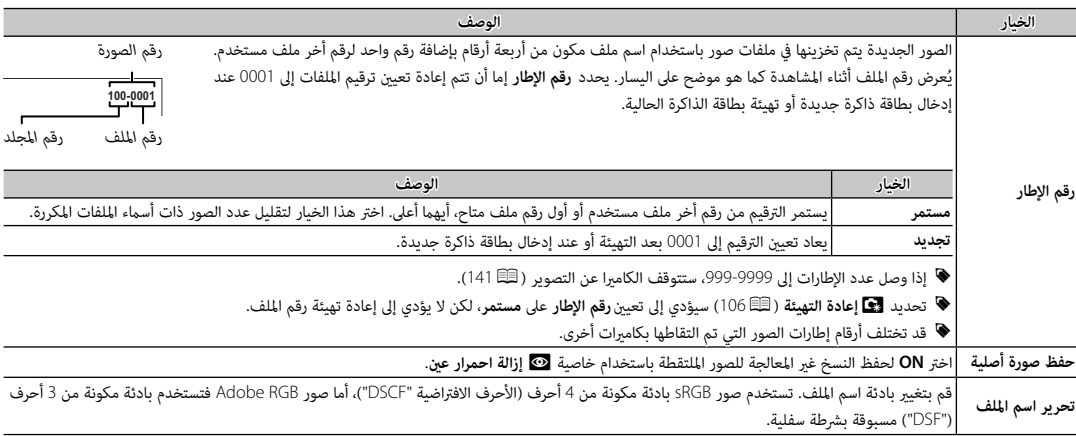

# J**حيز اللون حيز**

اختر سلسلة الألوان المتاحة لإعادة إنتاج اللون.

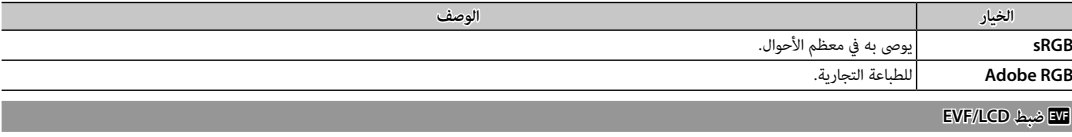

اختر عرض (کے 24).

## r**ضبط التوصيل ضبط**

اضبط إعدادت التوصيل بالأجهزة اللاسلكية، مبا فيها الهواتف الذكية وأجهزة الكمبيوتر وطابعات SHARE instax FUJIFILM.

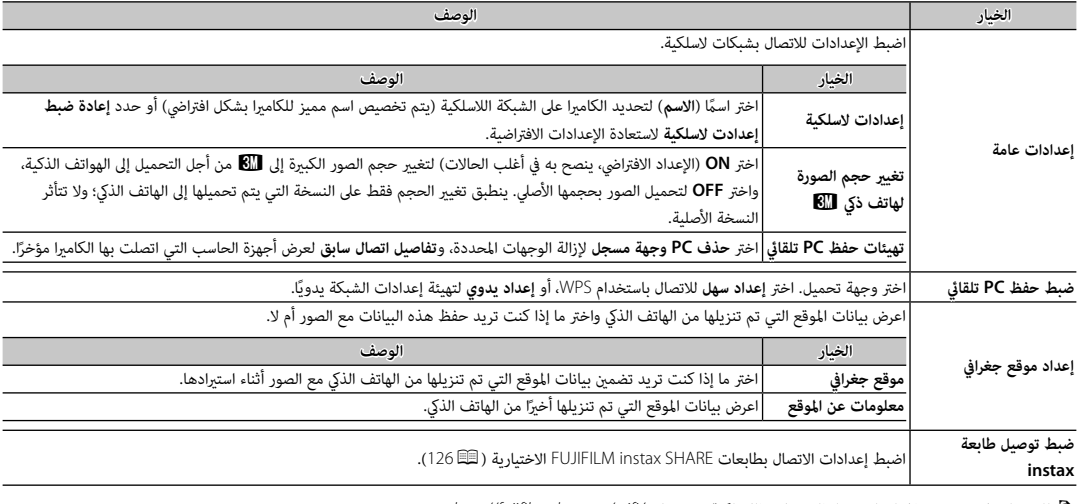

R للحصول على مزيد من المعلومات حول التوصيلات اللاسلكية، قم بزيارة */wifi/com.dsc-fujifilm://http*

## K**صياغة**

لتهيئة بطاقة الذاكرة:

- **1** ظلل K**صياغة** في قامئة الإعداد واضغط **OK/MENU**.
- **BACK/DISP**. **<sup>2</sup>** سيظهر مربع حواري للتأكيد. لتهيئة بطاقة الذاكرة، ظلل **موافق** واضغط **OK/MENU**. للخروج دون تهيئة بطاقة الذاكرة، اختر **إلغاء** أو اضغط
- Q جميع البيانات—مبا في ذلك الصور المحمية—سوف يتم حذفها من بطاقة الذاكرة. تأكد من أن الملفات المهمة قد تم نسخها على الحاسب أو جهاز يتم حذفها <sup>Q</sup> لا تفتح غطاء تجويف البطارية أثناء التهيئة. **تهيئة** تخزين أخر.
	-

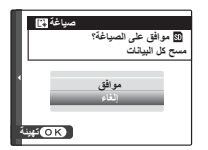

# **إعدادات المصنع الافتراضية**

إعدادات المصنع الافتراضية الخاصة بالخيارات في قوائم التصوير والإعداد واردة أدناه. ميكن استعادة هذه الإعدادات باستخدام خيار R**إعادة التهيئة** في قامئة الإعداد (P106(.

# ■ **قامئة التصوير**

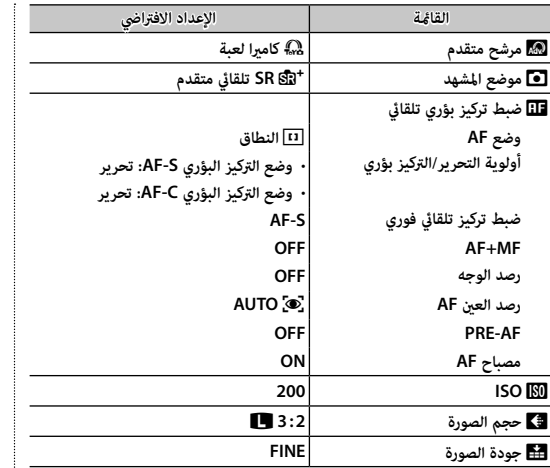

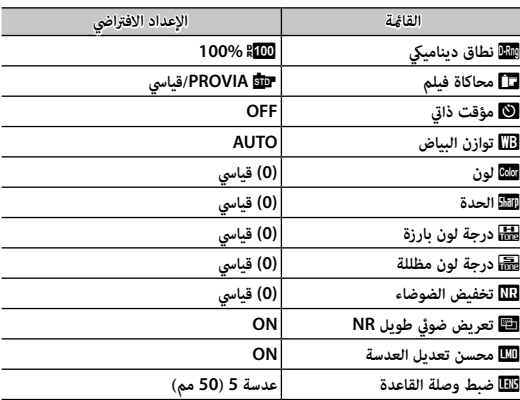

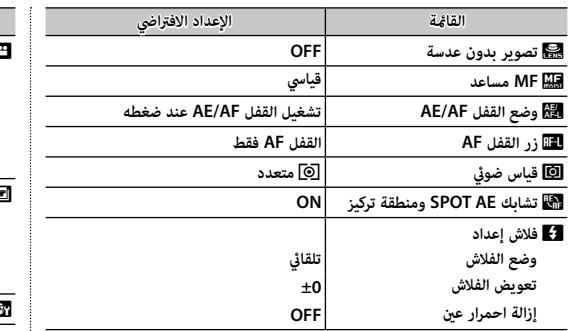

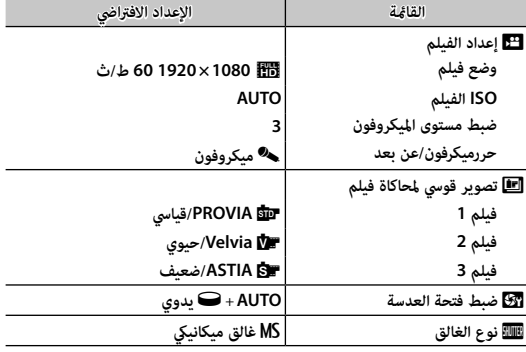

# ■ **قامئة الإعداد**

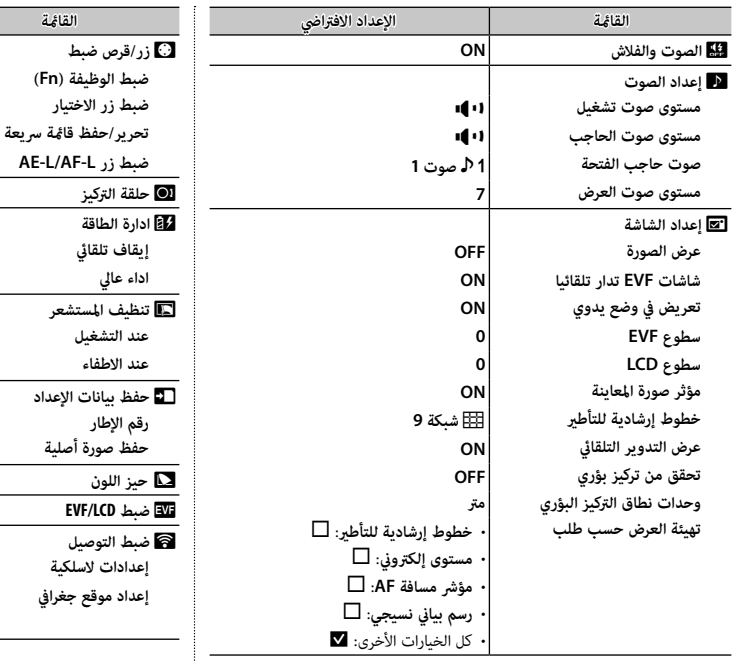

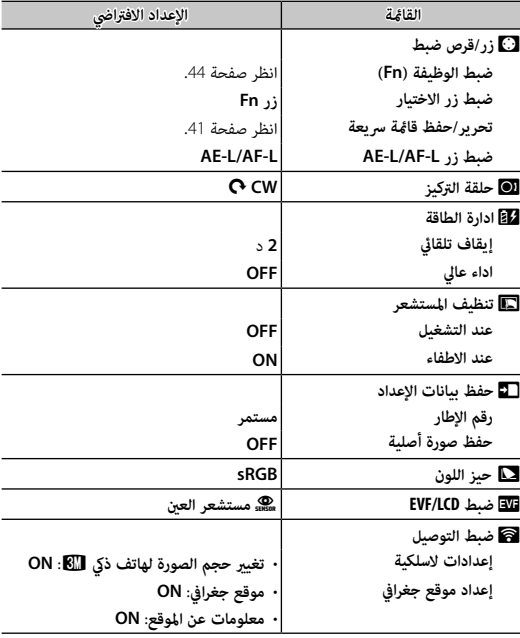

# *الاتصال*

# **ناقل اللاسليك**

الوصول إلى شبكات لاسلكية والتوصيل بأجهزة الكمبيوتر أو الهواتف الذكية أو الأجهزة اللوحية. للتنزيلات والمعلومات الأخرى، قم بزيارة .*http://app.fujifilm-dsc.com/*

## *توصيلات لاسلكية: الهواتف الذكية*

قم بتثبيت تطبيق "Remote Camera FUJIFILM "على هاتفك الذيك لتصفح الصور على الكامريا أو تنزيل الصور المحددة أو التحكم في الكامريا عن بعد أو نسخ بيانات الموقع إلى الكامريا. للتوصيل بالهاتف الذيك، اضغط على زر الوظيفة الكامريا (**7Fn**/**Fi-Wi**(.

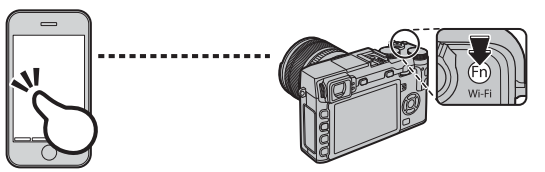

R ً ميكنك التوصيل أيضا باستخدام خيارات r**الاتصال اللاسليك**في قامئة التصوير والعرض بالكامريا.

# *توصيلات لاسلكية: أجهزة الكمبيوتر*

بعد تثبيت تطبيق "AutoSave PC FUJIFILM "وتهيئة الكمبيوتر كوجهة للصور المنسوخة من الكامريا، ميكنك تحميل الصور من الكامريا باستخدام خيار s**حفظ PC تلقايئ**في قامئة العرض بالكامريا أو بالضغط على زر (**7Fn**/**Fi-Wi** (في وضع العرض.

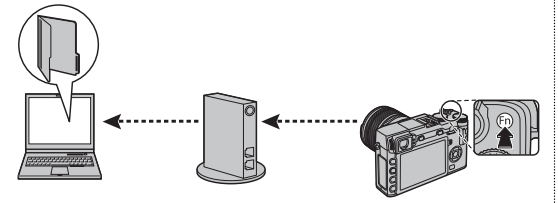

*الاتصال*

# **عرض الصور على الحاسب**

اقرأ هذا الخيار لمعرفة معلومات حول نسخ الصور إلى جهاز كمبيوتر.

### *نظام التشغيل* **Windows**

استخدام Studio MyFinePix لنسخ الصور إلى الحاسب، حيث ميكن تخزينها، وعرضها، وتنظيمها وطباعتها. يتوفر Studio MyFinePix للتنزيل من الموقع التالي: *http://fujifilm-dsc.com/mfs/*

عند اكتمال التنزيل، انقر مرتن على الملف الذي تم تنزيله ("MFPS\_Setup.EXE") واتبع التعليمات المعروضة على الشاشة لإكمال التثبيت. تابع إلى "توصيل الكامرا" (119∰) عند اكتمال التصوير.

### *نظام التشغيل* **Macintosh**

ميكن نسخ الصور إلى الكمبيوتر باستخدام Capture Image) المرفق مع الكمبيوتر) أو برنامج آخر. انتقل إلى "توصيل الكامريا" (P119(.

 **عرض ملفات RAW**

لعرض ملفات RAW على الكمبيوتر، استخدم RAW FILE CONVERTER، وهو متاح للتنزيل من: *http://fujifilm-dsc.com/rfc/*

*توصيل الكامريا*

 **1** انتقل إلى بطاقة الذاكرة التي تحتوي على الصور التي ترغب في نسخها إلى الكمبيوتر وأدخل البطاقة إلى الكامريا (P17(.

- R قد يحتاج مستخدمي نظام التشغيل Windows إلى قرص Windows عند تشغيل البرنامج للمرة الأولى.
- Q ً قد يتسبب انقطاع التيار الكهريب أثناء النقل في ضياع البيانات أو تلف بطاقة الذاكرة. أدخل بطارية جديدة أو مشحونة متاما قبل توصيل الكامريا.
	- **2** قم بإطفاء الكامريا ووصل كابل USB، وتأكد من إدخال التوصيلات بالكامل. وصل الكامريا مباشرة بالحاسب، لا تستخدم مشترك USB أو لوحة مفاتيح.

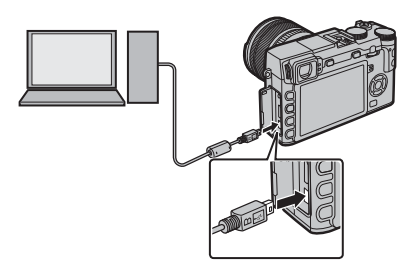

.<br>① يجب ألا يزيد طول كابل USB عن 60 سم وأن يكون مناسبًا لنقل البيانات.

 **3** شغل الكامريا.

 **4** انسخ الصور إلى الكمبيوتر باستخدام برنامج Studio MyFinePix أو التطبيقات القادمة مع نظام التشغيل لديك.

لمزيد من المعلومات حول استخدام البرامج، شغل التطبيق واختر الخيار المناسب من قامئة **Help**) تعليامت).

- Q إذا تم إدخال بطاقة ذاكرة تحتوي على عدد ضخم من الصور، فقد يحدث تأخري قبل بدء البرنامج وقد يتعذر عليك استرياد أو حفظ الصور. استخدم قارئ بطاقات ذاكرة لنقل الصور.
- Q تأكد من عدم عرض جهاز الحاسب لرسالة تفيد بتقدم عملية النسخ وأن لمبة المؤشر غري مضيئة وذلك قبل إغلاق الكامريا أو فصل كبل USB) في حالة نسخ عدد كبري جداً من الصور، قد تظل لمبة المؤشر مضيئة بعد اختفاء رسالة النسخ مع شاشة الحاسب). عدم الالتزام بهذا الاحتياط قد يؤدي إلى فقد البيانات أو تلف الكامريا أو بطاقة الذاكرة.
	- Q افصل الكامريا قبل إدخال أو إخراج بطاقات الذاكرة.
	- Q في بعض الحالات، رمبا يكون من غري الممكن الوصول إلى الصور المخزنة على خادم شبكة باستخدام البرامج بنفس طريقة الوصول كام هو في حاسب مستقل.
		- Q يتحمل المستخدم كافة الرسوم المطبقة من قبل شركة الهاتف أو مزود خدمة الإنترنت عند استخدام الخدمات التي تتطلب الاتصال بالإنترنت.

## **فصل الكامريا**

بعد التأكد من أن لمبة المؤشر غري مضيئة، اغلق الكامريا وافصل كبل USB.

# **طباعة الصور باستخدام USB**

إذا كانت الطابعة تدعم خاصية PictBridge، ميكن توصيل الكامريا بالطابعة مباشرة وطباعة الصور دون الحاجة إلى نسخ الصور على الحاسب أولا.ً لاحظ أنه قد لا تكون كافة الوظائف المذكورة بالأسفل مدعومة، لأن هذا يعتمد على الطابعة.

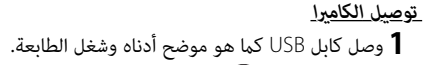

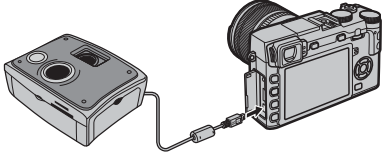

- ًا لنقل Q يجب ألا يزيد طول كابل USB عن 60 سم وأن يكون مناسب البيانات.
- **2** قم بتشغيل الكامريا. سيتم عرض علامة **USB**t على الشاشة، ثم تظهر علامة PictBridge كام هو موضح أدناه على اليمني.

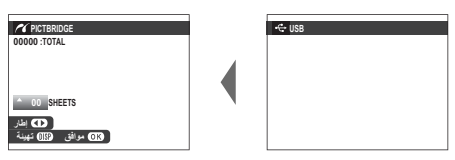

- R ميكن طباعة الصور من بطاقات الذاكرة التي متت تهيئتها بوواسطة هذه الكامريا.
- R يتم إنشاء حجم الصفحة، جودة الطباعة، وتحديدات الإطارات باستخدام الطابعة.

*طباعة صور مختارة*  **1** اضغط على زر الاختيار لليسار أو لليمني لعرض صورة ترغب في طباعتها. R لطباعة نسخة واحدة من الصورة الحالية، انتقل مباشرة إلى الخطوة رقم .<sup>3</sup>  **2** اضغط زر الاختيار لأعلى أو لأسفل لاختيار عدد النسخ

**اطبع هذه الإطارات9 SHEETS :TOTAL**

**نعم إلغاء**

(حتى 99). كرر الخطوات 1–2 لاختيار صور إضافية.

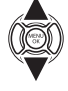

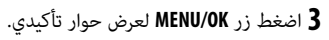

 **4** اضغط زر **OK/MENU** لبدء الطباعة.

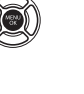

*الاتصال*

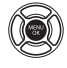

PictBridge

# **طباعة تاريخ التسجيل التسجيل**

لطباعة تاريخ التسجيل على الصور، اضغط **BACK/DISP** في شاشة عرض <sup>ـ</sup>PictBridge وحدد **اطبع مع تاريخ**s) لطباعة الصور بدون تاريخ التسجيل، حدد **اطبع بدون تاريخ**). للتأكد من أن التاريخ صحيح، اضبط ساعة الكامريا قبل التقاط الصور. بعض الطابعات لا تدعم طباعة التاريخ. راجع كتيب الطابعة لمزيد من التفاصيل.

# *طباعة أمر الطباعة* **DPOF**

لطباعة أمر الطباعة الذي تم إنشاؤه باستخدام أمر K**أمر الطباعة (DPOF (**من قامئة وضع العرض (P104(:

- قامئة PictBridge. **1** في شاشة PictBridge، اضغط زر **BACK/DISP** لفتح
	- **DPOF**. **2** اضغط زر الاختيار لأعلى أو لأسفل لتظليل u**اطبع**

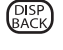

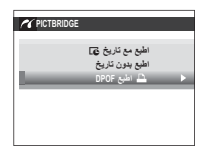

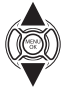

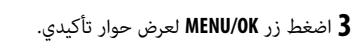

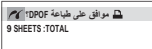

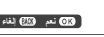

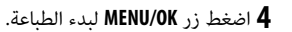

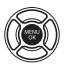

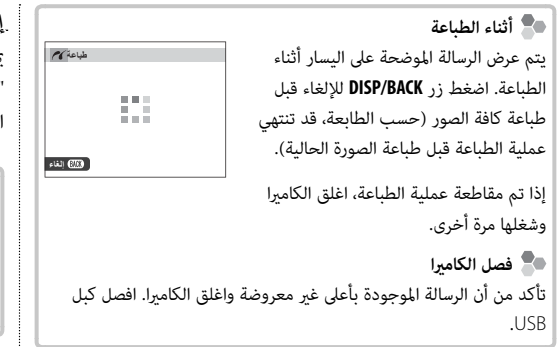

# *إنشاء أمر الطباعة* **DPOF**

ميكن استخدام خيار K**أمر الطباعة (DPOF (**في قامئة العرض لإنشاء "أمر الطباعة" الرقمي للطابعات المتوافقة مع خاصية PictBridge أو الأجهزة التي تدعم DPOF.

# **DPOF**

DPOF) صيغة أمر طباعة رقمي) عبارة عن نظام قياسي يتيح طباعة الصور من "أوامر الطباعة" المخزنة على بطاقة ذاكرة. **DPOF** تحتوي المعلومات في أمر الطباعة على الصور التي سيتم طباعتها وعدد النسخ لكل صورة.

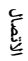

■ **مع تاريخ** s**/ بدون تاريخ** لتعديل أمر الطباعة DPOF، حدد K**أمر الطباعة (DPOF (**في قامئة العرض واضغط على زر الاختيار لأعلى أو لأسفل لتظليل **مع تاريخ**s أو **بدون تاريخ**.

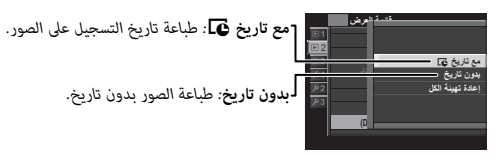

**بدون تاريخ***: طباعة الصور بدون تاريخ.*

اضغط زر **OK/MENU** واتبع الخطوات الموضحة بالأسفل.

- **1** اضغط زر الاختيار لليسار أو لليمني لعرض صورة ترغب في إدراجها أو إزالتها من أمر الطباعة.
- **2** اضغط زر الاختيار لأعلى أو لأسفل لاختيار عدد النسخ (حتى 99). لإزالة صورة من أمر الطباعة، اضغط زر الاختيار حتي يصبح عدد النسخ .<sup>0</sup>

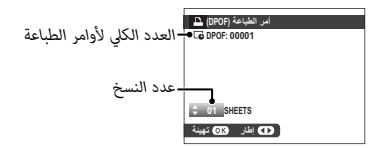

 **3** كرر الخطوات 1–2 لإكامل أمر الطباعة. اضغط زر **OK/MENU** لحفظ أمر الطباعة عند اكتامل الإعدادات، أو **BACK/DISP** للخروج دون تغيري أمر الطباعة.

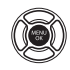

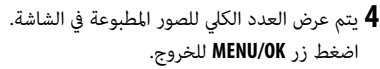

تتم الإشارة إلى الصور في أمر الطباعة الحالي بأيقونة ➡ أثناء العرض.

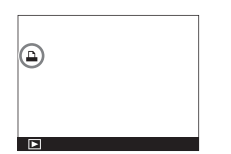

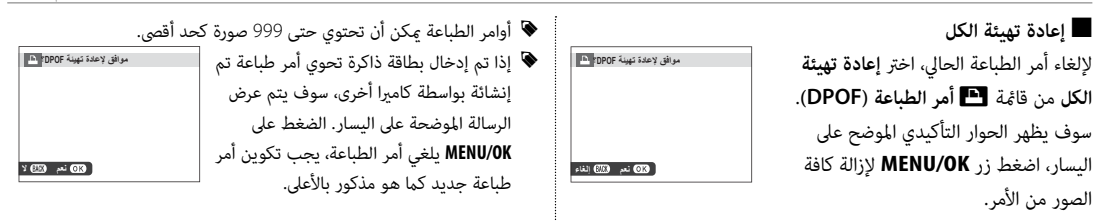

# **instax SHARE طابعات**

اطبع الصور من الكامريا الرقمية إلى طابعات SHARE instax.

*إنشاء اتصال*

حدد r**ضبط التوصيل** > **ضبط توصيل طابعة instax** في قامئة إعداد الكامريا وأدخل اسم طابعة SHARE instax) SSID (وكلمة المرور الخاصة بها.

# **اسم الطابعة (SSID (وكلمة المرور** ميكنك العثور على اسم الطابعة (SSID (أسفل الطابعة؛ كام أن كلمة المرور الافتراضية هي "1111". إذا كنت قد اخترت كلمة مرور مختلفة بالفعل للطباعة من هاتف ذيك، أدخل كلمة المرور هذه بدلاً من تلك.

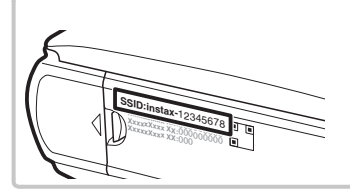

*طباعة الصور*

 **1** شغل الطابعة.

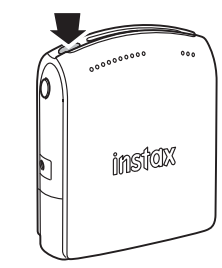

 **2** حدد V**طباعة بطابعة instax** في قامئة العرض بالكامريا. سوف تتصل الكامرا بالطابعة.

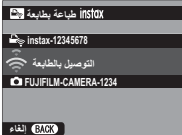

R لطباعة إطار من بني سلسلة لقطات، اعرض هذا الإطار أولاً قبل تحديد <sup>V</sup>**طباعة. بطابعة instax**.

زر **OK/MENU**. **3** استخدم زر الاختيار لعرض الصورة التي تريد طباعتها، ثم اضغط على

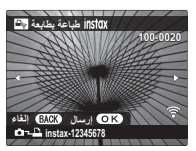

- R لا ميكن طباعة الصور التي تم التقاطها بكامريات أخرى.
- R المنطقة المطبوعة أصغر من المنطقة المرئية في شاشة LCD.
	- **4** سيتم إرسال الصور إلى الطابعة وتبدأ عملية الطباعة.

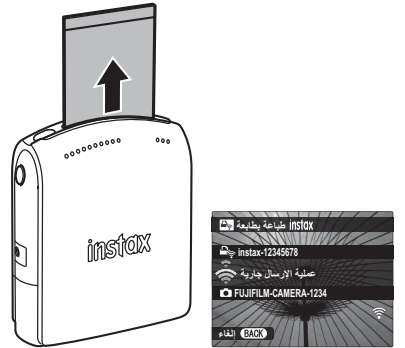

# **عرض الصور على جهاز تلفزيون**

لإظهار الصور أمام مجموعة، قم بتوصيل الكامريا بجهاز التلفزيون باستخدام كابل HDMI) متوفر بشكل منفصل من مصادر بيع خارجية، الرجاء الانتباه إلى أنه ميكن استخدام جهاز التلفزيون فقط للمشاهدة وليس للتصوير).

 **1** اغلق الكامريا.

 **2** وصل الكبل كام هو موضح أدناه.

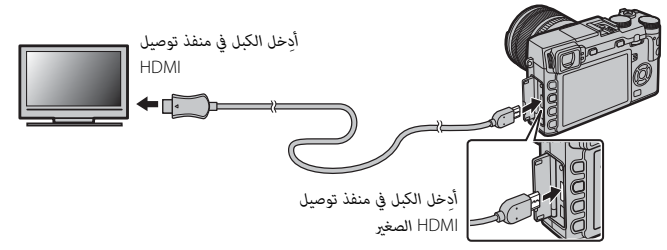

- Q استخدم كابل HDMI لا يزيد طوله عن 1.5 متر.
	- R تأكد من أن الموصلات مدخلة بشكل كامل.

 **3** اضبط التلفزيون على قناة مدخل HDMI. راجع الدليل المرفق مع التلفزيون لمزيد من التفاصيل.

- **4** شغل الكامريا واضغط على الزر a. تُغلق شاشة الكامريا ويتم عرض الصور والأفلام على التلفزيون. لاحظ أن مفاتيح التحكم في الصوت الخاصة بالكامريا لا تؤثر على الأصوات التي يتم تشغيلها على التلفزيون، تحكم في الصوت من خلال جهاز التلفزيون.
	- R لا ميكن استخدام كبل USB أثناء توصيل كبل HDMI.
	- R بعض أجهزة التلفزيون قد تعرض لفترة وجيزة شاشة سوداء عند بدء تشغيل الفيلم.
## **إكسسوارات اختيارية**

تدعم الكامريا مجموعة كبرية من إكسسوارات FUJIFILM ومن مصنعني آخرين.

### *إكسسوارات من* **FUJIFILM**

توفر FUJIFILM الإكسسوارات الاختيارية التالية. للحصول على أحدث المعلومات حول الإكسسوارات الاختيارية المتاحة في منطقتك، راجع وكيل FUJIFILM المحلي أو قم بزيارة الرابط التالي http://www.fujifilm.com/products/digital\_cameras/index.html.

**بطاريات ion-Li) ليثيوم أيون) قابلة للشحن (ليثيوم للشحن**

**126W-NP**: ميكن عند الحاجة شراء بطاريات ذات سعة عالية إضافية طراز 126W-NP قابلة لإعادة للشحن حسب الحاجة.

**شواحن البطارية**

**126W-BC**: ميكن شراء أجهزة شحن بطارية بديلة عند الحاجة. عند +20 درجة مئوية، يقوم جهاز 126W-BC بشحن 126W-NP في حوالي 150 دقيقة.

### **محولات التيار الكهريب**

**V-9AC**) يتطلب توصيلة التيار المستمر 126W-CP(: استخدم هذه الملحقات للتصوير والعرض المطول أو عند نسخ الصور إلى الكمبيوتر.

**توصيلات التيار الكهريب**

**126W-CP**: توصل محول التيار الكهريب V-9AC بالكامريا.

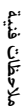

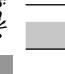

### **أجهزة تحكم عن بعد**

ै।<br>पुत्र स् ً ستخدم لتقليل اهتزاز الكامريات والإبقاء على الحاجب مفتوحا أثناء التعريض الضويئ. **-90RR**: ي

#### **ميكروفونات ستريو**

**1ST-MIC**: ميكروفون خارجي لتسجيل الأفلام.

#### **عدسات FUJINON**

**عدسات سلسلة XF**: عدسات قابلة للتغيري للاستخدام الحصري مع قاعدة X FUJIFILM.

**عدسات سلسلة XC**: عدسات قابلة للتغيري للاستخدام الحصري مع قاعدة X FUJIFILM.

#### **وحدات فلاش مزودة بقاعدة تثبيت**

**-20EF**: وحدة الفلاش المثبتة هذه (يتم تزويدها بالطاقة بواسطة بطاريتني بحجم AA (لديها رقم دليلي 20 (100 ISO، م) وتدعم التحكم في الفلاش TTL. من الممكن تدوير رأس الفلاش إلى فوق مبقدار 90 درجة للحصول على الإضاءة المرتدة.

**-42EF**: وحدة الفلاش المثبتة هذه (يتم تزويدها بالطاقة بواسطة أربع بطاريات بحجم AA (لديها رقم دليلي 42 (100 ISO، م) وتدعم التحكم في الفلاش TTL، والزوم الكهريب الآلي في نطاق 24–105 مم (ما يساوي بصيغة 35 مم). ميكن تدوير رأس الفلاش مبقدار 90 درجة لأعلى، أو 180 درجة لليسار، أو <sup>120</sup> درجة لليمني للحصول على الإضاءة المرتدة.

**20X-EF**: وحدة الفلاش المثبتة هذه لديها رقم دليلي 20 (100 ISO، م).

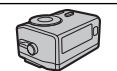

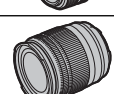

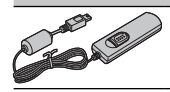

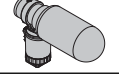

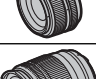

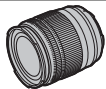

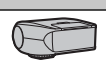

#### **مقابض**

**1XE-HG**: يتميز بوجود مقبض مطور.

### **الصناديق الجلدية**

**1XE-BLC**: هذا الصندوق يتميز بكونه عملي مع المنظر الجلدي الفاخر ويأيت مع حزام الكتف المصنوع من نفس المادة، بالإضافة إلى قطعة قامش ميكن استخدامها لتغطية الكامريا قبل وضعها في الحقيبة وفي غري ذلك من المناسبات. ميكن التقاط الصور مع إدخال البطاريات وبطاقات الذاكرة أو إزالتها مع بقاء الكامريا في حقيبتها.

### **قنوات متديد ماكرو**

**-11/16MCEX**: ركّب بني الكامريا والعدسة للتصوير على نسب إعادة إنتاج عالية.

#### **مرشحات حامية**

.العدسة لحامية تستخدم :**PRF-77**/**PRF-72**/**PRF-67**/**PRF-62**/**PRF-58**/**PRF-52**/**PRF-49S**/**PRF-43**/**PRF-39**

#### **محولات تقريب**

**WR TC X1.4XF**: يزيد الطول البؤري للعدسات المتوافقة بحوالي 1.4×.

#### **وصلات القاعدة**

**FUJIFILM M MOUNT ADAPTER:** يسمح باستخدام الكاميرا مع مجموعة كبيرة من عدسات M-mount.

**أغطية العدسة الأمامية**

.استخدامها عدم حالة في للعدسة الأمامي العنصر حامية :**FLCP-77**/**FLCP-72 II**/**FLCP-72**/**FLCP-67**/**FLCP-62**/**FLCP-58**/**FLCP-52**/**FLCP-43**/**FLCP-39**

**أغطية العدسة الخلفية**

**-001RLCP**: حامية العنصر الخلفي للعدسة في حالة عدم تركيب العدسة بالكامريا.

#### **أغطية الجسم**

**-001BCP**: تغطية قاعدة عدسة الكامريا عند عدم تركيب العدسة.

### **instax SHARE طابعات**

**-1SP**: اتصل عن طريق شبكة LAN اللاسلكية لطباعة الصور على فيلم instax.

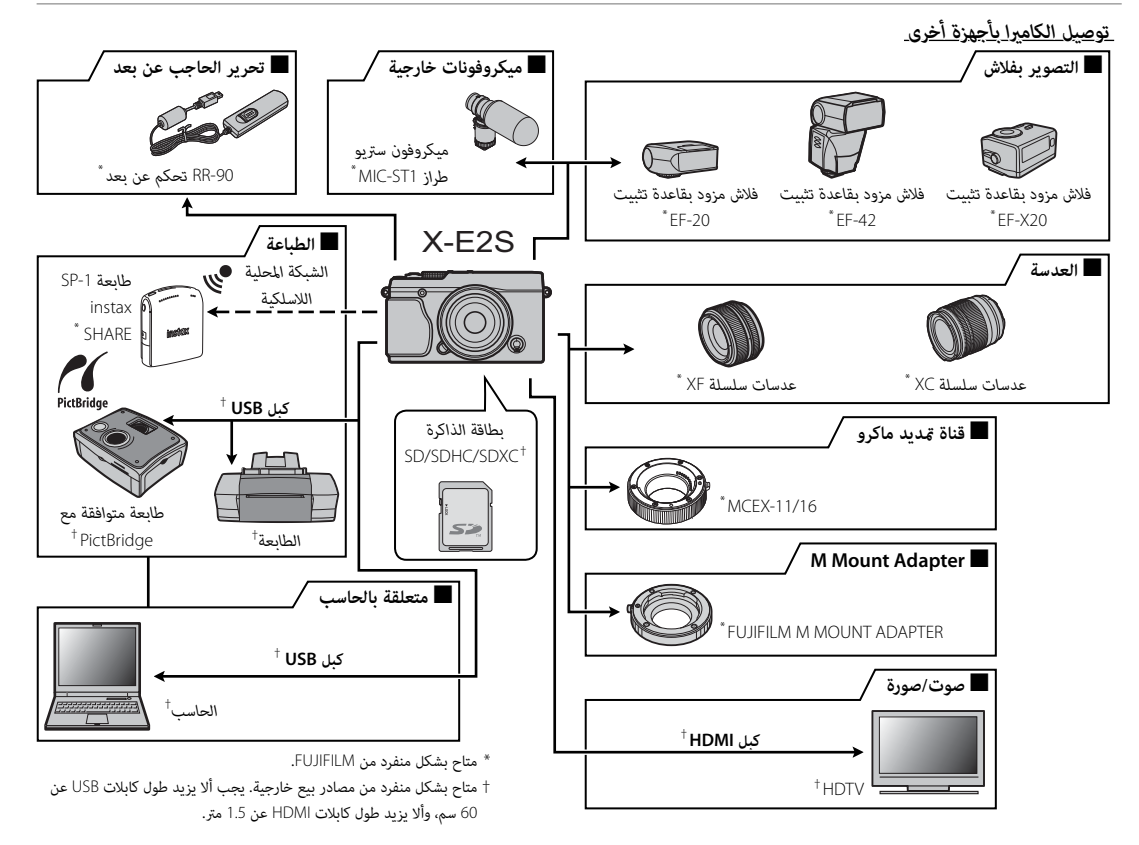

## **العناية بالكامريا**

للتأكد من استمرار الاستمتاع بالمنتج، اتبع الاحتياطات التالية.

### *التخزين والاستخدام*

إذا كانت الكامريا لن تستخدم لفترة طويلة، انزع البطارية وبطاقة الذاكرة. لا تخزن أو تستخدم الكامريا في المناطق: • المعرضة للأمطار أو البخار أو الدخان • شديدة الرطوبة أو المليئة بالأتربة • المعرضة لضوء الشمس المباشر أو درجات الحرارة شديدة الارتفاع، كسيارة مغلقة في يوم مشمس • شديدة البرودة

- المعرضة للاهتزاز الشديد
- المعرضة لمجال مغناطيسي قوي، كالمناطق القريبة من هوائيات البث الإذاعي أو أسلاك الضغط العالي أو أجهزة بث موجات الرادار أو المحركات أو المحولات أو الأجسام الممغنطة
	- المتصلة مع المواد الكيميائية سريعة التبخر مثل المبيدات الحشرية
		- القريبة من المنتجات المطاطية أو الفينيل

## ■ **الماء والرمال**

التعرض للماء أو الرمال قد يدمر الكاميرا ودوائرها الكهربائية وآلية عملها. عند استخدام الكامريا على الشاطئ أو بجانب البحر، تجنب تعريضها للامء أو الرمل. لا تضع الكامريا على الأسطح المبتلة.

## ■ **تكثف بخار الماء**

الارتفاع المفاجئ في درجة الحرارة، مثل ما يحدث عند الدخول إلى مباين بها أجهزة تدفئة في يوم بارد، قد يسبب تكثف بخار الماء داخل الكامريا. في حالة حدوث هذا، أطفئ الكامريا وانتظر مدة ساعة قبل تشغيلها مرة أخرى. في حالة تكثف بخار الماء على بطاقة الذاكرة، انزع البطاقة وانتظر حتى يتبدد البخار المتكثف.

### *السفر*

احمل الكاميرا في حقيبة اليد الخاصة بك. قد تتعرض حقائب السفر إلى صدمات عنيفة قد تتلف الكامريا. قد تشير الصور الفوتوغرافية المتعددة التي يشوبها بقع أو لطخات في الأماكن المتماثلة إلى وجود تراب على مستشعر صورة الكاميرا. قم بتنظيف المستشعر .<br>باستخدام الخيار ■ **تنظيف المستشعر** في قامُة الإعداد (『三日)؛ إذا استمرت المشكلة في الظهور، مكنك تنظيف المستشعر يدويًا كما هو مبن أدناه. لاحظ أنه سيتم فرض رسوم على تصليح أو استبدال مستشعر الصورة إذا تعرض للتلف أثناء التنظيف.

**1** استخدم منفاخًا كهربيًّا (وليس فرشاة) لإزالة الأتربة من على المستشعر.

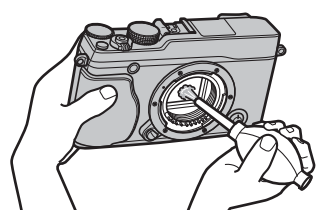

Q لا تستخدم فرشاة تنظيف أو منفاخ بفرشاة. عدم اتباع هذه التعليامت قد يؤدي إلى تلف المستشعر.

 **2** تتحق مام إذا كانت الأتربة قد متت إزالتها بنجاح.

R كرر الخطوات 1 و 2 حسب الضرورة.

 **3** استبدل غطاء الجسم أو العدسة.

# **المشكلات والحلول**

## ■ **الكهرباء والبطارية**

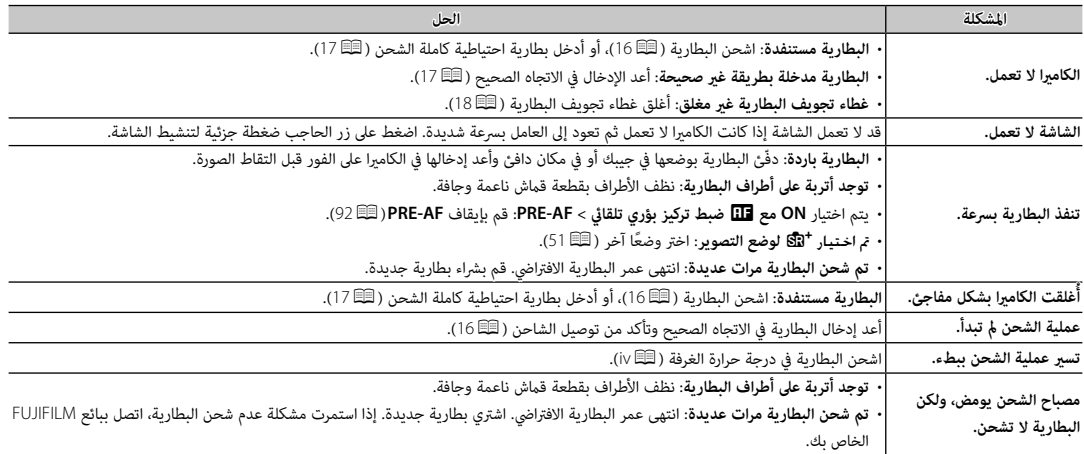

## ■ **القوائم والشاشات**

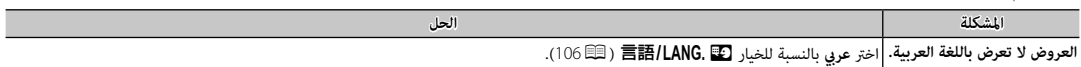

## ■ **التصوير**

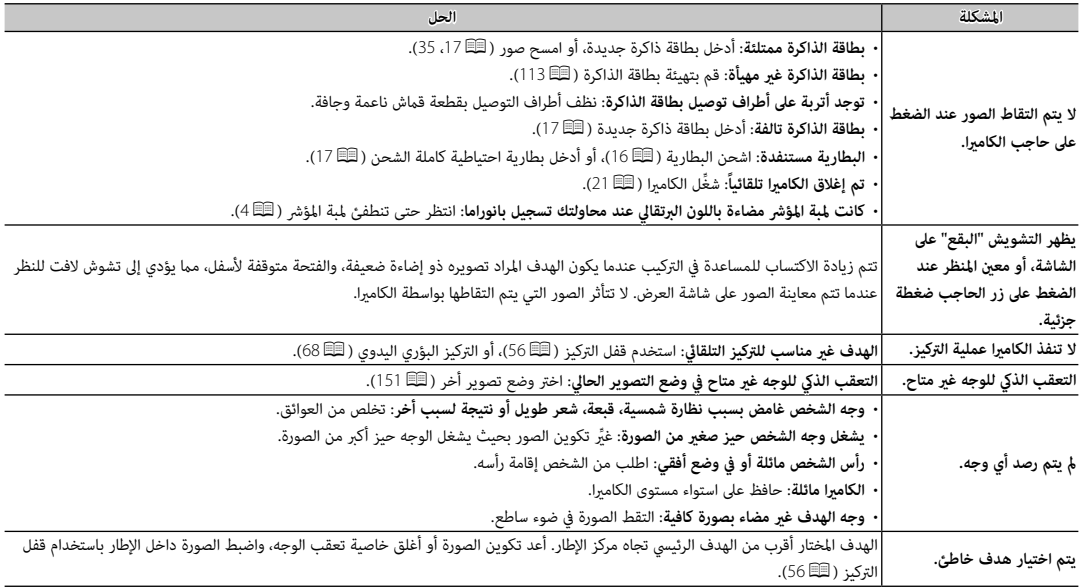

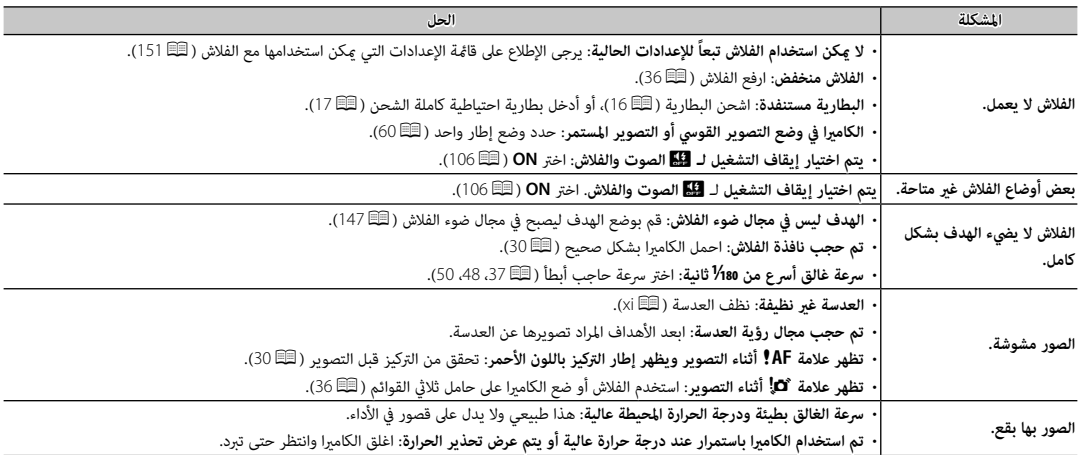

## ■ **عرض**

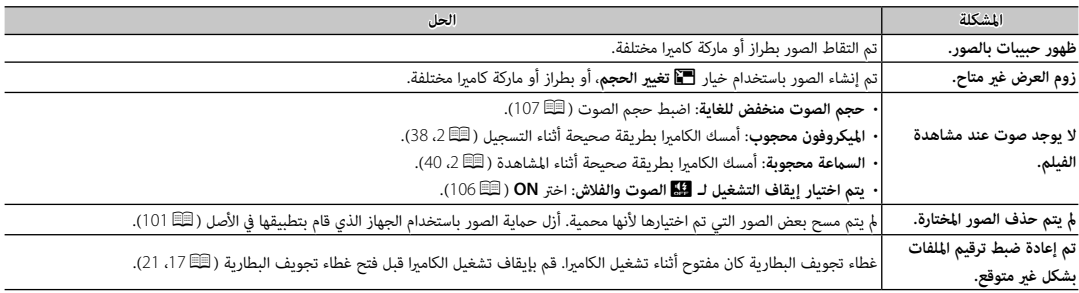

### ■ **الاتصال/ مشاكل متنوعة**

للمزيد من المعلومات حول استكشاف الأخطاء وإصلاحها فيما يخص التوصيلات اللاسلكية، تفضل بزيارة:

*http://faq.fujifilm.com/digitalcamera/faq\_product.html?pid=X*

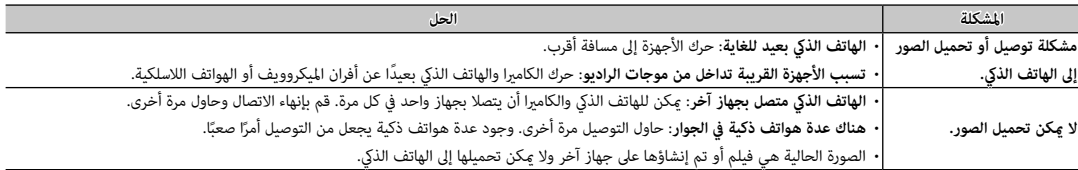

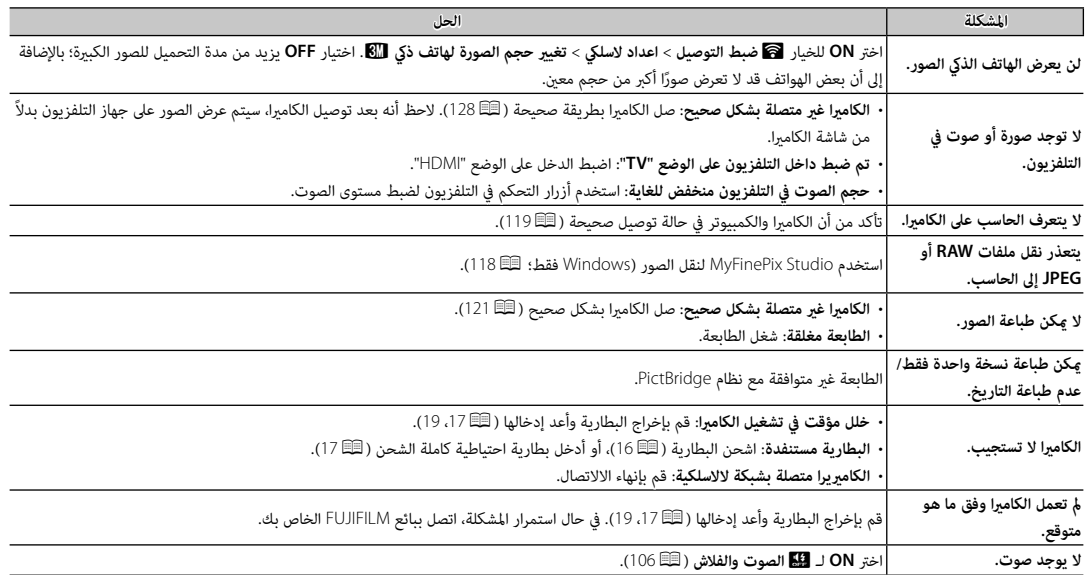

# **عروض ورسائل التحذير**

ّ التحذيرات المفصلة التالية على شاشة العرض.

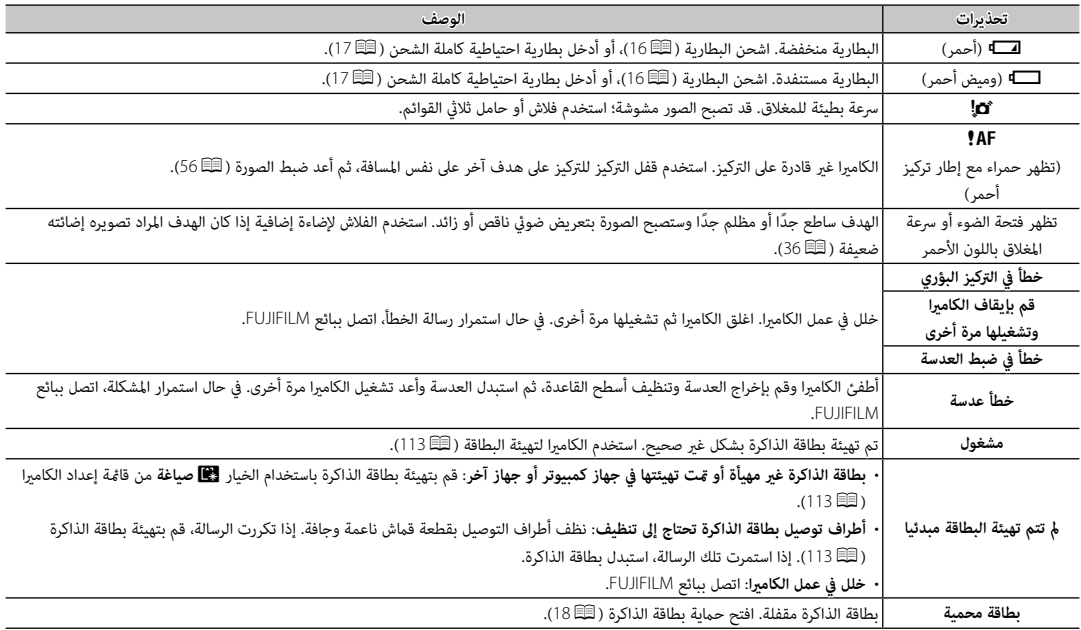

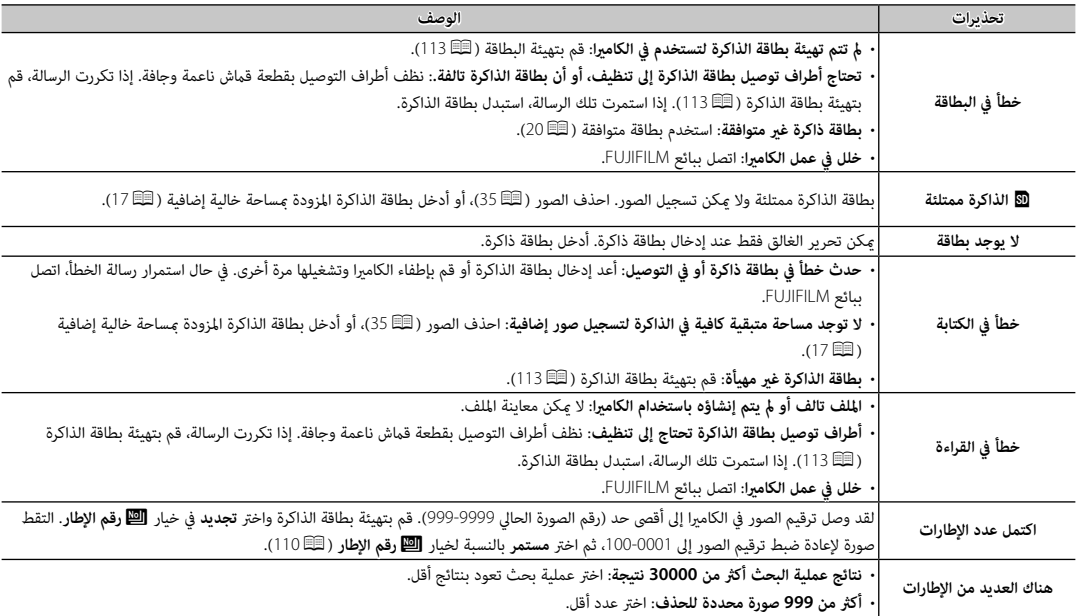

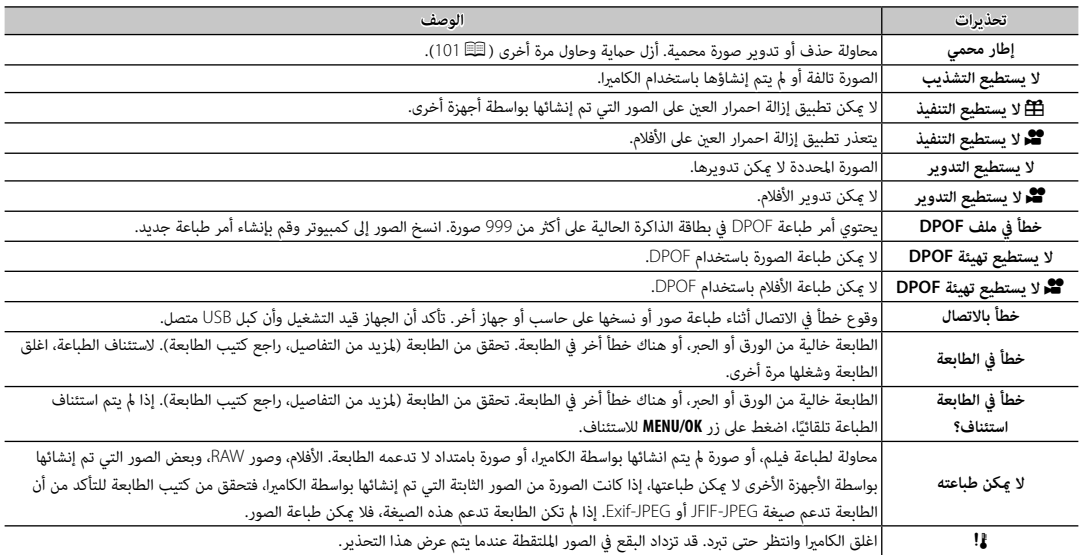

**سعة بطاقة الذاكرة**

يعرض الجدول التالي وقت التسجيل أو عدد الصور المتاحة عند الأحجام المختلفة لصورة. كافة الأرقام تقريبية؛ يختلف حجم الملف باختلاف المشهد الذي يتم تصويره، مام ينتج عنه اختلاف كبري في عدد الملفات التي ميكن تخزينها. لا يقل عدد مرات التعرض أو المدة المتبقية مبعدل منتظم.

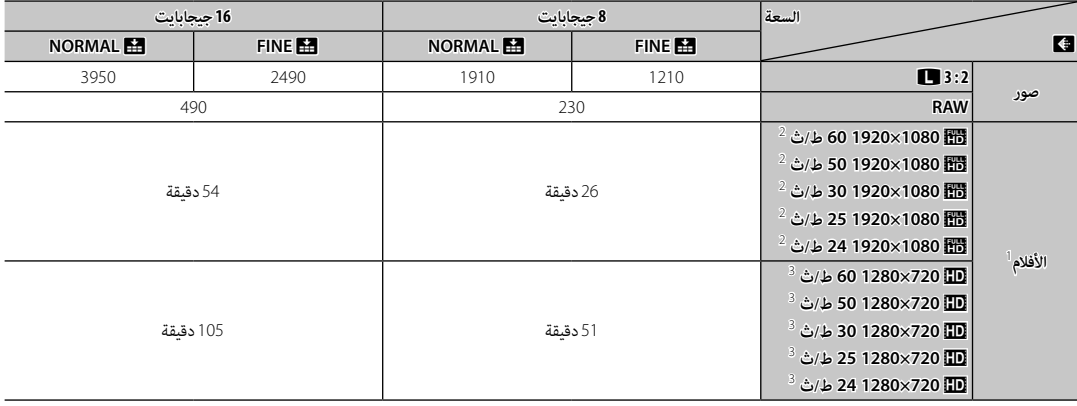

1 استخدم بطاقة @CLASS أو أفضل.

<sup>2</sup> لا ميكن أن يتعدى طول الأفلام الواحدة 14 دقيقة.

3 لا ميكن أن يتعدى طول الأفلام الواحدة 27 دقيقة.

لمزيد من المعلومات حول كامريا FUJIFILM الرقمية، تفضل بزيارة المواقع الموضحة أدناه.

### *معلومات المنتج* **S2E-X FUJIFILM**

ميكن العثور على معلومات حول الملحقات الإضافية والدعم في الموقع التالي.

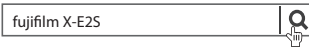

*تحديثات البرنامج الثابت*

قد تختلف بعض وظائف المنتج عن تلك المتوفرة بالدليل المقدم بسبب تحديث البرامج الثابتة. للحصول على معلومات تفصيلية عن كل موديل، يرجى زيارة موقعنا الإلكتروين:

> *http://www.fujifilm.com/support/digital\_cameras /software/fw\_table.html*

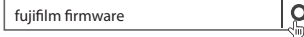

### *تطبيقات* **FUJIFILM** *مجانية*

تعطيك تطبيقات FUJIFILM المزيد من الفرص للاستمتاع بالصور على الهواتف الذكية والأجهزة اللوحية وأجهزة الحاسب.

*http://fujifilm-dsc.com/*

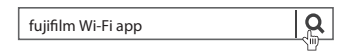

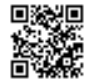

للحصول على أحدث إصدار من Studio MyFinePix، قم بزيارة: *http://fujifilm-dsc.com/mfs/*

> $\mathsf{R}$ fujifilm mfs

للحصول على أحدث إصدار من RAW FILE CONVERTER، قم بزيارة:

*http://fujifilm-dsc.com/rfc/*

 $\alpha$ fujifilm rfc

# **المواصفات**

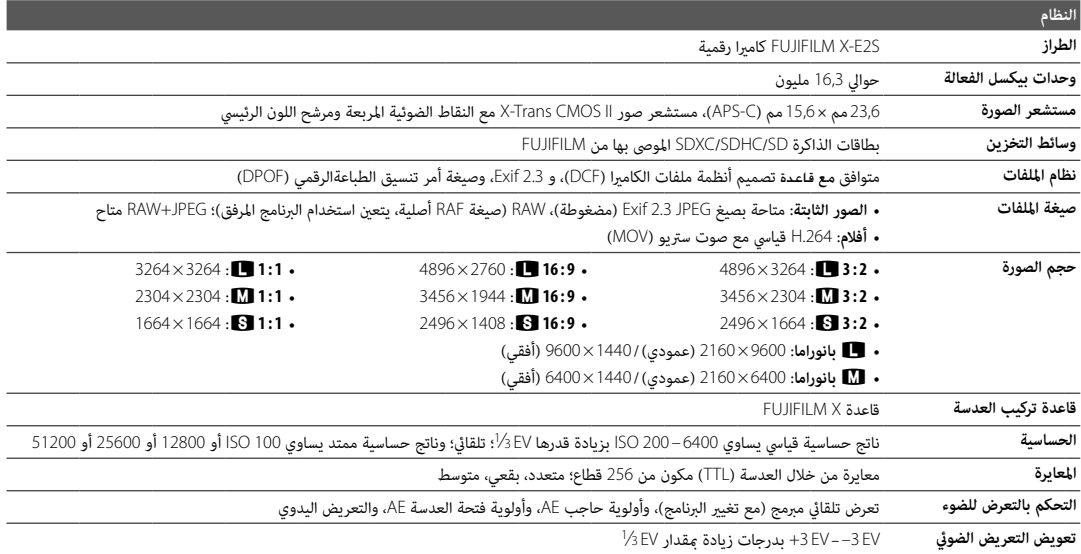

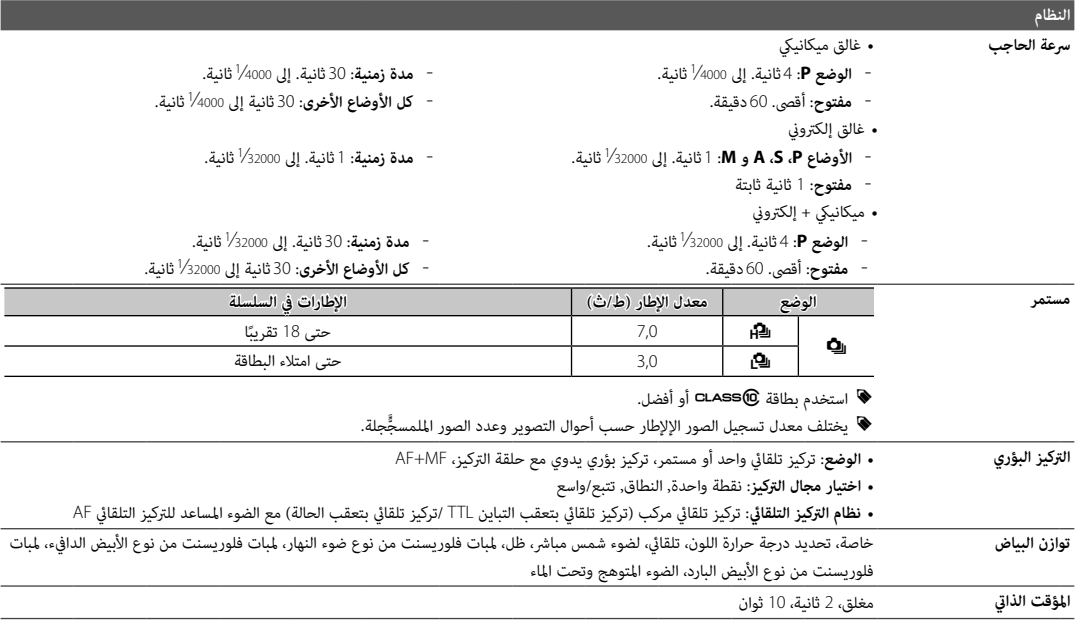

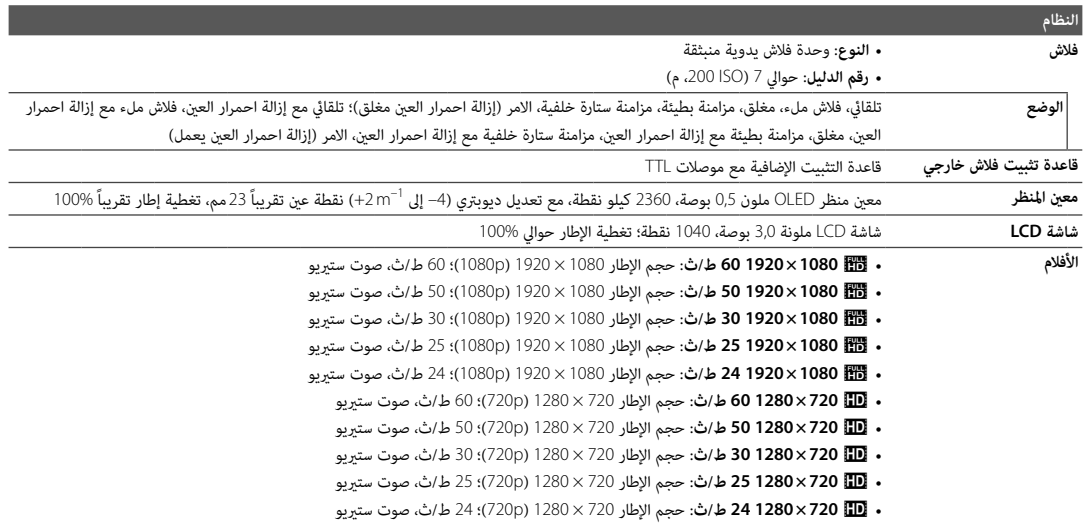

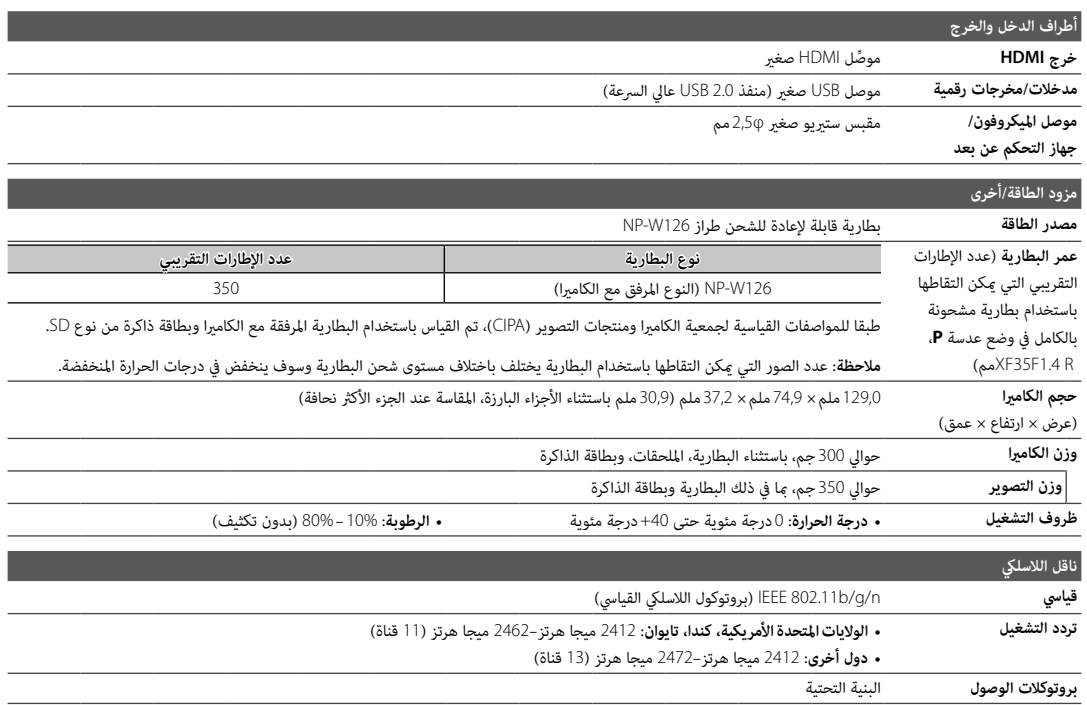

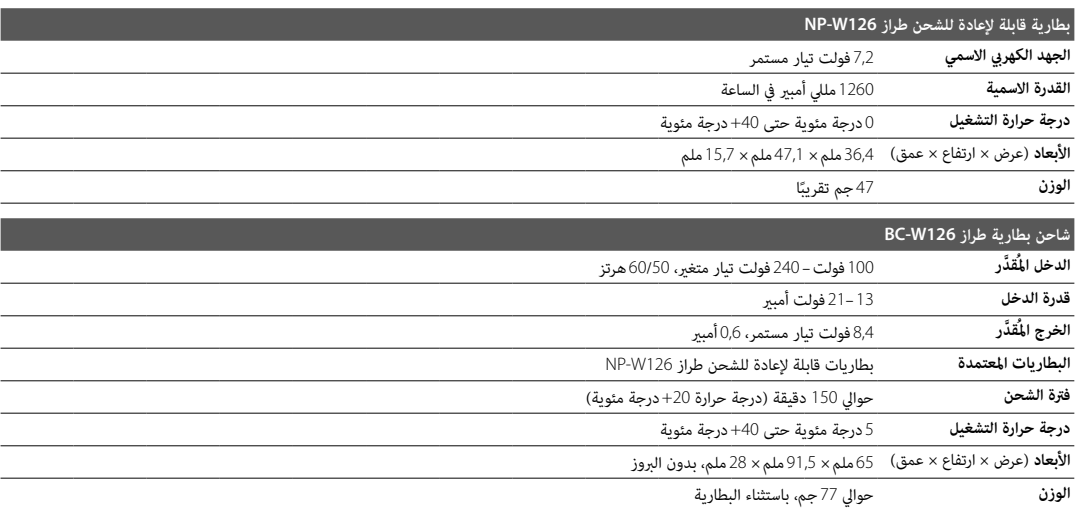

يختلف الوزن والأبعاد باختلاف الدولة أو منطقة البيع. الملصقات، والقوائم والعروض الأخرى قد تختلف عن تلك المعروضة على الكامريا بالفعل.

### ■ **ملاحظات**

- تخضع المواصفات للتغيري بدون إشعار، للحصول على أحدث المعلومات، تفضل بزيارة الموقع *html.index/cameras\_digital/products/com.fujifilm.www://http*. لن تتحمل FUJIFILM مسؤولية الأضرار الناجمة عن أخطاء في هذا الدليل.
	- رغم أن معني المنظر وشاشة LCD مصنوعني باستخدام تقنية متقدمة عالية الدقة، قد تظهر نقاط صغرية مضيئة وألوان شاذة، خاصة في المناطق القريبة من النصوص. هذا طبيعي بالنسبة لهذا النوع من شاشات العرض LCD، ولا يشري إلى وجود عطل؛ لا تتأثر الصور المسجلة بهذه الكامريا بهذه الظاهرة.
		- ميكن أن تتعطل الكامريات الرقمية عندما تتعرض لمجال تداخل موجات قوي (على سبيل المثال، مجالات كهربية، كهرباء ستاتيكية، أو ضوضاء خط التيار الكهريب).
			- بسبب نوع العدسة المستخدمة، قد يحدث بعض التشويه على هامش الصور. هذا أمر طبيعي.

## **قيود على إعدادات الكامريا**

الخيارات المتوفرة في كل وضع تصوير مدرجة أدناه. قد لا تتوفر بعض الخيارات للعناصر المدعومة في أي وضع محدد، وقم يتم تقييد الوظيفة حسب ظروف التصوير.

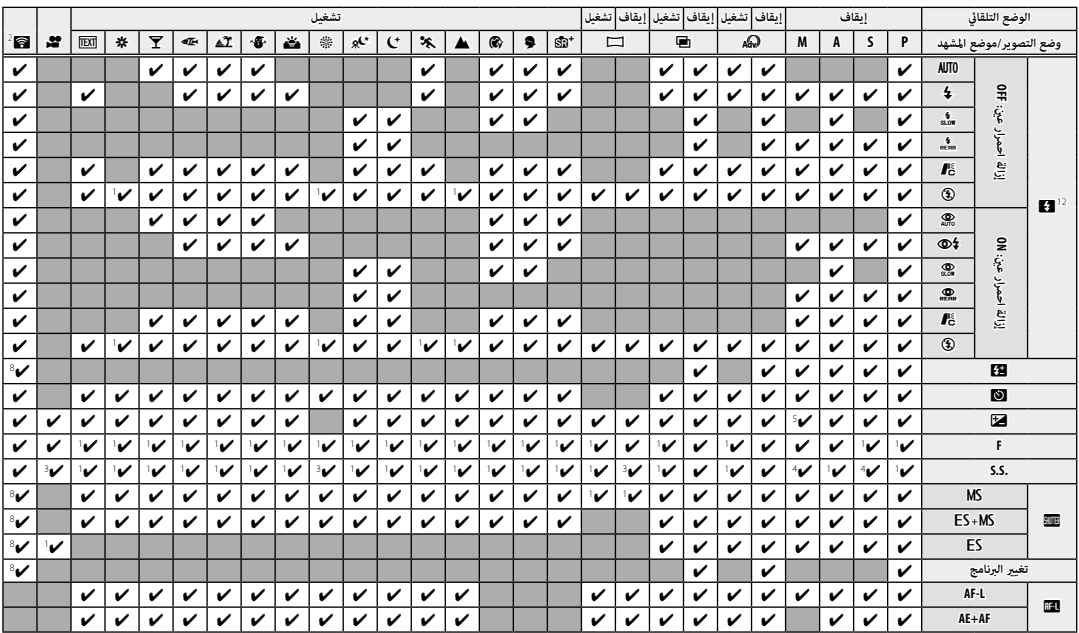

*الملحق*

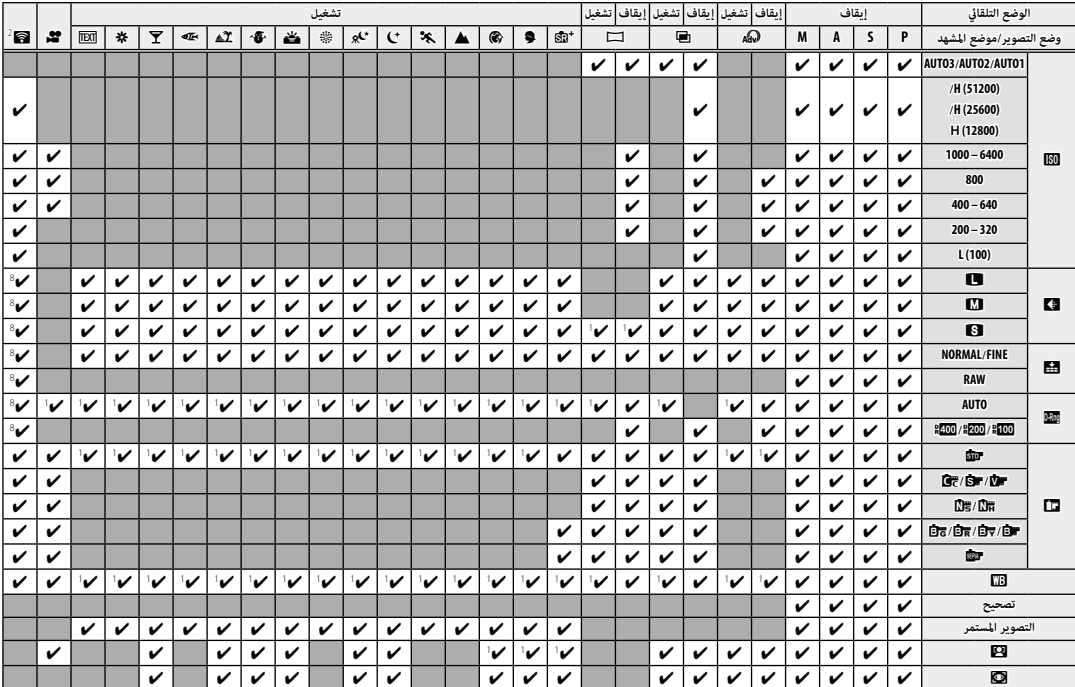

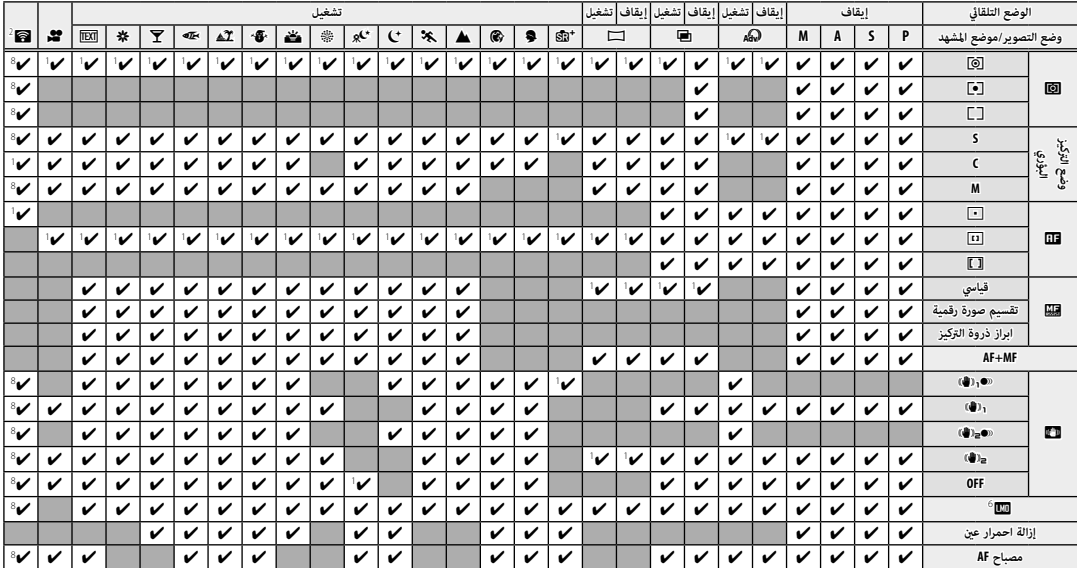

قيود على إعدادات الكامريا

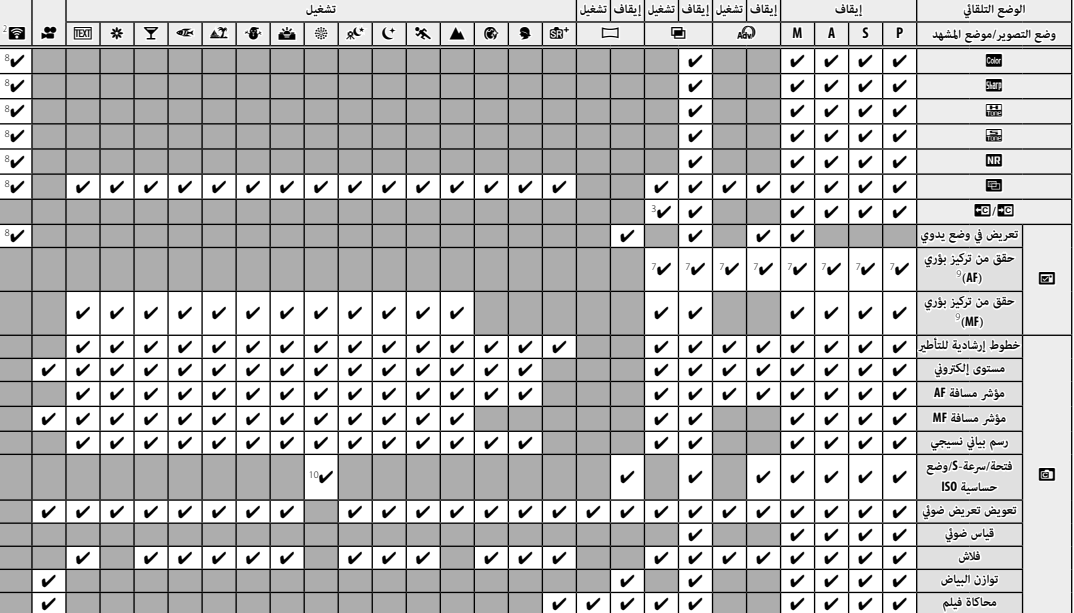

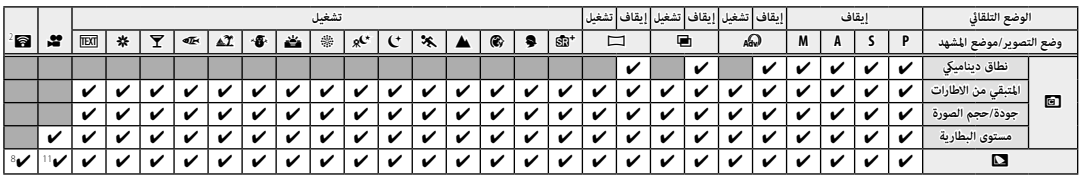

.<br>**1** يتم التحديد تلقائيًّا.

- **<sup>2</sup>** التصوير اللاسليك عن بعد.
- **<sup>3</sup>** تختلف الخيارات المتاحة حسب وضع التصوير. التصوير.
	- **<sup>4</sup> <sup>A</sup>** غري متاح. متاح.
	- **<sup>5</sup>** متاح فقط مع حساسية متاح فقط حساسية ISO التلقائية.
		- **<sup>6</sup>** يختلف حسب العدسة. العدسة.
- **<sup>7</sup>** متاح فقط عند اختيار اختيار **نقطة واحدة** لـ**وضع AF** في وضع التركيز **S**.
	- **<sup>8</sup>** يتم استخدام إعدادات التصوير الثابت.
	- **<sup>9</sup>** ينطفئ تلقائيا عندما يتم تشغيل مؤقت الفاصل الزمني. ًا
		- **10** تعرض الشاشة سرعة الغالق فقط. فقط.
			- .<br>**11** يتم اختيار sRGB تلقائيًّا.
	- **<sup>12</sup>** ينطفئ الفلاش عند اختيار اختيار **غالق إلكتروين** لـ **نوع الغالق**.

# **FUJIFILM**

**FUJIFILM Corporation** 7-3, AKASAKA 9-CHOME, MINATO-KU, TOKYO 107-0052, JAPAN http://www.fujifilm.com/products/digital\_cameras/index.html